## **Quiznomical – sustav za ponavljanje gradiva temeljen na korisničkoj mobilnoj aplikaciji i administratorskoj web aplikaciji za nastavnike**

**Cindrić, Luka**

**Master's thesis / Diplomski rad**

**2022**

*Degree Grantor / Ustanova koja je dodijelila akademski / stručni stupanj:* **University of Zagreb, Faculty of Economics and Business / Sveučilište u Zagrebu, Ekonomski fakultet**

*Permanent link / Trajna poveznica:* <https://urn.nsk.hr/urn:nbn:hr:148:581737>

*Rights / Prava:* [In copyright](http://rightsstatements.org/vocab/InC/1.0/) / [Zaštićeno autorskim pravom.](http://rightsstatements.org/vocab/InC/1.0/)

*Download date / Datum preuzimanja:* **2025-02-05**

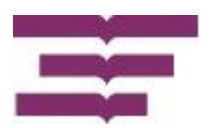

*Repository / Repozitorij:*

[REPEFZG - Digital Repository - Faculty of Economcs](https://repozitorij.efzg.unizg.hr) [& Business Zagreb](https://repozitorij.efzg.unizg.hr)

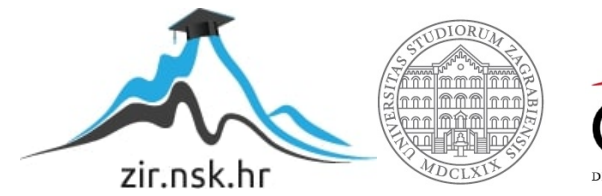

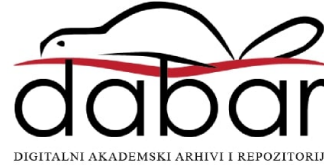

**Sveučilište u Zagrebu**

**Ekonomski fakultet**

**Menadžerska informatika**

# **Quiznomical – sustav za ponavljanje gradiva temeljen na korisničkoj mobilnoj aplikaciji i administratorskoj web aplikaciji za nastavnike**

**Diplomski rad**

**Luka Cindrić**

**Zagreb, siječanj, 2022.**

**Sveučilište u Zagrebu**

**Ekonomski fakultet**

**Menadžerska informatika**

# **Quiznomical – sustav za ponavljanje gradiva temeljen na korisničkoj mobilnoj aplikaciji i administratorskoj web aplikaciji za nastavnike**

# **Quiznomical - learning system based on user mobile app and administrator web app for teachers**

**Diplomski rad**

**Luka Cindrić, 0036465366**

**Mentor: Izv. prof. dr. sc. Nikola Vlahović**

**Zagreb, siječanj, 2022.**

 $\underbrace{\text{LUVA}}_{\text{Ime i prezime studenta/ice}}$ 

## IZJAVA O AKADEMSKOJ ČESTITOSTI

Izjavljujem i svojim potpisom potvrđujem da je  $\frac{\Delta i \rho \angle \partial M \angle \epsilon}{(msta nda)}$ isključivo rezultat mog vlastitog rada koji se temelji na mojim istraživanjima i oslanja se na objavljenu literaturu, a što pokazuju korištene bilješke i bibliografija. Izjavljujem da nijedan dio rada nije napisan na nedozvoljen način, odnosno da je prepisan iz necitiranog rada, te da nijedan dio rada ne krši bilo čija autorska prava. Izjavljujem, također, da nijedan dio rada nije iskorišten za bilo koji drugi rad u bilo kojoj drugoj visokoškolskoj, znanstvenoj ili obrazovnoj ustanovi.

Student/ica:

U Zagrebu, 30.8.2024.

Lula Critis

# **Quiznomical – sustav za ponavljanje gradiva temeljen na korisničkoj mobilnoj aplikaciji i administratorskoj web aplikaciji za nastavnike**

### **Sažetak**

Cilj ovog rada je predložiti prototip programskog sustava za ponavljanje gradiva uz pomoć kvizova koji će se sastojati od korisničke aplikacije za mobilne uređaje s Android operativnim sustavom za studente i web administratorske aplikacije za nastavnike. Sustav se sastoji od spomenute dvije korisničke aplikacije i poslužiteljske aplikacije s centralnom SQL bazom podataka.

Osim tehničkog rješenja napravljena je i poslovna analiza projekta te predložen poslovni model s kojim bi rješenje moglo biti konkurentno na tržištu.

Mišljenje autora je da predloženo rješenje zadovoljava tehničke i poslovne uvjete kako bi se mogao smatrati minimalnim održivim proizvodom (engl. *MVP – minimum viable product*).

#### **Ključne riječi**

Quiznomical, gemifikacija, minimalni održivi proizvod, EdTech

### **Summary**

The objective of this thesis is to propose a prototype of a computer system based on quizzes that will be used to enhance learning. The system consists of the user app for mobile phones with Android operating system designed for students and the web admin app for teachers. Besides those two user apps, the system also has a server with the central SQL database.

To complement the technical solution of this prototype, business analysis of the project has been conducted and the potential business model has been proposed that will make the solution competitive on the market.

It is the author's opinion that proposed solution checks all the marks needed to be considered an MVP – minimum viable product.

#### **Keywords**

Quiznomical, gamification, MVP, EdTech

## Sadržaj

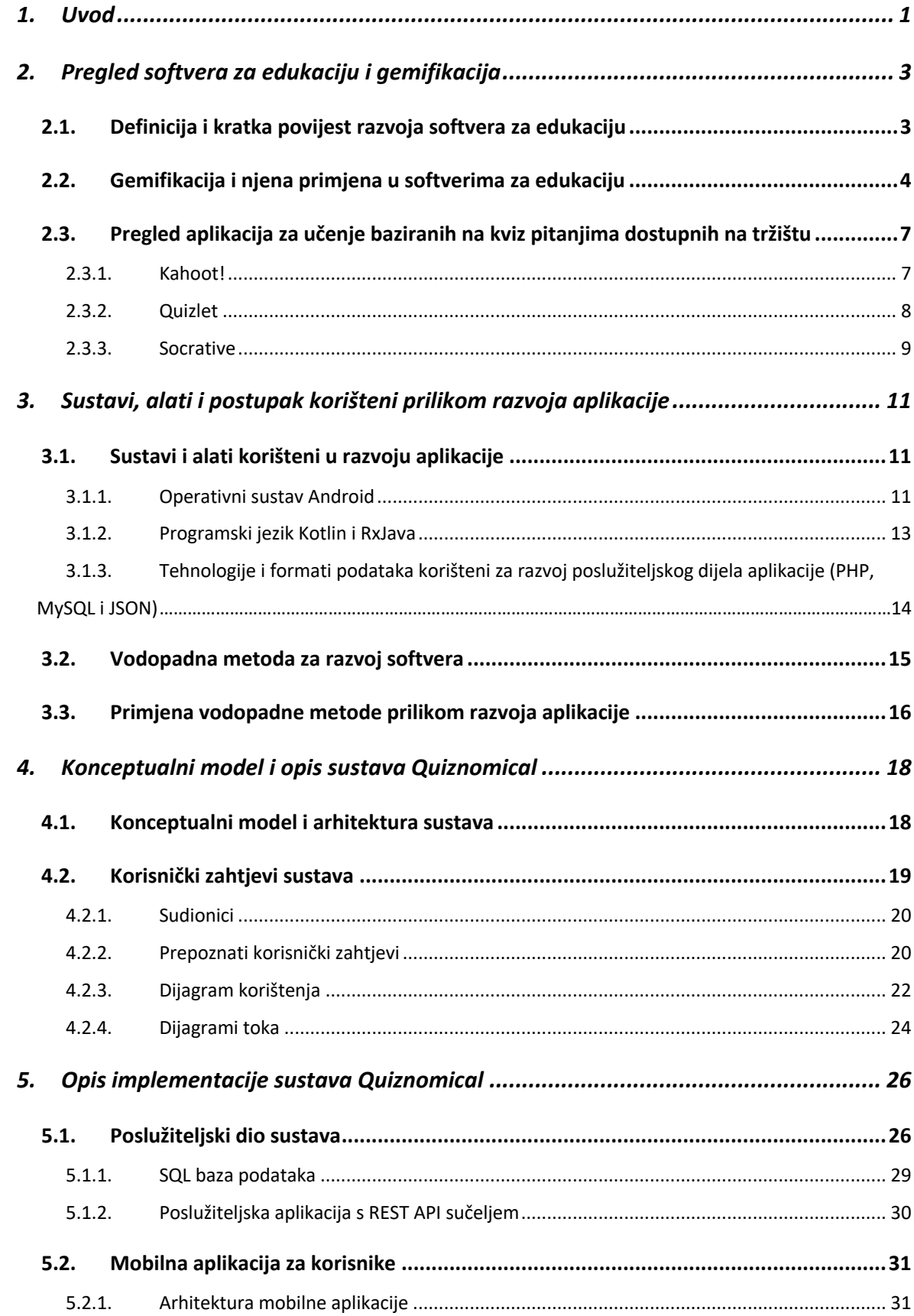

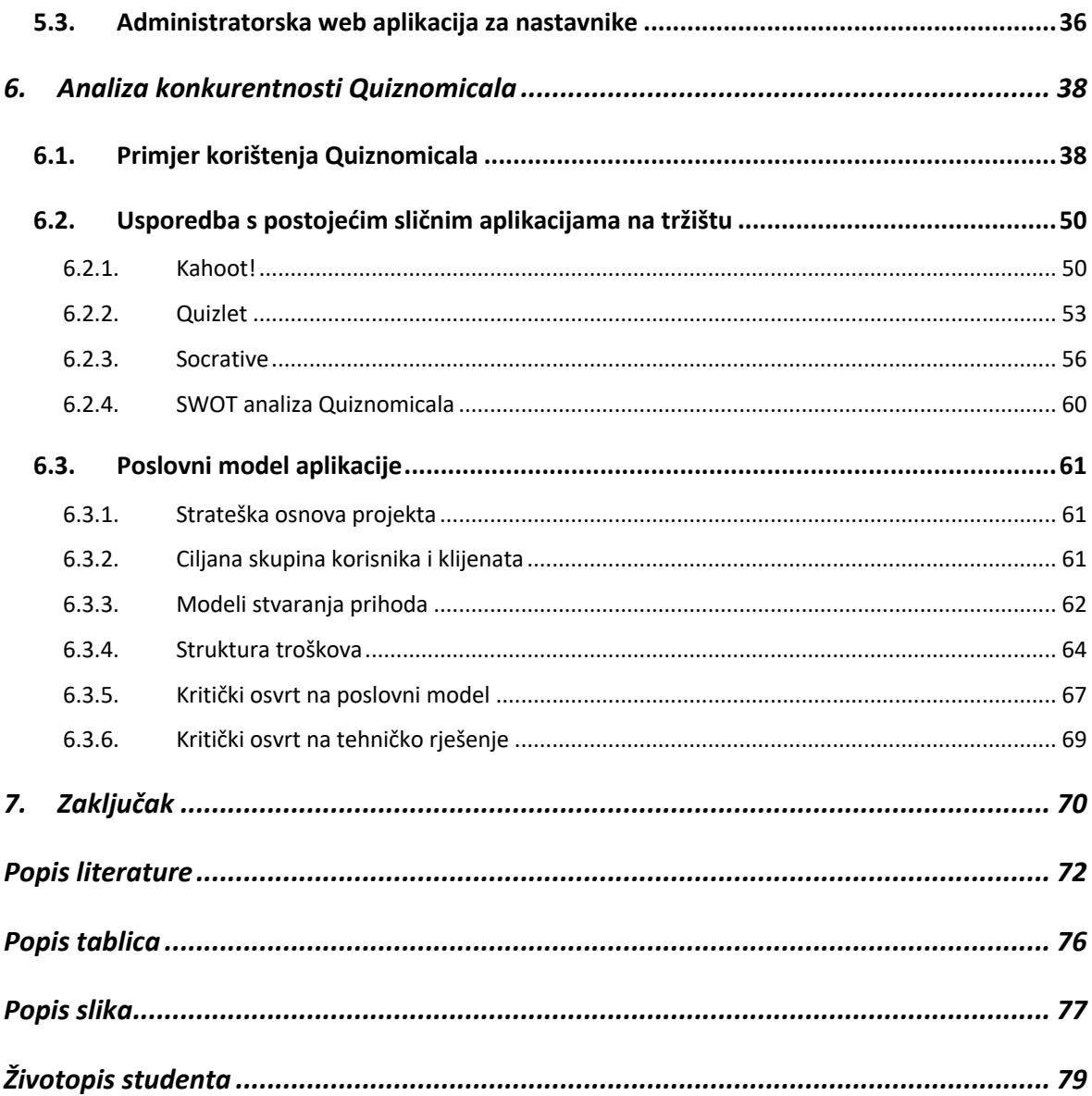

## **1. Uvod**

U današnje vrijeme moderna tehnologija je postala svakodnevni dio čovjekova života te je ušla u različite domene ljudskog djelovanja pa tako i u obrazovanje. Uz ulogu tehnologije u obrazovanja vežu se dva pojma sa sličnim značenjem, e-učenje (engl. *e-learning*) i EdTech. E-učenje se definira kao uporaba elektroničkih medija, edukacijske tehnologije te informacijskih i komunikacijskih tehnologija u obrazovanju dok je EdTech pojam koji je uveden kako bi definirala povezanost tehnologije i učenja, a danas se taj pojam često veže i uz kompanije koja djeluju u toj domeni. Razvoj tehnologije i njen proboj u sferu obrazovanja omogućio je i primjenu raznih novih opcija prilikom nastave. Jedna od tih opcija je i primjena gemifikacije, koncepta čiji je cilj prilagodba načina interakcije kako bi se postiglo iskustvo slično onome igranja s ciljem motiviranja i angažiranja studenata<sup>1</sup>. Provedene su mnoge studije s ciljem ispitivanja utjecaja gemifikacije na učenje, te je većina njih pokazala da gemifikacija ima pozitivan utjecaj na intrinzičnu motivaciju ispitanika te poboljšanje rezultata učenja2.

Zadatak ovog Diplomskog rada bio je razviti prototip platforme koja će omogućiti nastavnicima i studentima da uz pomoć kvizova za ponavljanje gradiva i elemenata gemifikacije ostvare višu razinu znanja i bolje rezultate na raznim kolegijima. Predloženo rješenje trebalo je implementirati tako da se aplikacija za studente razvije za mobilne uređaje s Android operativnim sustavom, a da aplikacija za nastavnike bude dostupna putem internetskog preglednika.

Cilj rada je napraviti funkcionalan prototip aplikacije s elementima gemifikacije kojeg mogu koristiti prvenstveno studenti za brzo ponavljanje gradiva kroz kviz pitanja. Namjera je stvoriti kompetitivno okruženje gdje će se studenti natjecati međusobno i na taj način iskoristiti efekt gemifikacije za ubrzano učenje.

Quiznomical – sustav za ponavljanje gradiva temelji se na korisničkoj aplikaciji za studente koja je razvijena za mobilne uređaje s Android operativnim sustavom te web aplikacije za

<sup>&</sup>lt;sup>1</sup> Hamari, J., (2019.), Gamification. Blackwell Pub, Blackwell Encyclopedia of Sociology, Malden. pp. 1-3.

<sup>&</sup>lt;sup>2</sup> Wang, A. I., Tahir, R. (2020.), The effect of using Kahoot! for learning – A literature review., Computers & Education, Volume 149.

nastavnike. Studenti u aplikaciji mogu rješavati kvizove za ponavljanje te se natječu protiv svojih kolega na kolegijima kako bi ostvarili što bolji rezultat i osvojili nagrade, a kao posljedica toga i bolje usvojili gradivo. U web aplikaciji za studente, nastavnici mogu pratiti rang ljestvice na kolegijima i pojedinačnim kvizovima te tako imati bolji uvid u usvojenost gradiva na kolegiju. Osim pregleda rezultata, unutar aplikacije nastavnici kreiraju kolegije, kvizove, pitanja i odgovore te ih mogu uređivati i brisati iz centralne baze podataka.

Rad je strukturiran tako da je na početku, u drugom poglavlju definiran pojam EdTech te je opisan povijesni razvoj tehnologije u učenju. Osim toga, opisan je pojam gemifikacije te je dan pregled konkurentskih aplikacija sličnog tipa na tržištu. U trećem poglavlju opisuje se popis alata i tehnologija u kojima je razvijeno predloženo rješenje te je opisana vodopadna metodologija za razvoj softvera te način njene primjene prilikom rada na projektu. Četvrto poglavlje definira konceptualni model sustava Quiznomical te su opisani korisnički zahtjevi i funkcionalnosti sustava. U petom poglavlju je opisana konkretna tehnička implementacija sustava te su opisani svi dijelovi sustava i načini na koji su razvijeni. U posljednjem, šestom poglavlju opisan je poslovni model Quiznomicala te je autor ovog rada dao svoj kritički osvrt na tehničko rješenje i poslovni model predloženog rješenja.

## **2. Pregled softvera za edukaciju i gemifikacija**

U ovom poglavlju definirani su softveri za edukaciju te je dana kratka povijest razvoja softvera tog tipa. Osim toga definirana je gemifikacija te je opisana njena primjena i efekti u softverima za edukaciju.

## **2.1. Definicija i kratka povijest razvoja softvera za edukaciju**

Softver za edukaciju (najčešće skraćeno EduTech ili EdTech) je veoma širok pojam, stoga postoji više različitih definicija koje su primjenjive za njega. Prema AECT-u, američkoj profesionalnoj udruzi koja promovira upotrebu tehnologije za obrazovne svrhe EdTech, može se definirati kao učenje i etička primjena prakse za olakšavanje učenja kreiranjem, korištenjem i upravljanjem primjenjivih tehnoloških procesa i resursa<sup>3</sup>. Druga definicija govori da se EdTech može definirati kao kombinacija upotrebe hardvera i softvera te obrazovne teorije i prakse s ciljem olakšavanja učenja4. Iz ove dvije definicije može se zaključiti kako je naglasak prilikom definiranja stavljen na olakšavanje učenja primjenom tehnologije te kad bi se ove dvije definicije pojednostavile mogle bi se svesti na premisu kako je EdTech ustvari upotreba tehnologije s ciljem olakšavanja učenja. S obzirom na širinu pojma i primjenu može se reći da se EdTech temelji na teorijskim znanjima iz različitih područja poput komunikacije, obrazovanja, psihologije, sociologije, umjetne inteligencije i računarstva.

Povijesno gledano, primjena tehnologije kao sredstva za olakšavanje učenja seže daleko u početke čovjekova razvoja te se upotreba jednostavnih alata i slika u pećinama može smatrati vrstom primjene tehnologije za učenje. Ipak, primjena moderne tehnologije, poput medija, u obrazovne svrhe seže u prvo desetljeće 20. stoljeća uvođenjem edukacijskih filmova. Američki psiholog Sidney Pressey 1920-ih je godina razvio prvi stroj za učenje, koji je

<sup>3</sup> Richey, R.C., (2008.), Reflections on the 2008 AECT Definitions of the Field, TechTrends. 52 (1): 24–25.

<sup>4</sup> Robinson, R., Molenda, M., Rezabek, L., (2013.), Facilitating Learning, Association for Educational Communications and Technology

omogućavao provjeru točnosti višestrukih odgovora na pitanja5 što se na neki način može smatrati i prototipom za današnje aplikacije koje koriste kvizove s pitanjima koja nude višestruke odgovore, kao što je i Quiznomical. Pojavom projektora i računala učenje unutar učionice dobilo je dodatan nastavni materijal koji pridonosi razumijevanju gradiva, ali veći iskorak nastao je razvojem Interneta te multimedije koji je omogućio primjenu nastave na daljinu te je tako 1994. godine u Sjedinjenim Američkim Državama osnovana prva srednja škola koja nudi nastavu u potpunosti putem Interneta. Pojavom YouTube platforme 2005. godine pojavila se nova mogućnost primjene videa u obrazovne svrhe; jednostavni video uradci koji objašnjavaju osnovne koncepte pokazali su se veoma uspješnima<sup>6</sup>. Osim upotrebe videa, u novije vrijeme sve je veća i upotreba društvenih mreža za učenje; studija koja je analizirala objave srednjih škola na Facebook platformi pokazala je da škole objavljuju sve češće te da je sadržaj koji objavljuju sve raznovrsniji 7.

Također pojavljuje se i sve veći broj startupova koji su fokusirani na EdTech, što potvrđuju i brojke, s obzirom na to da su u 2020. godini startupi u EdTech domeni prikupili 1,78 milijardi dolara investicija od fondova rizičnog kapitala u usporedbi s 1,32 milijarde u godini ranije<sup>8</sup>. Upravo iz ovog trenda može se zaključiti kako će primjena tehnologije prilikom učenja i dalje napredovati te da će njen utjecaj na učenje u godinama koje dolaze postati sve izraženiji.

## **2.2. Gemifikacija i njena primjena u softverima za edukaciju**

Pojam gemifikacije često se pojednostavljeno definira kao upotreba elemenata igre u okruženjima nevezanima uz igru. Proširena verzija definicije pojma gemifikacije glasi da je

<sup>5</sup> Pressey, S. L., (1950.), Development and appraisal of devices providing immediate automatic scoring of objective tests and concomitant self-instruction, The Journal of Psychology. 29 (2): 417–447

<sup>6</sup> Weller, M., (2018.), Twenty Years of Edtech., Educause Review Online, 53(4), 34–48

 $^7$  Kimmons, R., Rosenberg, J. i Allman, B., (2021.), Trends in Educational Technology: What Facebook, Twitter, and Scopus Can Tell us about Current Research and Practice. *TechTrends 65*, 125–136

<sup>8</sup> Mascarenhas, N. (2021.), 13 investors say lifelong learning is taking edtech mainstream (zadnje pristupljeno: 12.8.2021. na https://techcrunch.com/2021/01/28/12-investors-say-lifelong-learning-is-takingedtech-mainstream/)

gemifikacija strateški pokušaj poboljšanja sustava, usluge, organizacije i aktivnosti kako bi se stvorilo iskustvo slično onome igranja s ciljem motiviranja i aktiviranja korisnika<sup>9</sup>.

Postoji mnogo elemenata igre koji se mogu primijeniti na učenje i razvrstavaju se u pet većih kategorija, a to su: osobnost igrača, mehanika igara, gemifikacijski pristup interakciji, sadržaj koji se može prilagoditi i potvrdno praćenje napretka<sup>10</sup>.

Osobnost igrača odnosi se na crtu osobnosti koja se veže uz poriv za konstantnim poboljšanjem vještine i svladavanja igre koje je nužno kako bi igrač bio uspješan u igranju. Jedan od primjera kako potaknuti igrače na usavršavanje vještine je dodavanje sadržaja koji se mora "otključati" svladavanjem nekog zadataka.

Mehanika igara je zajednički naziv za pravila i akcije koje igrači smiju napraviti prilikom igranja, a neki od primjera su: igranje naizmjence u potezima, osvajanje bodova, bacanje kockica i slično. Postoje brojne prednosti ovog pristupa učenju poput nelinearnog dolaska do cilja, odnosno do kraja lekcije, što učenje čini zanimljivijim, nagrađivanje truda, a ne samo uspjeha te međusobno poticanje i motivacija (ako je riječ o timskom okuženju).

Gemifikacijski pristup interakciji je skup elemenata definiranih s ciljem da se igrači konstantno vraćaju i ponovno igraju. Primjeri su nagrade koje treba "otključati", razni društveni poticaji poput formiranja lige i natjecanja te nagrade i pogodnosti koje igrači mogu ostvariti ako dođu do određene razine vještine.

Sadržaj koji se može prilagoditi je jedna od popularnih karakteristika video igara koja okuplja velike zajednice prvenstveno zbog mogućnosti personaliziranja sadržaja unutar igre. Jedan od primjera predstavlja i Kahoot! – aplikacija koja omogućava igračima da sami kreiraju svoje izazove i sadržaj koji će potaknuti igrače na interakciju, a koja je detaljnija opisana u sljedećem poglavlju.

U tradicionalnim modelima obrazovanja, uloga nastavnika je da prati i ocjenjuje napredak učenika. S druge strane, jedna od prednosti gemifikacije je da igrači sami mogu pratiti svoj napredak te se na taj način može podići motivacija te se potiče igrača na daljnje učenje.

<sup>&</sup>lt;sup>9</sup> Hamari, J., (2019)., 1-3

<sup>&</sup>lt;sup>10</sup> McNulty, N. (2021.), 5 elements of gamified approach to use in education, (zadnje pristupljeno 17.10.2021. na https://www.niallmcnulty.com/2017/05/5-elements-of-a-gamified-approach-to-use-in-education/)

Primjena gemifikacije moguća je u različitim aspektima života pa tako i u učenju te formalnom obrazovanju. U današnje vrijeme učenici su okruženi tehnologijom u svim aspektima života te je nužno da se i obrazovni sustav prilagodi i uključi dodatnu uporabu informacijske tehnologije u učenje. Upravo je to prilika da se uvođenjem gemifikacije i njenih elemenata poveća interes djece i studenata te da se time poboljšaju rezultati učenja<sup>11</sup>.

Studija provedena na učenicima drugog i trećeg razreda osnovne škole pokazala je da su učenici, koji su rješavali zadatke s elementima gemifikacije, postigli bolje rezultate prilikom svladavanja gradiva matematike od grupe koja je učila na klasičan način<sup>12</sup>. Nažalost, istraživanje provedeno na 124 učitelja iz srednjih i osnovnih škola pokazalo je da je manje od polovice ispitanih upoznato s konceptima gemifikacije, dok se oni koji su upoznati s konceptom, slažu s pozitivnim učincima na motivaciju i angažman učenika<sup>13</sup>. Primjer istraživanja koje je došlo do drugačijeg zaključka je ono iz 2013. godine provedeno na studentima tijekom jednog semestra koje je pokazalo da je skupina koja je učila na klasičan način pokazala veću razinu intrinzične motivacije, a i završni rezultati na ispitima korelirali su s razinom motivacij $e^{14}$ .

Iz ovoga možemo zaključiti da iako su elementi gemifikacije privlačni i imaju utjecaj na učenje kod učenika na osnovnoškolskoj i srednjoškolskoj razini, isto nužno ne mora vrijediti i za studente na fakultetima.

<sup>11</sup> Medica Ružić, I., i Dumančić, M., (2015.), GAMIFICATION IN EDUCATION., *Informatologia, 48(3-4),* 198-204

<sup>&</sup>lt;sup>12</sup> Jagušt, T., Botički, I., So, H. (2018.), Examining competitive, collaborative and adaptive gamification in young learners' math learning,, *Computers & Education*, *Volume 125*, 444-457

<sup>13</sup> Plantak Vukovac, D., Škara, M., i Hajdin, G., (2018.), KORIŠTENJE I STAVOVI NASTAVNIKA O IGRIFIKACIJI U OSNOVNIM I SREDNJIM ŠKOLAMA., *Zbornik Veleučilišta u Rijeci, 6(1),* 181-196

<sup>&</sup>lt;sup>14</sup> Hanus, M. D., Fox, J., (2015.), Assessing the effects of gamification in the classroom: A longitudinal study on intrinsic motivation, social comparison, satisfaction, effort, and academic performance., *Computers & Education, Volume 80*, 152-161

## **2.3. Pregled aplikacija za učenje baziranih na kviz pitanjima dostupnih na tržištu**

Aplikacije opisane u ovom poglavlju identificirane su kao najbliža konkurencija Quiznomicalu zbog svoje funkcionalnosti – primjene kvizova za učenje, ali i upotrebe gemifikacije kao dodatan poticaj učenju. Osim toga, ove aplikacije prepoznate su na tržištu kao lideri u svojim područjima te imaju značajan broj korisnika i količinu uloženog kapitala za razvoj te su i u akademskoj zajednici predmet brojnih istraživanja i radova.

#### **2.3.1. Kahoot!**

Kahoot! je platforma za učenje bazirana na igrama koja se koristi u obrazovnim institucijama i izvan njih diljem svijeta. Osnova platforme su "kahoots" – kvizovi s pitanjima višestrukog odgovora koje stvaraju korisnici.

Kahoot! je nastao 2012. godine kao zajednički projekt suosnivača Johana Branda, Jamieja Brookera i Mortena Versvika s NTNU (Norveško sveučilište znanosti i tehnologije). Kasnije se ovaj projekt razvio u startup u pravom smislu te riječi - 2017. prikupio je 26,5 milijuna američkih dolara investicije te je u lipnju 2020. godine firma prikupila novu rundu investicije s tržišnom procjenom od 1,5 milijardi američkih dolara<sup>15</sup>.

Rješavanju kvizova može se pristupiti iz bilo kojeg internetskog preglednika, ali su dostupne i aplikacije za operativne sustave Android i iOS. U ožujku 2017. godine tvrtka je objavila da je platformi pristupilo preko milijardu igrača te da ima 50 milijuna mjesečno aktivnih korisnika.

Osim popularnosti među korisnicima Kahoot! je zanimljiv i akademskoj zajednici zbog svoje primjene gemifikacije na učenje pa je tako izvršeno više istraživanja na tu temu. Sustavan pregled znanstvene literature proveden u prosincu 2019. godine u sebi navodi 93 provedene studije na tu temu $^{16}$ .

Većina rezultata navodi da je Kahoot! imao pozitivan utjecaj na motivaciju, performanse učenja te ponašanje učenika i nastavnika, iako se pojavljuju i neke studije koje iskazuju da

<sup>15</sup> Wuaters, R., (2020.), Norwegian! edtech! unicorn! Kahoot! secures! \$28 million! in! new! equity!, (zadnje pristupljeno: 12.8.2021. na https://tech.eu/brief/kahoot-funding-2/)

<sup>16</sup> Wang, A. I., Tahir, R., (2020.)

nije zamijećen nikakav pozitivan pomak te se navode najčešći problemi s kojima se susreću korisnici kao što su nestabilna internetska veza, premalo vremena za odgovor, nemogućnost promjene odgovora i drugi slični problemi 17.

Jedna od studija s pozitivnim rezultatima provedena je na sveučilištu u Novom Zelandu te je jedan od primjera pozitivnih studija provedenih o utjecaju gemifikacije na visokoškolskoj razini. Studija je provedena na temelju polustrukturiranih intervjua sa studentima te su oni iskazali pozitivne utjecaje na motivaciju, dinamiku unutar učionice, ali i smanjenje distrakcija za vrijeme predavanja<sup>18</sup>.

#### **2.3.2. Quizlet**

Quizlet je američka kompanija koja posjeduju istoimenu platformu kojoj je cilj izrada raznih tehnoloških rješenja s ciljem poboljšanja učenja.

Osnivač Quizleta je Andrew Sutherland, a kompaniju je osnovao 2005. godine kao posljedicu alata za učenje kojeg je dizajnirao kako bi položio ispit iz Francuskog jezika. Tvrtka je objavila da je u 2010. godini došla do brojke od milijun registriranih igrača $^{19}$ .

Quizlet, osim kvizova, u svojoj ponudi nudi i razne druge alate koji pomažu u učenju poput izrade memorijskih kartica, sparivanja parova i ostalih sličnih igara.

Platforma je dostupna putem internetskih preglednika, ali i aplikacija izrađenih za operativne sustave Android i iOS.

S obzirom na to da je aplikacija nastala kao alat za učenje jezika i da je trenutačno popularan upravo u tu svrhu i u akademskoj zajednici su pojavile razne studije vezanu uz primjenu Quizleta za učenje jezika. Studija provedena na 65 učenika srednje škole u Indoneziji o svladavanju engleskog rječnika pokazala je da su učenici u grupi koja je koristila Quizlet

<sup>17</sup> Wang, A. I., Tahir, R., (2020.)

<sup>&</sup>lt;sup>18</sup> Bicen, H., Kocakoyun, S., (2018.) Perceptions of Students for Gamification Approach: Kahoot! as a Case Study, International Journal Of Emerging Technologies In Learning (IJET), 13(02), 72-93

<sup>19</sup> Sutherland, A., (2017.), Celebrating 10 years of Quizlet.com, (zadnje pristupljeno: 13.8.2021. na https://quizlet.com/blog/celebrating-10-years-of-quizletcom)

pokazali veći entuzijazam i bolje rezultate nego u kontrolnoj grupi20, a slične rezultate pokazala je i studija provedena na 42 učenika na sveučilištu u Saudijskoj Arabiji<sup>21</sup>. Iz ove dvije studije možemo zaključiti da je Quizlet zaista efektivan alat za svladavanje vokabulara prilikom učenja novog jezika.

#### **2.3.3. Socrative**

Socrative je platforma za učenje koja se bazira na interakciji učenika i nastavnika u stvarnom vremenu tijekom nastave. Platforma je nastala 2010. godine, a njihova je misija povezivanje nastavnika i učenika u stvarnom vremenu i pružanje alata nastavnicima da procijene razumijevanje učenika u stvarnom vremenu<sup>22</sup>.

Prema službenoj web stranici Socrative trenutačno broji 3 milijuna korisnika diljem svijeta te je platforma dostupna na 14 jezika.

Platforma se sastoji od dvije aplikacije, jedne za nastavnike i jedne za učenike. Obje aplikacije dostupne su za mobilne uređaje s operativnim sustavima Android i iOS. Osim toga, aplikacije su dostupne i kao dodatak za Chrome internetski preglednik.

S obzirom na drugačiji fokus i primjenu gemifikacije od Kahoot!-a i Quizleta, Socrative je također platforma koja je bila predmet velikog broja studija i istraživanja unutar akademske zajednice.

Studija provedena na studentima inženjerstva na jednom od sveučilišta u Velikoj Britaniji pokazala je da je 53% studenata pokazala napredak u učenju kada se tijekom predavanja koristio Socrative<sup>23</sup>. Slične, pozitivne rezultate pokazala je i studija<sup>24</sup> provedena u Saudijskoj

 $20$  Setiawan, M. R., Wiedarti, P. (2020.), The effectiveness of Ouizlet application towards students' motivation in learning vocabulary. Studies in English Language and Education, 7(1), 83-95

<sup>21</sup> Sanosi, A.B., (2018.), The Effect of Quizlet on Vocabulary Acquisition., *Asian Journal of Education and e-Learning (ISSN: 2321 – 2454) Volume 06– Issue 04,* 71-77

<sup>&</sup>lt;sup>22</sup> Socrative – službena web stranica, About Us, (zadnie pristuplieno: 13.8.2021. na https://www.socrative.com/about-us/)

 $^{23}$  Dakka, S.M. (2015.), Using Socrative to enhance in-class student engagement and collaboration. Int. J. Integr.Technol. Educ. 2015,4, 13–19.

Arabiji gdje su istraživači provodili ankete odmah nakon predavanja te su iz analiziranih odgovora zaključili da bi definitivno preporučili upotrebu Socrativea i sličnih alata tijekom nastavnih aktivnosti.

<sup>&</sup>lt;sup>24</sup> Awedh, M., Mueen, A., Zafar, B. i Manzoor, U. (2014.), Using Socrative and Smartphones for the support of collaborative learning., *International Journal on Integrating Technology in Education (IJITE) Vol.3, No.4,* 17-24

## **3. Sustavi, alati i postupak korišteni prilikom razvoja aplikacije**

U trećem poglavlju opisani su razni sustavi, platforme i alati koji su korišteni prilikom rada i razvoja na Quiznomical aplikaciji. Osim toga, opisana je vodopadna metodologija razvoja softvera korištena za razvoj Quiznomicala te je opisan i način njene primjene konkretno na ovom projektu.

## **3.1. Sustavi i alati korišteni u razvoju aplikacije**

#### **3.1.1. Operativni sustav Android**

Android je otvoreni operativni sustav za mobilne uređaje, kao što su pametni telefoni i tablet računala. Temeljen je na jezgri Linuxa i drugom softveru otvorenog koda. Android je isprva razvijala tvrtka Android Inc. koju je Google kupio 2005. godine<sup>25</sup>. Prvi je puta predstavljen javnosti 2007. godine, a prvi uređaji temeljeni na Androidu pojavili su se u rujnu 2008. godine26.

Tvrtku Android Inc. osnovali su Andy Rubin, Rich Miner, Nick Sears i Chris White 2003. godine. Isprva su htjeli razvijati napredni operacijski sustav za digitalne kamere, no zbog premalog tržišta promijenili su cilj i počeli oglašavati Android kao suparnika tadašnjim operacijskim sustavima za pametne mobilne telefone Symbian i Windows Mobile27 28.

<sup>&</sup>lt;sup>25</sup> German, K., (2011.), A brief history of Android phones, (zadnie pristuplieno: 13.8. 2021. na https://www.cnet.com/tech/mobile/a-brief-history-of-android-phones/)

<sup>&</sup>lt;sup>26</sup> Reardon, M., (2007.), Google unveils cell phone software and alliance, (zadnje pristupljeno: 13.8. 2021. na https://www.cnet.com/tech/mobile/google-unveils-cell-phone-software-and-alliance-1/)

<sup>&</sup>lt;sup>27</sup> Alabaster, J. (2013.), Android founder: We aimed to make a camera OS., (zadnje pristupljeno: 13.8. 2021. na https://www.computerworld.com/article/2496711/android-founder--we-aimed-to-make-a-camera-os.html)

<sup>&</sup>lt;sup>28</sup> Welch, C., (2013.), Before it took over smartphones, Android was originally destined for cameras., (zadnje pristupljeno: 13.8. 2021. na https://www.theverge.com/2013/4/16/4230468/android-originally-designed-forcameras-before-smartphones)

Nakon dvije godine rada u tajnosti Google je kupio Android Inc. nakon čega su zajedničkim snagama tržištu predstavili mobilnu platformu potpuno prilagodljivu zahtjevima korisnika. Prvi komercijalan uređaj u kojeg je bio ugrađen Android operacijski sustav bio je T-Mobile G1 tajvanskog proizvođača HTC. Proizvođačima uređaja nije dozvoljeno upotrebljavati ime "Android" ako Google ne certificira uređaj kao kompatibilan te ako uređaj ne zadovoljava Googleove kriterije<sup>29</sup>.

Jedna od osnovnih karakteristika sustava koje čine Android prepoznatljivim je samo korisničko sučelje koje reagira na razne geste koje korisnike izvodi prilikom interakcije s ekranom poput dodira, dugog dodira, povlačenja i drugih. Osim korisničkog sučelja, prepoznatljiva je i statusna traka koja se nalazi na vrhu ekrana i u kojoj se korisniku prikazuju razna očitanja i trenutačno stanje uređaja poput napunjenosti baterije, povezanosti na WI-FI mrežu i slično. Aplikacije koje korisnici instaliraju na uređaj nalazi se u posebnom izborniku s popisom aplikacija, ali se mogu dodati i prečice na početni ekran koje su onda lako dostupne korisnicima te služe za još brže otvaranje omiljenih aplikacija.

Za određene aplikacije dostupne su i notifikacije, koje predstavljaju kratke i sažete informacije o nekoj aplikaciji koje se prikazuju korisniku na početnom ekranu i s kojima korisnik može imati interakciju. Najbolji i najčešći primjer notifikacija predstavljaju poruke koje dolaze za razne *chat* aplikacije u kojima se može vidjeti tekst poruke sugovornika. Ono što Android čini tako moćnim sustavom je upravo taj međuovisan sustav između operativnog sustava i korisničkih aplikacija koje mogu razvijati ljudi diljem svijeta i kasnije ih distribuirati korisnicima putem specijaliziranih trgovina kao što su Google Play ili Amazon Appstore.

Za razvoj aplikacija programeri moraju instalirati set alata (Android SDK) koji im omogućuju kompilaciju programskog koda prilagođenog za izvođenje na Android operativnom sustavu. Iako se programski kod teoretski može pisati u bilo kojem razvojnom okruženju, standardno razvojno okruženje za razvoj je Android Studio razvijen od tvrtke JetBrains prilagođen specifično za razvoj aplikacija za Android te je isto razvojno okruženje i korišteno za razvoj Quiznomical mobilne aplikacije za studente.

<sup>29</sup> Beavis, G., (2008.), A complete history of Android, (zadnje pristupljeno: 13.8.2021. na https://www.techradar.com/news/phone-and-communications/mobile-phones/a-complete-history-of-android-470327)

#### **3.1.2. Programski jezik Kotlin i RxJava**

Kotlin30 je programski jezik koji je u početku bio osmišljen za JVM (*Java Virtual Machine*) i Android te kombinira objektno orijentirane i funkcionalne značajke programiranja.

On je moderan, pragmatičan i statički programski jezik, a također je bitno napomenuti i da je besplatan te otvorenog koda (engl. *open source*). Nastao je u tvrtki JetBrains 2010., a *open source* je od 2012. godine. Najveća prekretnica za programski jezik Kotlin dogodila se u svibnju 2017. kada je Google objavio službenu potporu za Kotlin na Androidu te je on ugrađen u skup razvojnih alata za Android. Do tada su službeni jezici podržani od strane Googla bili samo Java i C++. Jedna od poznatijih aplikacija koja se među prvima prebacila na Kotlin je Pinterest – već krajem 2016.

Neke od prednosti Kotlina nad Javom, u kojoj se do pojave Kotlina programirala većina Android aplikacija, nabrojane su u nastavku:

- Sigurniji kod
- Koncizniji kod
- Oko 40% kraći kod
- Lakše čitljiv kod

Jedini argument za korištenje Jave naspram Kotlina bio bi u slučaju potpunih početnika u razvoju Android aplikacija – s obzirom na to da je i dalje dosta primjera i dokumentacije napisano u Javi, a i da su neki stariji projekti napisani kombinacijom oba jezika, preporuka bi bila da se prvo stekne iskustvo i svlada Java, a zatim prijeđe na Kotlin<sup>31</sup>. Osim toga istraživanjem je zaključeno da je prilikom razvoja mobilnih aplikacija koristeći Kotlin zamijećeno manje loše napisanog programskog koda nego pisanjem koda u Javi<sup>32</sup>.

<sup>&</sup>lt;sup>30</sup> Kotlin – službena web stranica, (zadnje pristupljeno: 13.8.2021. na https://kotlinlang.org/docs/home.html)

<sup>&</sup>lt;sup>31</sup> Heller, M., (2020.), What is Kotlin? The Java alternative explained, (zadnje pristupljeno: 13.8.2021. na https://www.infoworld.com/article/3224868/what-is-kotlin-the-java-alternative-explained.html)

 $32$  Góis Mateus, B., Martinez, M., (2019.), An empirical study on quality of Android applications written in Kotlin language., Empir Software Eng 24, 3356–3393

Reaktivno programiranje predstavlja paradigmu koja se temelji na događajima i njihovim emitiranjem, tokovima podataka i propagaciji tih događaja odnosno promjena<sup>33</sup>.

RxJava je jedna najčešće spominjanih biblioteka za omogućavanje reaktivnog programiranja u Android *developmentu*. RxJava je razvojni okvir (*framework*) koji pojednostavljuje konkurentne (asinkrone) zadatke svojstvene mobilnom programiranju. On pomaže developerima jer podiže razinu apstrakcije oko rada s dretvama, a posebno je interesantan stoga što je rad s dretvama i inače vrlo izazovan te može uzrokovati neke od najtežih grešaka za pronalaženje i ispravljanje, ako se krivo implementira<sup>34</sup>.

Iz navedenih razloga u sklopu ovog projekta koristit će se RxJava u dijelu razvoja Android aplikacije za studente.

#### **3.1.3. Tehnologije i formati podataka korišteni za razvoj poslužiteljskog dijela aplikacije (PHP, MySQL i JSON)**

PHP je skriptni jezik koji se izvršava na poslužitelju, a glavna mu je namjena dinamičko stvaranje web stranica. Nastao je 1994. kao osobni projekt jednog entuzijasta, a kasnije se u njegov razvoj uključio veliki broj programera koji su svi doprinijeli razvoju jezika PHP. Originalno je skraćenica PHP značila Personal Home Page Tools, a kasnije je značenje promijenjeno u PHP: hipertekstualni pretprocesor (engl. PHP: Hypertext Preprocessor), što opisuje glavnu funkciju jezika PHP - da na temelju PHP naredbi generira HTML, jezik kojim se opisuje hipertekst<sup>35</sup>.

MySQL je sustav za upravljanje relacijskim bazama podataka, i zajedno s programskim jezikom PHP predstavlja jedno od najpopularnijih rješenja za izradu dinamičkih web stranica i web aplikacija temeljenih na bazama podataka.

<sup>33</sup> Klang, V., B., Bonér, J., (2016.), Reactive programming vs. Reactive systems, (zadnje pristupljeno: 14.8.2021. na https://www.oreilly.com/radar/reactive-programming-vs-reactive-systems/)

<sup>&</sup>lt;sup>34</sup> Arriola, C., (2016.), Meet RxJava: The Missing Reactive Programming Library for Android, (zadnje pristupljeno: 14.8.2021. na https://www.toptal.com/android/functional-reactive-android-rxjava)

<sup>&</sup>lt;sup>35</sup> Muiadžević, E., (2007.), Uvod u PHP i MySQL, Tečajevi Srca, Sveučilište u Zagrebu, Zagreb

Jedna od najvećih prednosti baze podataka MySQL je open source licenca što znači da je besplatna za uporabu te je stoga izabrana kao pogodna za ovaj projekt. Osim toga, baza podataka MySQL kompatibilna je s brojnim operacijskim sustavima i programskim jezicima poput PHP-a, Jave, C++ i C-a. Za komuniciranje s bazom podataka koriste se standardni SQL upiti te je na taj način pojednostavljeno korištenje baze podataka koja može biti iznimno velika te se sastojati i od nekoliko desetaka milijuna zapisa. MySQL koristi razne mehanizme kako bi osigurao integritet i zaštitu podataka spremljenih u bazu podataka<sup>36</sup>.

JSON (*JavaScript Object Notation*) je otvoreni standardni format datoteke i format za razmjenu podataka koji koristi tekst čitljiv ljudima za pohranu i prijenos podatkovnih objekata. JSON format odredio je Douglas Crockford početkom 2000-ih37. JSON objekti sastoje se od parova ključeva i vrijednosti (engl. *key/value pairs*). To je uobičajeni format podataka s raznolikim rasponom funkcionalnosti u razmjeni podataka, uključujući komunikaciju web aplikacija s poslužiteljima. JSON je format podataka neovisan o jeziku. Izveden je iz JavaScripta, ali mnogi moderni programski jezici uključuju kôd za generiranje i parsiranje podataka u JSON formatu.

#### **3.2. Vodopadna metoda za razvoj softvera**

Vodopadna metodologija tradicionalna je, linearna i jedna od najstarijih metodologija za razvoj softvera. Naziva se još i kaskadna metodologija. Ona podrazumijeva da svaka od faza razvoja softvera mora završiti prije nego započne sljedeća faza te su doseg, rokovi i budžet vrlo dobro definirani na početku, a gotov proizvod predaje se na kraju projekta.

Vodopadna metodologija ima strogo određene ciljeve za svaku fazu. Ciljevi svake faze, kao i konačan cilj cijeloga projekta mora biti jasno definiran odmah na početku projekta. Stoga nije moguće vraćati se u prethodne faze, tako da je jako važno svaku fazu pomno isplanirati 38. Vodopadna metodologija sastoji se od pet faza:

<sup>36</sup> MySQL – službena web stranica, zadnje pristupljeno: 14.8.2021. na https://www.mysql.com/

 $37$  Ecma techical comitee, (2017.), The JSON Dana Interchange Syntax, Standard ECMA-404  $2<sup>nd</sup>$  edition

<sup>38</sup> Adetokubo, A., Basirat, A., (2013.), Software Engineering Methodologies: A Review of the Waterfall Model and ObjectOriented Approach, International Journal of Scientific & Engineering Research, Volume 4, Issue 7, pp. 427-434

- 1. Prikupljanje zahtjeva i planiranje
- 2. Dizajn
- 3. Implementacija
- 4. Verifikacija
- 5. Održavanje<sup>39</sup>

Za potrebe izrade prototipa koristit će se upravo ova metodologija s obzirom da je rezultat diplomskog rada minimalni održivi proizvod (engl. *MVP – minimum viable product*) aplikacije Quiznomical spremne za testiranje tržišta. Dodatno, kako su unaprijed dobro definirani funkcionalni zahtjevi i rokovi vodopadna metodologija je idealan pristup za ovu fazu projekta.

## **3.3. Primjena vodopadne metode prilikom razvoja aplikacije**

Prilikom razvoja sustava primijenjeni su principi vodopadnog modela razvoja aplikacije. Za početak je potrebno istražiti i definirati zahtjeve aplikacije. Nakon prikupljanja zahtjeva osmišljen je plan rada odnosno razvoja pojedinih komponenti sustava. U početku je naglasak stavljen na razvoj mobilne aplikacije za studente s lažnom (engl. *mock*) implementacijom poslužitelja. Nakon toga je plan bio razvoj poslužiteljskog dijela sustava i u konačnici povezivanje ta dva dijela sustava.

Prilikom razvoja mobilne aplikacije u početku je definiran dizajn. U razvoju aplikacija za Android platformu dizajn se definira u XML-u. Na slici 1 je primjer dizajna ekrana za unos verifikacijskog koda. Na lijevoj strani slike je vidljivo gdje se definiraju elementi ekrana u XML-u koje Android Studio automatski prikazuje s desne strane kako bi osoba koja radi na izradi dizajna mogla vidjeti pretpregled (engl. *preview*) ekrana kojeg izrađuje.

<sup>39</sup> McCormick, M., (2012.), Waterfall vs. Agile Methodology, (zadnje pristupljeno: 15.8.2021. na http://www.mccormickpcs.com/images/Waterfall\_vs\_Agile\_Methodology.pdf)

#### **Slika 1. Primjer dizajna ekrana u razvojnom okruženju Android Studio**

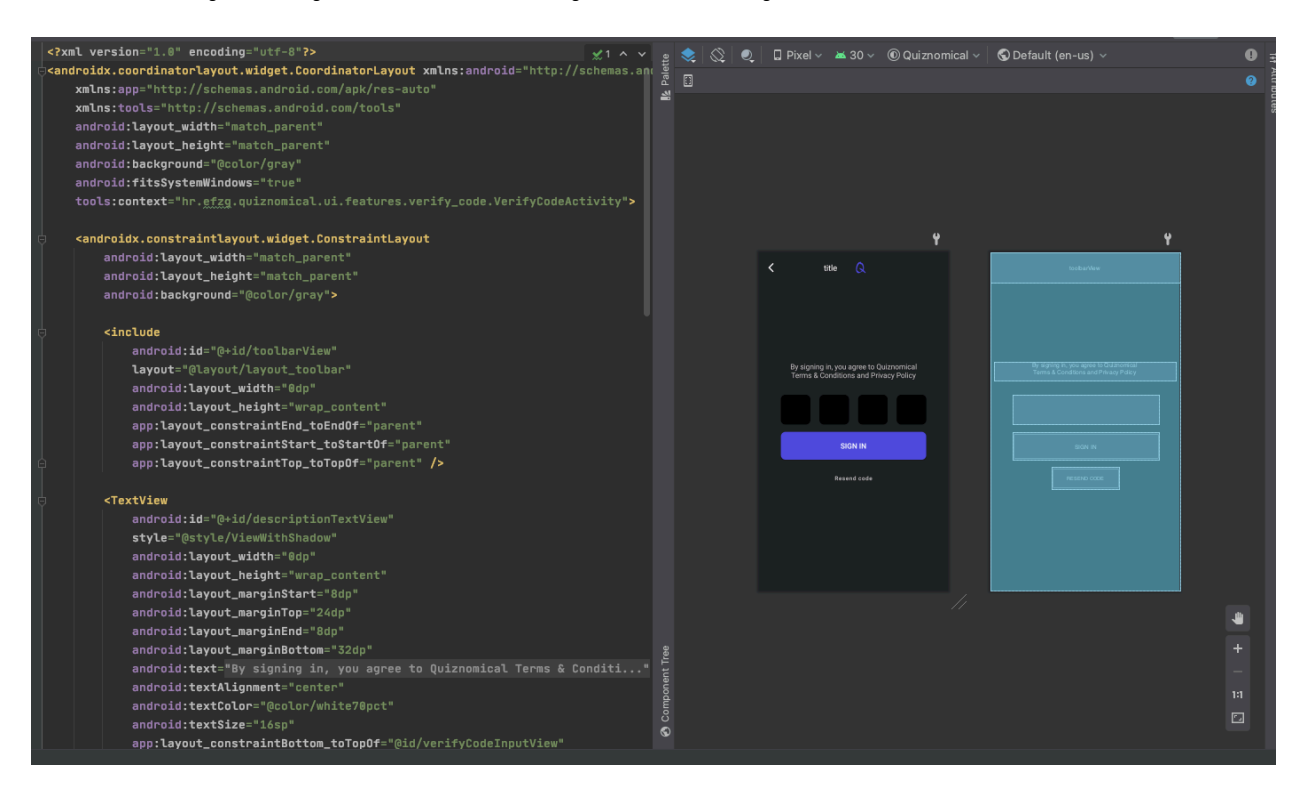

Izvor: izrada autora

U sljedećoj fazi implementirana je poslovna logika za mobilnu aplikaciju. Nakon implementacije poslovne logike na poslužiteljskoj strani, napravljena je verifikacija ostvarivanja svih zahtjeva zajedničkim testiranjem mobilne i poslužiteljske aplikacije, a samim time i cijelog sustava.

## **4. Konceptualni model i opis sustava Quiznomical**

U četvrtom poglavlju opisan je konceptualni model Quiznomical sustava te je objašnjena arhitektura samog sustava. Također, identificirani su korisnički zahtjevi te je uz pomoć dijagrama korištenja objašnjeno očekivano ponašanje svih dionika sustava. Osim toga, dijagramom toka je prikazan jedan od najvažnijih procesa unutar sustava, a to je postupak kreiranja novog kviza.

## **4.1. Konceptualni model i arhitektura sustava**

Quiznomical sustav sastoji se od četiri dijela, a to su:

- 1. Android aplikacija za studente
- 2. Web aplikacija za nastavnike
- 3. Poslužiteljska aplikacija s REST API sučeljem
- 4. SQL baza podataka

Na slici 2 nalazi se konceptualni prikaz Quiznomical sustava sa svim njegovim dijelovima.

Android aplikacija namijenjena je za studente i omogućava svojim korisnicima da pristupaju kvizovima za ponavljanje iz različitih kolegija kako bi testirali svoje znanje, ali se i natjecali sa svojim kolegama u znanju. Aplikacija komunicira s REST API-jem kako bi pristupala i ažurirala podatke u centralnoj bazi podataka. Android aplikacija za studente i njena komunikacija s REST API-jem je prikazana u donjem desnom dijelu slike 2.

Web aplikacija za nastavnike služi kako bi nastavnici iz pojedinih kolegija mogli kreirati kvizove, unositi pitanja i odgovore za iste te vidjeti poredak i rezultate studentskih rješenja kvizova. Ova web aplikacija, za razliku od studentske Android aplikacije, direktno komunicira s centralnom bazom podataka kako bi pristupila, ažurirala i brisala odgovarajuće podatke iz baze. Web aplikacija za nastavnike prikazana je u donjem lijevom dijelu slike 2.

Poslužiteljska aplikacija napravljena je tako da otvara REST API sučelje koje služi Android aplikaciji za komunikaciju s centralnom bazom podataka. Uloga poslužiteljske aplikacije je da transformira podatke iz baze podataka u primjeren oblik kojeg će mobilna aplikacija prikazivati korisniku.

SQL baza podataka predstavlja centralnu bazu podataka sustava i služi za pohranu podataka i sinkroniziranje stanja između aplikacije za nastavnike i aplikacije za studente.

Poslužiteljska aplikacija i SQL baza podataka zajedno čine dio sustava koji se nalazi u računalnom oblaku te su prikazane u gornjem dijelu slike 2.

**Slika 2. Konceptualni prikaz Quiznomical sustava**

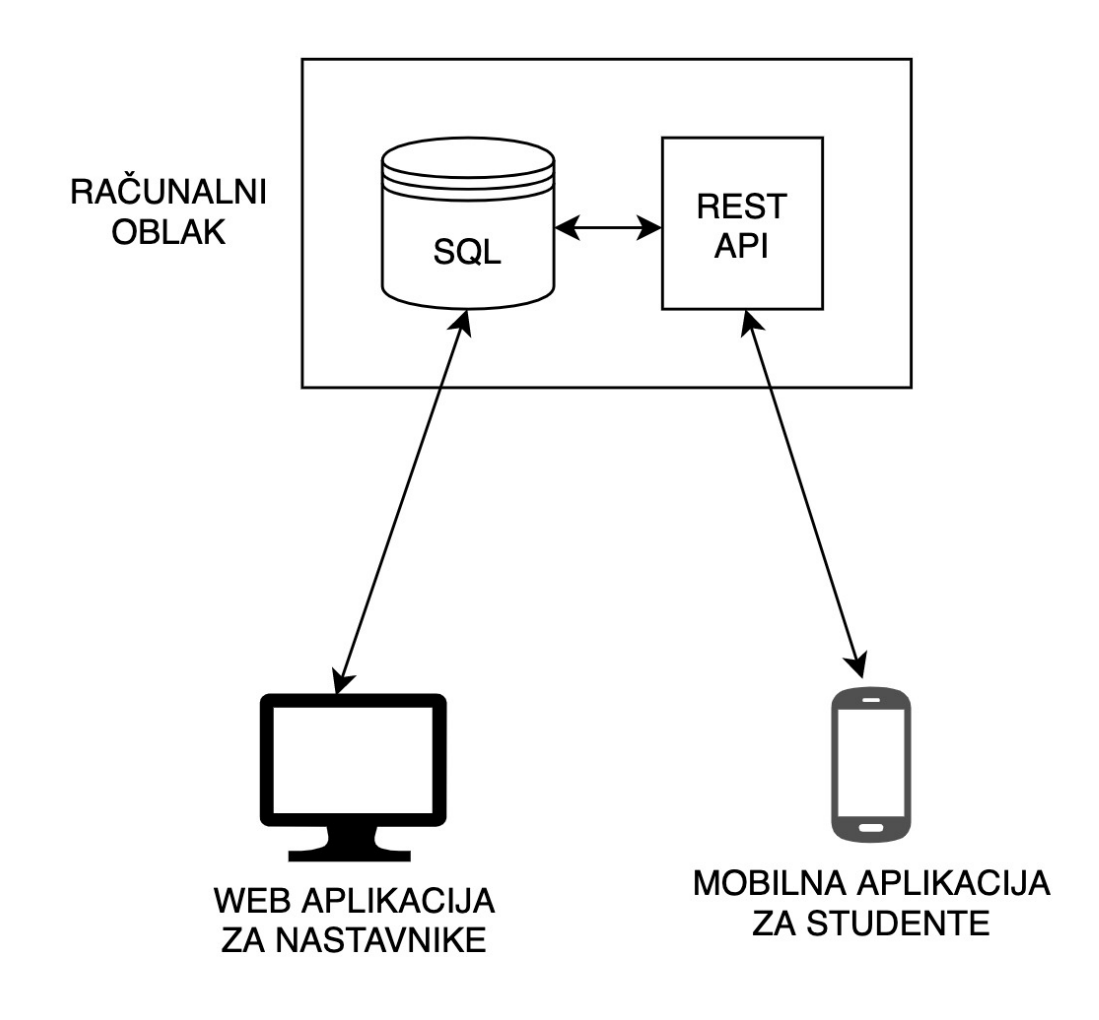

Izvor: izrada autora

## **4.2. Korisnički zahtjevi sustava**

U ovom poglavlju opisani su sudionici sustava (engl. *actors*), identificirani su njihovi zahtjevi u sustavu te je kroz dijagram korištenja (engl. *use case diagram*) opisano očekivano korisničko ponašanje svih sudionika sustava. Osim toga, prikazan je i dijagram toka za proces kreiranja kviza za nastavnike te dijagram toka rješavanja kviza za studente.

#### **4.2.1. Sudionici**

Prepoznate su tri vrste sudionika:

- 1. Studenti
- 2. Nastavnici
- 3. Administrator

Korisnički zahtjevi za studente i nastavnike opisani su u sljedećem poglavlju. Uloga administratora je, osim brige o točnosti i ažurnosti podataka unutar baze, dodjeljivanje pripadajućih prava korisnicima koji se identificiraju kao nastavnici. Također, administrator je zadužen za unošenje dopuštenih domena e-mail adresa s kojima se ostali sudionici mogu prijaviti u sustav.

### **4.2.2. Prepoznati korisnički zahtjevi**

S obzirom na to da postoje dva glavna sudionika u sustavu aplikacije (student i nastavnik) korisničke zahtjeve možemo razložiti na dva dijela koji su prikazani u tablici 1.

#### **Tablica 1. Prepoznati korisnički zahtjevi**

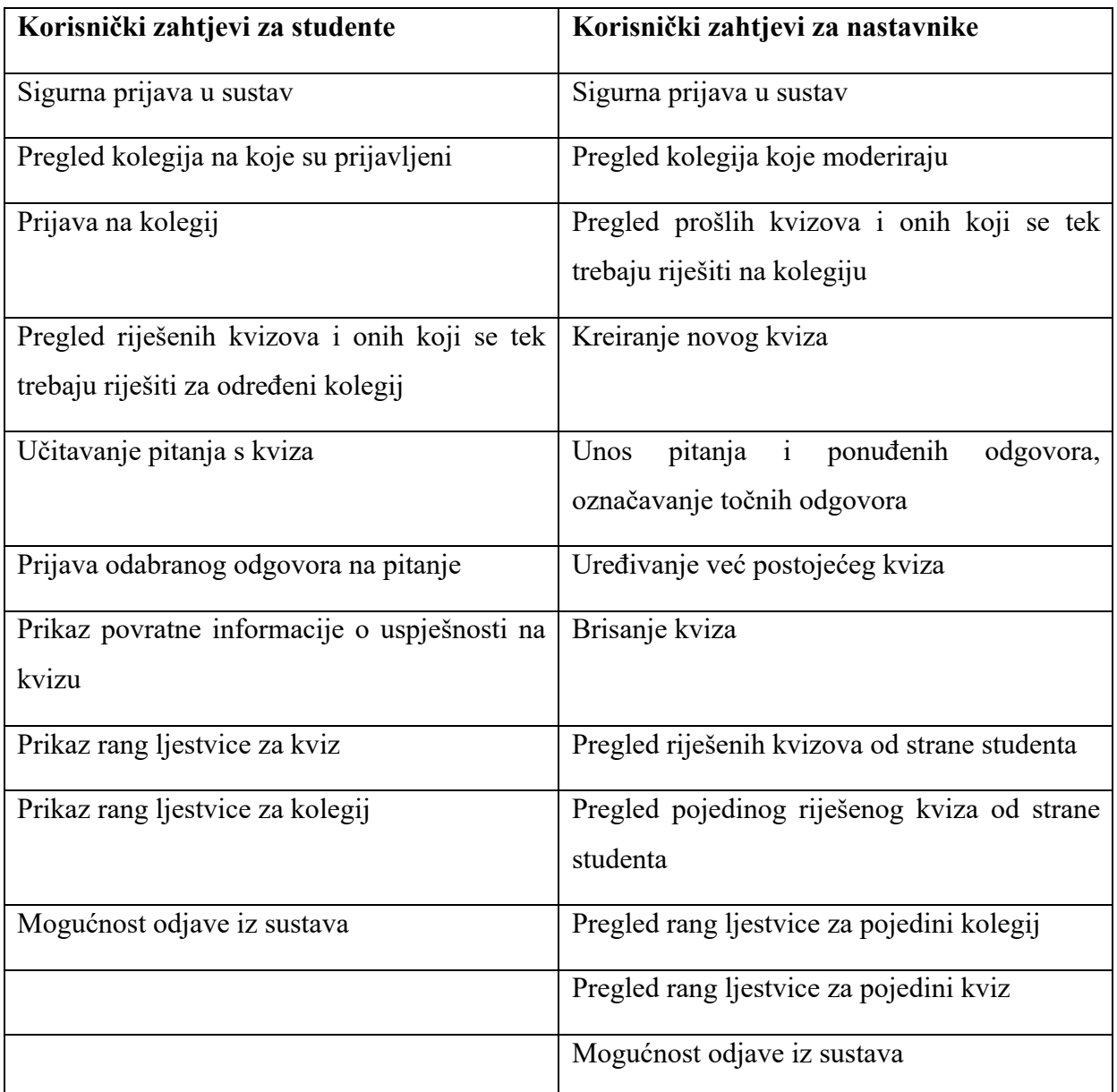

Izvor: izrada autora

Prilikom analize prepoznatih korisničkih zahtjeva mogu se prepoznati neki zahtjevi koji su zajednički za studente i nastavnike, a to su: sigurna prijava i odjava iz sustava, pregled riješenog kviza te pregledi rang ljestvica za pojedini kviz i kolegij.

Osim toga, studenti moraju moći vidjeti kolegije na koje su prijavljeni te se prijaviti na nove kolegije. Vezano uz kvizove, studenti moraju moći pregledati dostupne kvizove, učitati pitanja s njih te predati odgovore. Nakon rješavanja kviza, studenti moraju moći vidjeti svoj rezultat rješavanja istog kviza.

Nastavnici u sustavu moraju moći kreirati, uređivati i brisati kvizove za one kolegije za koje su zaduženi. Također, mora postojati opcija unosa pitanja i odgovora za kvizove. Osim korisničkih zahtjeva vezanih uz kvizove, nastavnici moraju moći pristupiti svim kolegijima za koje su moderatori.

### **4.2.3. Dijagram korištenja**

U ovom odlomku opisano je očekivano ponašanje svih vrsta sudionika aplikacije, kao što je i prikazano na dijagramu korištenja (slika 3)

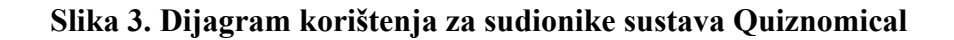

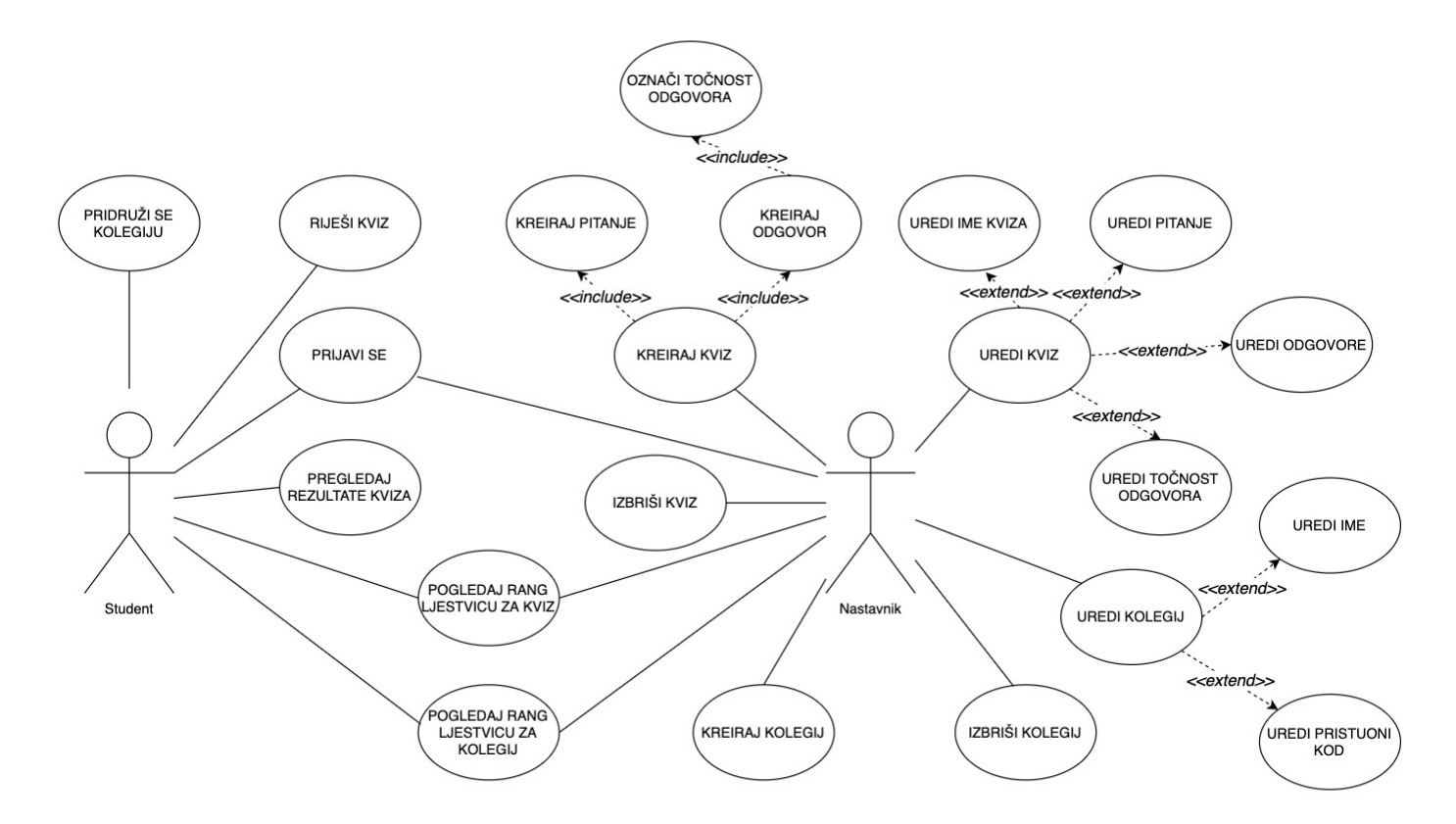

Izvor: izrada autora

U tablici 2 su prikazane dostupne funkcionalnosti sustava koje studenti i nastavnici mogu koristiti. Studentima su navedene funkcionalnosti dostupne putem mobilne aplikacije, dok nastavnici koriste administratorsku web aplikaciju.

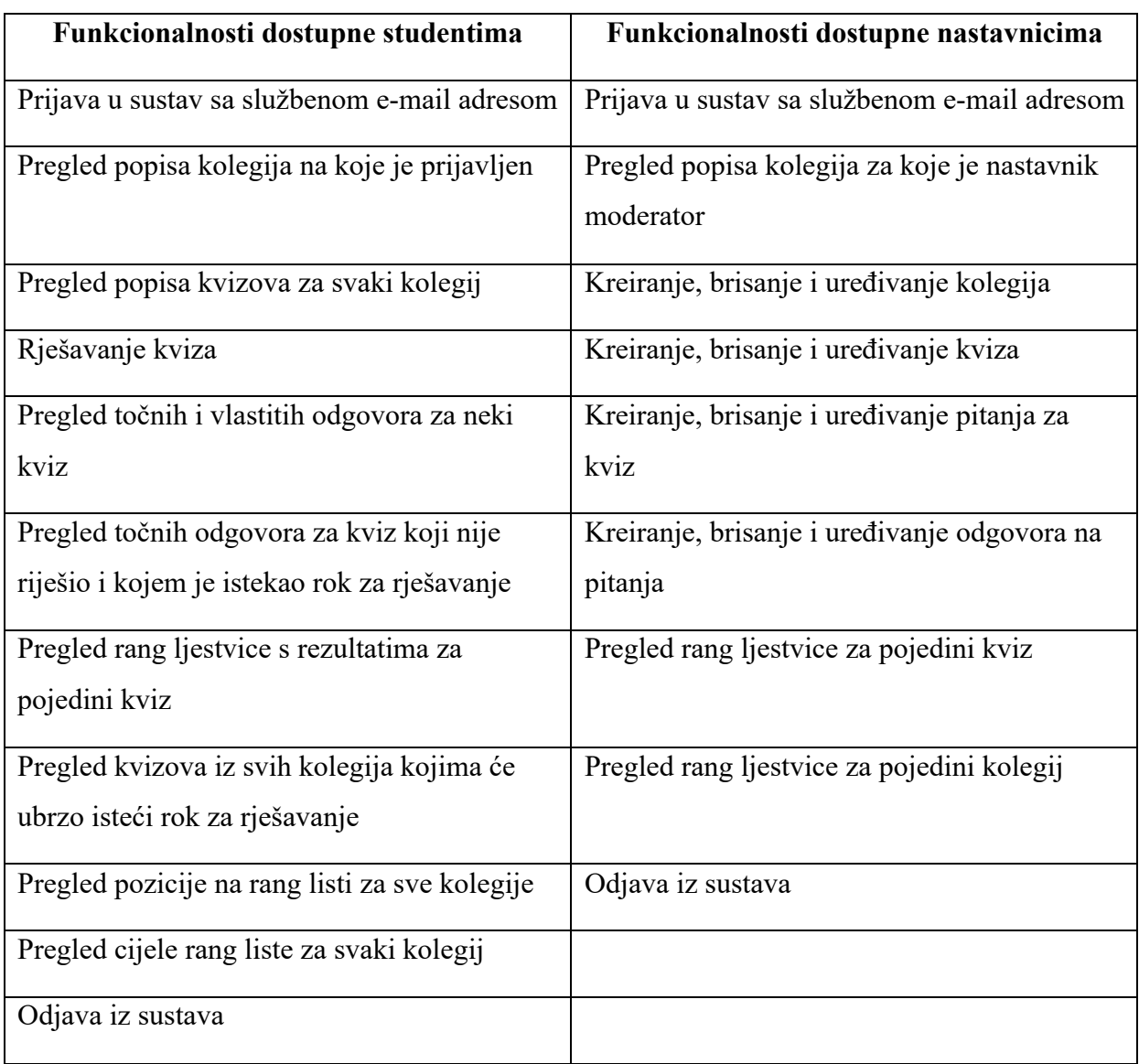

#### **Tablica 2. Prikaz dostupnih funkcionalnosti za studente i nastavnike**

Izvor: izrada autora

Pregledom dostupnih funkcionalnosti prikazanih u tablici 2 i usporedbom s tablicom prepoznatih korisničkih zahtjeva (Tablica 1) iz poglavlja 4.2.2. možemo zaključiti da su svi prepoznati korisnički zahtjevi implementirani te ih je moguće ispuniti korištenjem Quiznomicala.

### **4.2.4. Dijagrami toka**

U ovom poglavlju bit će opisani dijagram toka za jedan od ključnih procesa sustava, a to je kreiranje kviza od strane nastavnika.

**Slika 4. Dijagram toka za proces kreiranja kviza**

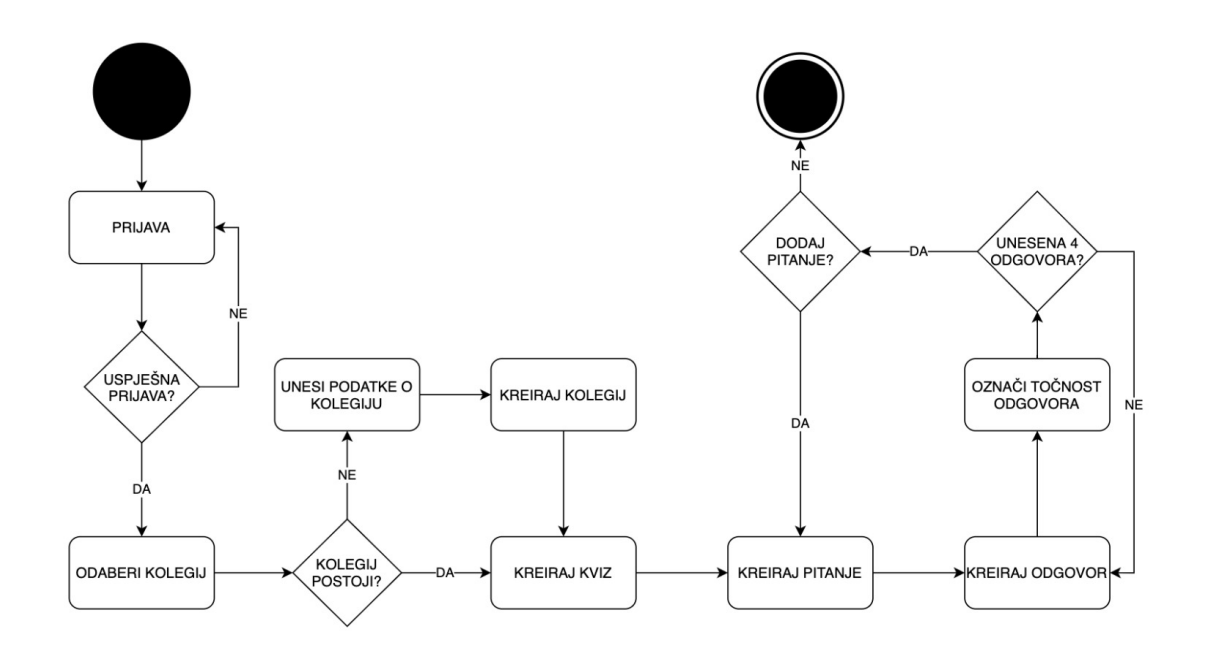

Izvor: izrada autora

Na dijagramu prikazanom na slici 4 vidljive su aktivnosti koje se izvršavaju prilikom kreiranja kviza.

Na početku nastavnik se pokušava prijaviti u sustav sa svojom e-mail adresom i lozinkom. Ukoliko su uneseni podaci točni, proces se nastavlja, a ako nisu nastavnik mora ponovno unijeti svoje podatke.

Sljedeći korak je odabir kolegija ili kreiranje novog kolegija. Nakon odabira kolegija nastavnik mora kreirati kviz što čini tako da unosi naziv kviza i datum koji predstavlja rok do kad se kviz može riješiti.

Poslije unošenja osnovnih podataka o kviz nastavnik kreira pitanje i to na način da unosi tekst pitanja. U sljedećem koraku nastavnik unosi odgovore za pitanje te označuje za svaki od njih da li predstavlja točan odgovor. Nakon što je unio četiri odgovora, nastavnik može kreirati još pitanja ili može završiti s procesom.

## **5. Opis implementacije sustava Quiznomical**

Peto poglavlje opisuje implementaciju sustava te analizira arhitektura i postupak razvoja aplikacija. Opisane su korištene arhitekture i oblikovni obrasci korišteni prilikom razvoja aplikacije.

## **5.1. Poslužiteljski dio sustava**

Poslužiteljski dio sustava možemo podijeliti na dva osnovna dijela: SQL bazu podataka i poslužiteljsku aplikaciju s REST API sučeljem. Prvo je opisana arhitektura poslužiteljske aplikacije, a kasnije je opisana centralna SQL baza podataka.

Na primjeru upita mobilne aplikacije za dohvaćanje svih kolegija u koje je student upisan bit će objašnjena arhitektura aplikacije i način kako podaci teku kroz aplikaciju, počevši od upita pa sve do generiranja odgovora koji poslužitelj vraća aplikaciji.

Da bi korisnička aplikacija uopće mogla napraviti upit, moraju se definirati poveznice odnosno rute koje se mogu pozivati zajedno s parametrima koji se predaju unutar URL-a i određene metode u *Controller* klasi koja će preuzeti zahtjev i dalje ga obraditi. Na slici 5 prikazan je izgled URL sheme za API Quiznomical aplikacije.

#### **Slika 5. URL shema za API Quiznomical aplikacije**

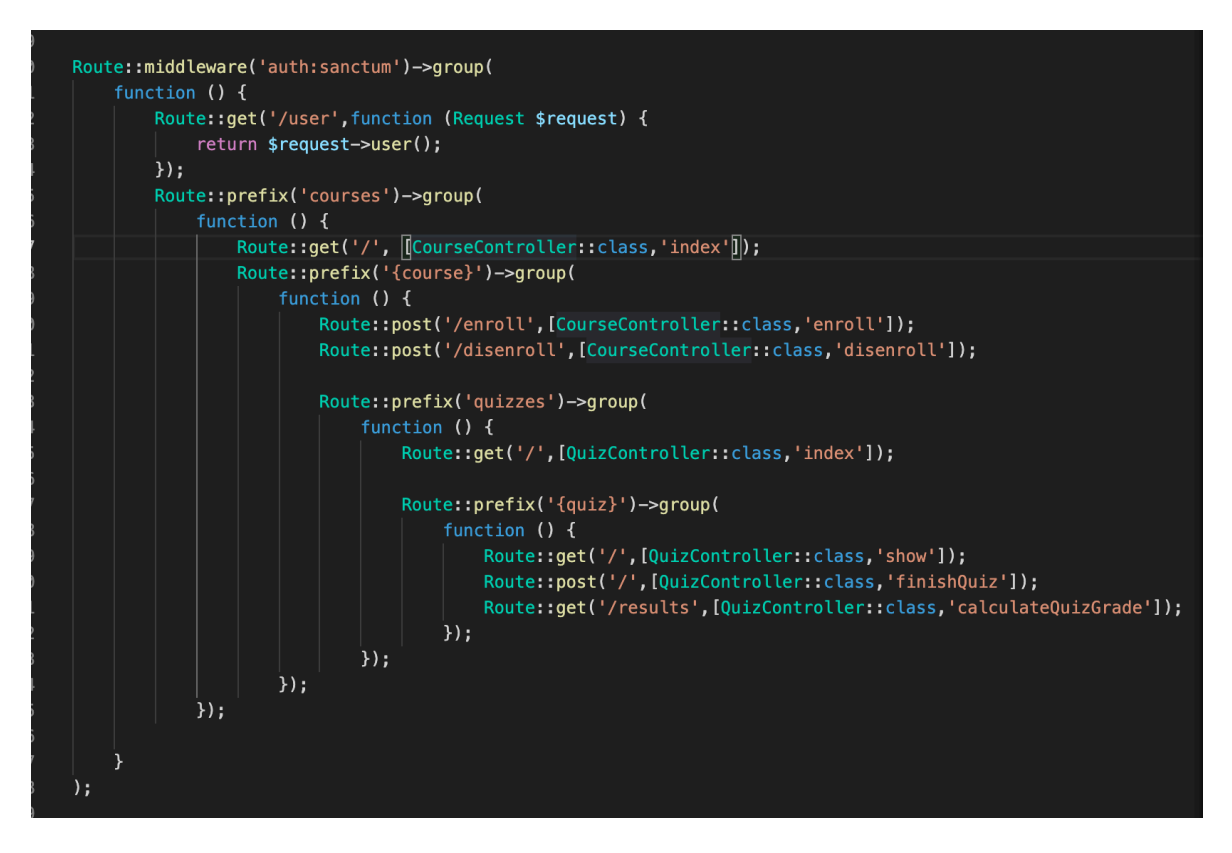

Izvor: izrada autora

Ruta za upit o dohvaćanju kolegija za studenta poziva metodu *indeks* u *CourseController* klasi. U *CourseControlleru* definiran je tip podataka koji će se vratiti korisniku te je on definiran kao JSON niz podataka. U metodi *indeks* poziva se metoda klase *CourseService* koja će dohvatiti sve kolegije iz baze podataka i vratiti korisniku. Ova metoda prikazana je na slici 6. Klasa *CourseService* obavlja interakciju s modelima koji predstavljaju entitete u bazi podataka.

#### **Slika 6. Metoda koja vraća popis svih kolegija iz baze podataka**

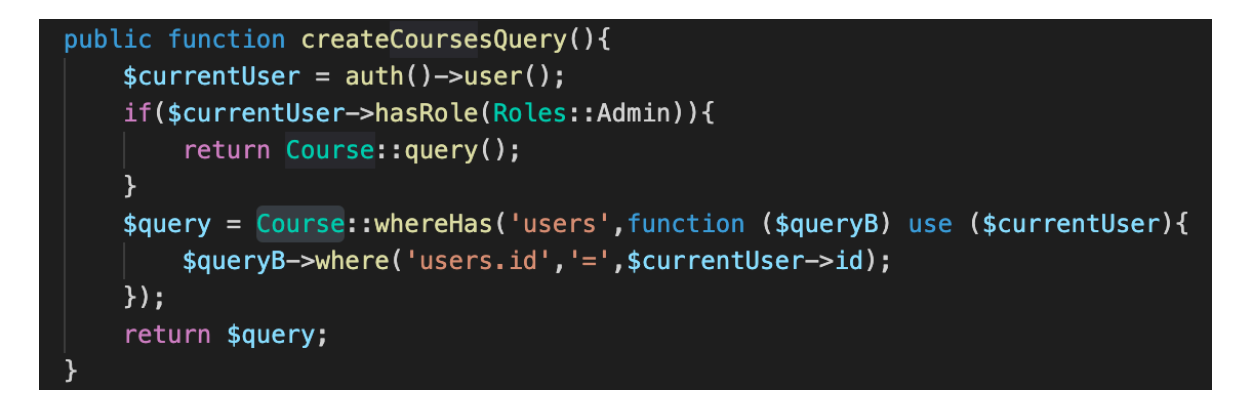

Izvor: izrada autora

Važno je napomenuti da je povezivanje s bazom podataka definirano u klasi *Course* koja predstavlja model kolegija u bazi podataka. U toj je klasi definirano da se za metodu *users,* koja vraća kolegije za određenog korisnika, podaci koji povezuju korisnika i kolegije nalazi u tablici *user courses*. Izvorni kod je prikazan na slici 7, a model baze podataka je opisan u nastavku.

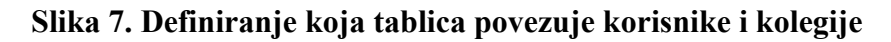

```
class Course extends Model
      \{10
          use HasFactory;
12 \overline{ }protected \text{fillable} = ['name',
13
               'enrollment_code'
14
15
          \exists;
16
          public function quizzes(){
18
               return $this->hasMany(Quiz:: class, 'course_id', 'id');
19
           \mathcal{F}21public function users(): \Illuminate\Database\Eloquent\Relations\BelongsToMany
22
           \{23
               return $this->belongsToMany(
24
                    User: class,
                    'user_courses',
                    'course_id',
27
                    'user_id'
28
               );
           \mathbf{\hat{}}30
      }
31
```
Izvor: izrada autora
### **5.1.1. SQL baza podataka**

#### **Slika 8. ER dijagram centralne baze podataka**

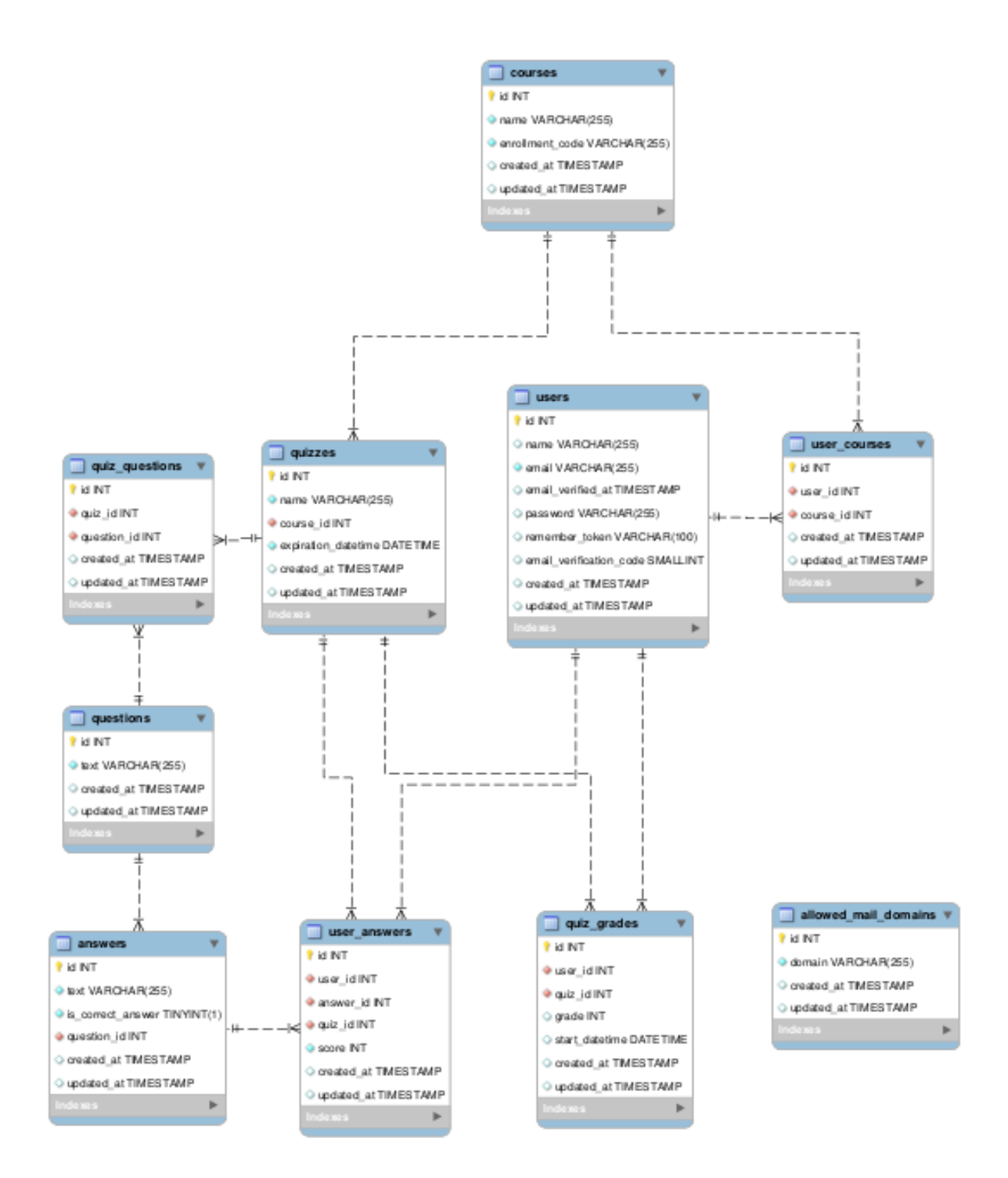

Izvor: izrada autora

Na slici 8 nalazi se dijagram entitet – veza (ER dijagram) na kojem je prikazan odnos između entiteta u bazi podataka.

U bazi podataka postoji devet tablica ključno vezanih uz osnovnu funkcionalnost aplikacije od kojih su pet entiteti, a to su: *users, answers, courses, quizzes, questions.* U tablici *users* spremaju se podaci o korisniku poput njegovog imena, e-mail adrese, lozinke i vremena kad je potvrdio e-mail adresu.

U tablici *answers* nalaze se odgovori na pitanja te se sprema tekst, referenca na *id* od pitanja za koje je vezan odgovor i zastavica da li odgovor predstavlja točan odgovor na pitanje.

Tablica *courses* pohranjuje podatke o kolegijima, a to su: naziv kolegija, jedinstveni identifikacijski kod koji studenti mogu upisati kako bi se pridružili kolegiju.

*Quizzes* tablica pohranjuje podatke o kvizovima poput naziva kviza te reference na *id* od kolegija za koji je kviz vezan.

U tablici *questions* nalaze se podaci o pitanjima poput teksta pitanja.

Od relacijskih tablica kao one ključne identificirane su:

- *quiz\_questions* povezuje pitanja i kvizove, odnosno služi kako bi se identificiralo koja pitanja pripadaju u koji kviz
- *user answers* bilježi odgovore za studente na pojedinom kvizu te koliko je bodova student ostvario birajući taj odgovor
- *user courses* ova tablica bilježi koji studenti su pridruženi određenom kolegiju

## **5.1.2. Poslužiteljska aplikacija s REST API sučeljem**

Poslužiteljska aplikacija s REST API sučeljem razvijena je koristeći PHP programski jezik, odnosno Laravel softverski okvir i služi za komunikaciju između mobilne aplikacije za studente i centralne SQL baze podataka.

Aplikacija funkcionira na način da mobilna aplikacija koristeći HTTP protokol pristupa i uređuje entitete u centralnoj bazi podataka. Za komunikaciju između aplikacija koriste se standardni GET i POST upiti, a parametri koje šalje mobilna aplikacija i odgovori poslužiteljske aplikacije se šalju u JSON formatu što je općeprihvaćeni standard. Detalji o konkretnom načinu na koji aplikacije komuniciraju i kako se konkretno obrađuje upit nalazi se u poglavlju 5.1.

## **5.2. Mobilna aplikacija za korisnike**

Mobilna aplikacija za korisnike (studente) implementirana je za mobilne uređaje s operacijskim sustavom Android te je razvijena koristeći razvojno okruženje Android Studio i Kotlin programski jezik.

Ona omogućuje studentima da brzo i jednostavno pristupaju kvizovima iz pojedinih kolegija u svakom slobodnom trenutku bez potrebe da imaju računalo sa sobom.

#### **5.2.1. Arhitektura mobilne aplikacije**

Aplikacija je razvijena koristeći MVVM (engl. *Model–View-ViewModel*) oblikovni obrazac za dizajniranje arhitekture aplikacije. Upravo ta arhitektura uz MVC (engl. *Model-View – Controller*) i MVP (engl. *Model-View-Presenter*) čine najreprezentativnije i najpopularnije oblike MV+X arhitekture<sup>40</sup>. Povećanjem kompleksnosti i veličine softverskih projekata, pojavila se potreba za modularnim principom dizajna "velike kohezije i male povezanosti"<sup>41</sup>. Ovaj princip nam govori da komponente koda koje se odnose na različitim značajke sustava ne bi trebale biti međusobno ovisne, a da bi se klase koje su bitne za neku značajku koda trebale držati zajedno prilikom organizacije strukture klasa unutar modula. MVVM predstavlja jednu od najmlađih iteracija MV+X arhitektura te je taj pojam prvi puta nastao 2005. godine kada ga je predložio John Gossman, inženjer u Microsoftu. Osnovni tok podataka prikazan je na slici 9 i odvija se po sljedećem principu:

- Korisnik vrši interakciju sa sučeljem (engl. *View*)
- *View* prosljeđuje obavijest o interakciji *ViewModel*u
- *ViewModel* izvršava poslovnu logiku s dijelom aplikacije koja predstavlja *Model*

<sup>40</sup> Chen. H., Wei. S., Wen. Yu, (2016.), The Exploration and Practice of MVVM Pattern on Android Platform, Advances in Computer Science Research, volume 71

<sup>41</sup> Booch, G., et al (2006.), Object-Oriented Analysis and Design with Applications, Addison-Wesley Professional, Reading MA

• Nakon što je obrada podataka završila, pripremljeni podaci se preko *ViewModel-*a prosljeđuju *View*u i prezentiraju korisniku (ovaj postupak odvija se uz pomoć *bindinga,* odnosno povezivanja podataka direktno s prikazom na ekranu; u Androidu za to služi Googleov tip podataka *LiveData)*

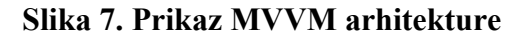

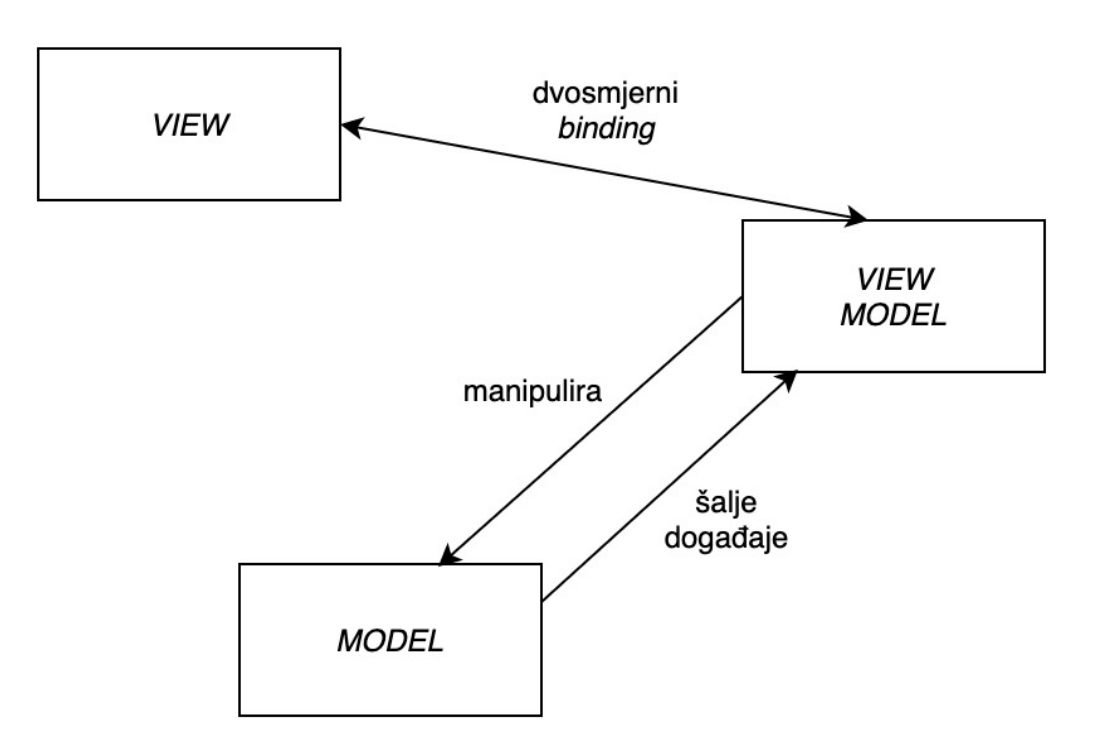

#### Izvor: izrada autora

Iako vrlo praktičan i modularan, ovakav pristup ima određenih mana, poput činjenice da, ako je logika kompleksna za jedan ekran (engl. *screen*), može doći do gomilanja logike u *ViewModel* klasama te one mogu postati neodržive, nepregledne i teške za kvalitetno testiranje. Upravo je zato prilikom razvoja Quiznomical mobilne aplikacije korištena modificirana MVVM arhitektura koja logiku transformiranja i dohvaćanja podataka prebacuje na dodatne *UseCase* klase. Prikaz ovakve arhitekture prikazan je na slici 10.

#### **Slika 8. Prikaz prilagođene MVVM arhitekture**

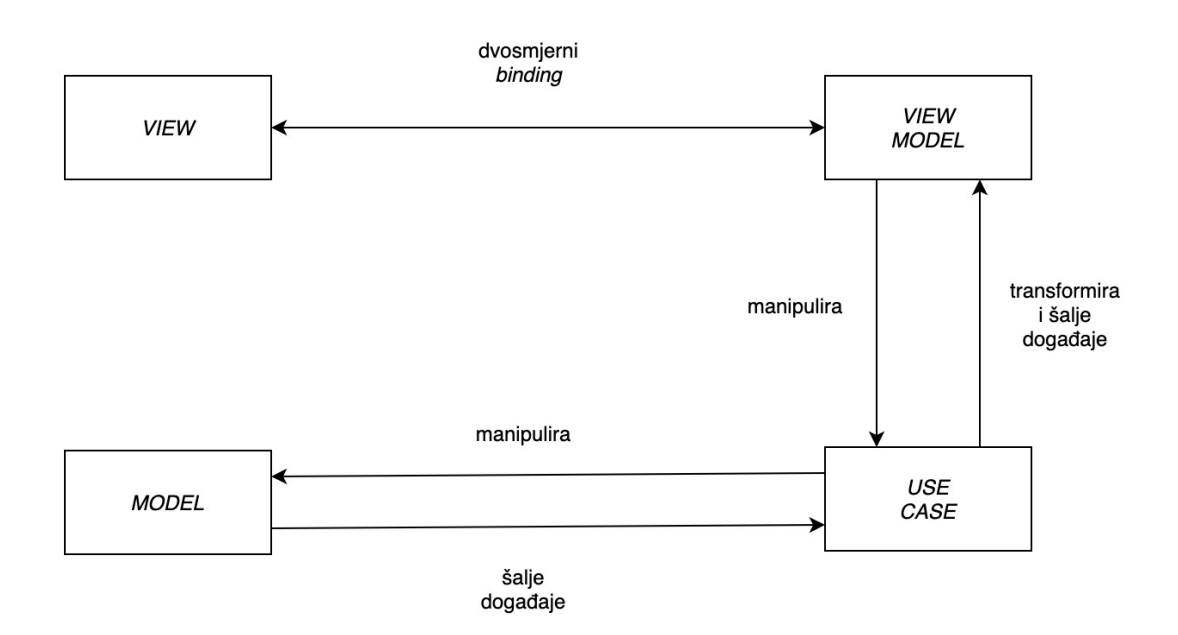

Izvor: izrada autora

Arhitekturu ćemo opisati na slučaju ekrana za pregled svih kolegija upisanih za studenta. Studentu se na ovom ekranu prikazuju svi kolegiji u kojima sudjeluje, a osim toga može dodati i nove kolegije unošenjem jedinstvenog koda za taj kolegij.

Prilikom dolaska na ekran, klasa *CourseListFragment* koja predstavlja *View* komponentu MVVM arhitekture obavještava *CourseListViewModel* klasu (predstavlja *ViewModel* iz MVVM arhitekture) da je korisnik otvorio ekran pozivajući metodu *onViewCreated()* (prikazano na slici 11).

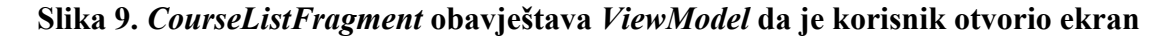

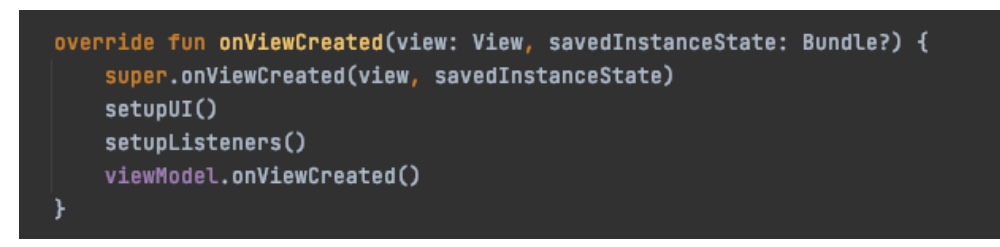

#### Izvor: izrada autora

U toj metodi se izvršava *GetCoursesForUserUseCase* na čiji se rezultat preplaćujemo koristeći paradigmu reaktivnog programiranja što je prikazano na slici 12. A prikaz *UseCasea* je prikazan na slici 13.

**Slika 10.** *CourseListViewModel* **poziva i pretplaćuje se na rezultat izvršavanja**  *GetCoursesForUserUseCase***-a**

```
MiltViewModel
class CourseListViewModel
@Inject constructor<mark>(</mark>
    private val getCoursesForUserUseCase: GetCoursesForUserUseCase,
    private val addCourseWithCodeUseCase: AddCourseWithCodeUseCase,
    private val sharedPreferencesHelper: SharedPreferencesHelper
) : RxViewModel<CourseListViewState>() {
    fun onViewCreated() {
        getCoursesForUser()
    fun onCourseCodeEntered(code: String) {
        addCourseWithCodeUseCase.execute(sharedPreferencesHelper.getUserEmail(), code)
            .doOnSubscribe { lit: Disposable
                _state.postValue(CourseListViewState.Loading)
            Э.
            .subscribe({
                qetCoursesForUser()
            }, { [it: Throwable
                onError(it)
            \mathbf{E}.bindToLifecycle()
    private fun getCoursesForUser() {
        getCoursesForUserUseCase.execute(sharedPreferencesHelper.getUserEmail())
            .doOnSubscribe { [it: Disposable
                _state.postValue(CourseListViewState.Loading)
            \mathbf{r}.subscribe({ it: List<Course>
                _state.postValue(CourseListViewState.Success(it))
                onError(it)
            \mathbf{H}.bindToLifecycle()
```
Izvor: izrada autora

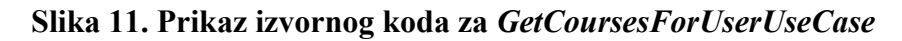

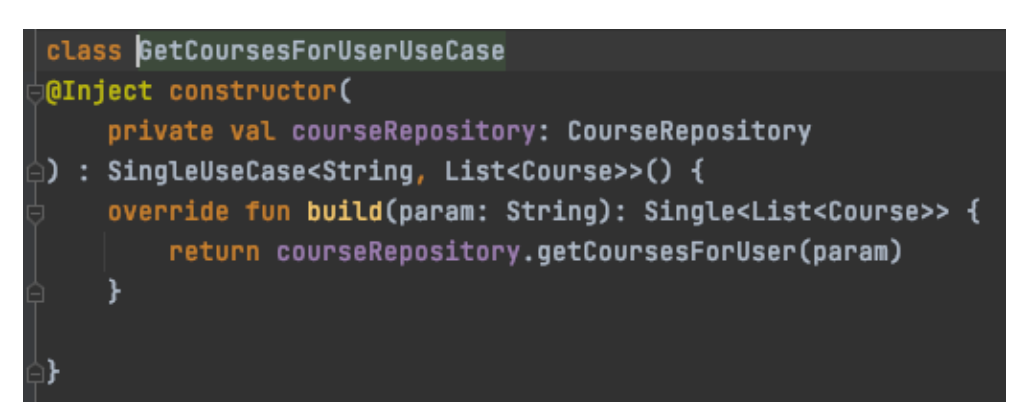

Izvor: izrada autora

Ovaj *UseCase* komunicira s klasom *CourseRepository* koja predstavlja apstrakciju *Course* modela te se brine o dohvaćanju, modificiranju i brisanju podataka vezanih uz kolegije. Unutar ove klase izvršava se poslovna logika vezana uz biranje iz kojeg se izvora dohvaćaju podaci. Nakon što se izvršio poziv na poslužitelj podaci se paradigmom reaktivnog programiranja vraćaju u *UseCase* gdje se vrši transformacija i, ako je potrebna, obrada u oblik podataka za prikaz korisniku te se rezultat vraća u *ViewModel* klasu gdje se preko *LiveData*  klase vrši ažuriranje korisničkog sučelja s novim podacima odnosno s popisom kolegija. Prikaz izvornog koda za *CourseRepository* i metode za dohvat podataka s poslužitelja su prikazani na slikama 14 i 15.

#### **Slika 12. Prikaz izvornog koda za** *CourseRepository*

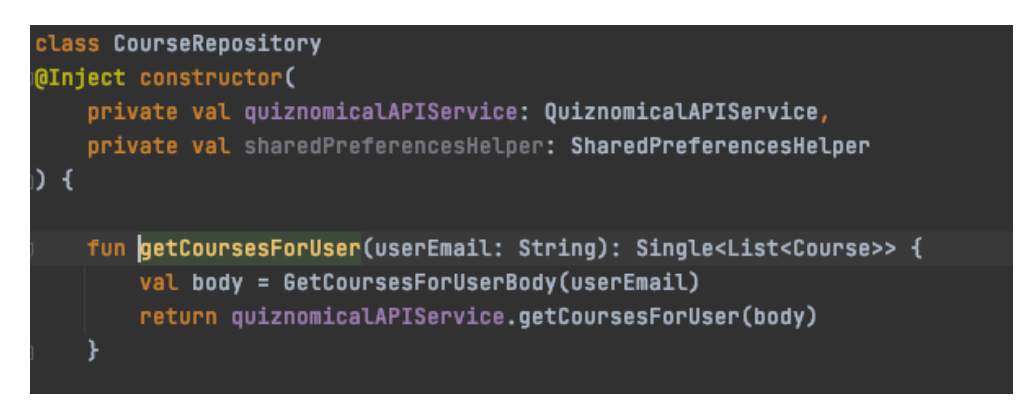

Izvor: izrada autora

**Slika 13. Prikaz metode koja dohvaća kolegije s poslužitelja**

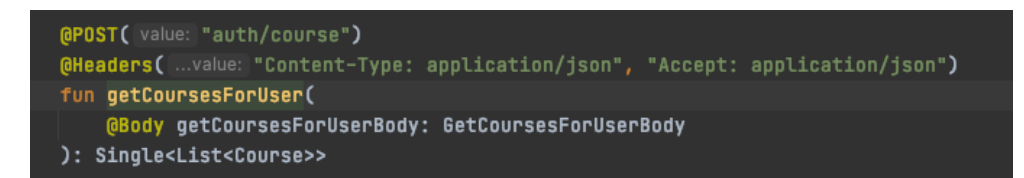

Izvor: izrada autora

## **5.3. Administratorska web aplikacija za nastavnike**

Administratorska web aplikacija je bazirana na dodatku Nova za Laravel koji služi kao gotovo rješenje za implementiranje administratorskog pristupa bazi podataka, a u ovom slučaju služi nastavnicima kako bi mogli kreirati kvizove.

Nova je izrazito moćno rješenje koje dolazi s jako puno gotovih funkcionalnosti. Opcije dodavanja, brisanja i uređivanja modela iz baze su već predefinirane te jedino treba definirati za koje modele koje opcije se žele koristiti.

Unutar *Nova* direktorija definiramo koji su željeni modeli. Klase koje su definirane su istog naziva kao i modeli koji reprezentiraju entitete, ali bitno je naglasiti da modeli koje koristimo kao reprezentaciju entiteta iz baze podataka moraju naslijediti klasu *Model*, a modeli koje služe kao resursi za Novu nasljeđuju klasu *Resource*.

Bitnu funkciju unutar klase predstavlja funkcija *fields* u kojoj definiramo polja prilikom unosa nove instance modela. Na slici 11 je prikazan primjer definiranja polja za *Quiz*.

**Slika 14. Primjer definiranja polja za model Quiz**

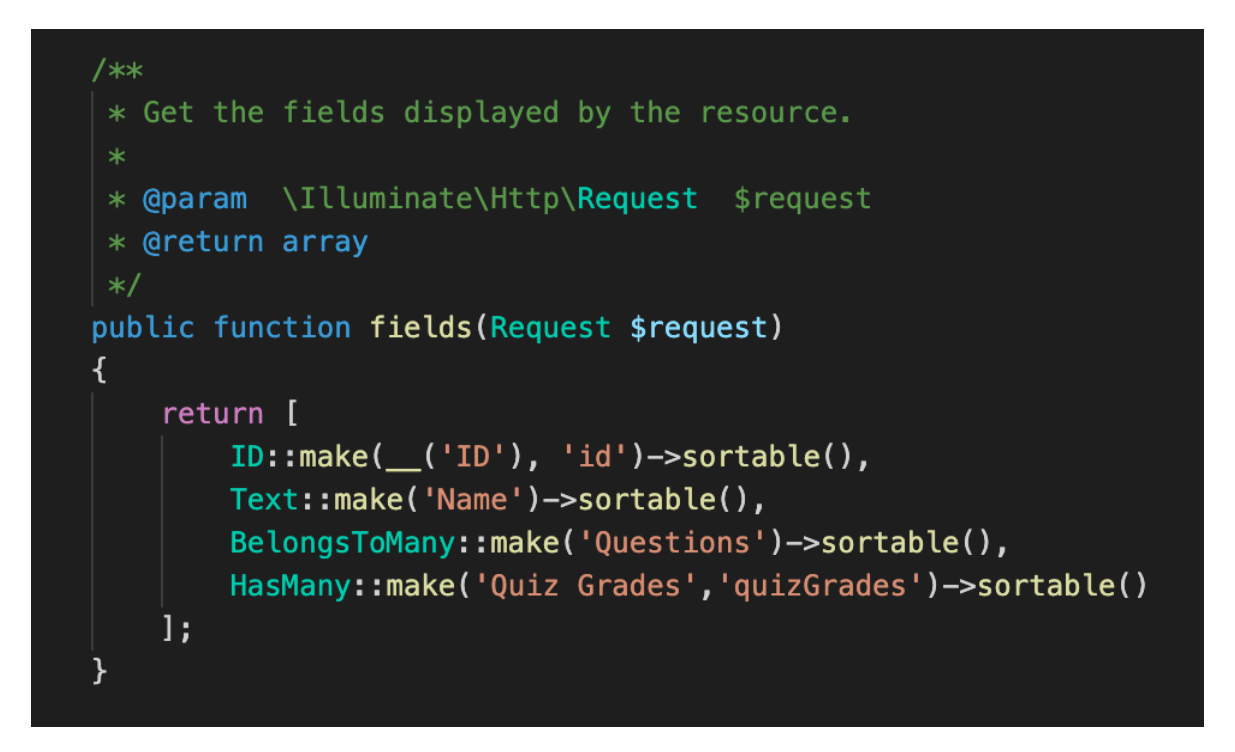

Izvor: izrada autora

Polje *id* je automatski generirano prilikom kreacije objekta unutar baze podatka. *Name* predstavlja naziv kviza i njega nastavnik unosi. Oznaka *BelongsToMany* definira N-N vezu i označava da kviz može imati više pitanja te da isto pitanje može biti u više kvizova. Oznaka *HasMany* označava 1-N vezu i u ovom slučaju znači da kviz može imati više rezultata koje su studenti riješili, ali taj rezultat može pripadati samo jednom kvizu. Atributom *sortable* označava se da li se model može sortirati po tom polju.

# **6. Analiza konkurentnosti Quiznomicala**

U ovom poglavlju opisan je primjer korištenja aplikacije za studente i aplikacije za nastavnike. Nakon toga napravljena je usporedba s konkurentskim aplikacijama što se tiče funkcionalnosti i dizajna te je naposljetku opisan poslovni model Quiznomicala.

## **6.1. Primjer korištenja Quiznomicala**

U ovom poglavlju bit će opisano korištenje aplikacije. Prvo će biti opisano korištenje aplikacije za nastavnike, a zatim aplikacije za studente.

U prvom koraku nastavnici se moraju prijaviti uz pomoć svoje službene email adrese (za koju je administrator aplikacije kreirao korisničko ime i lozinku u sustavu) i lozinke. Ovaj ekran prikazan je na slici 12.

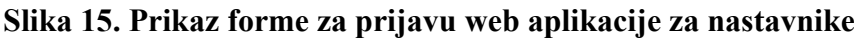

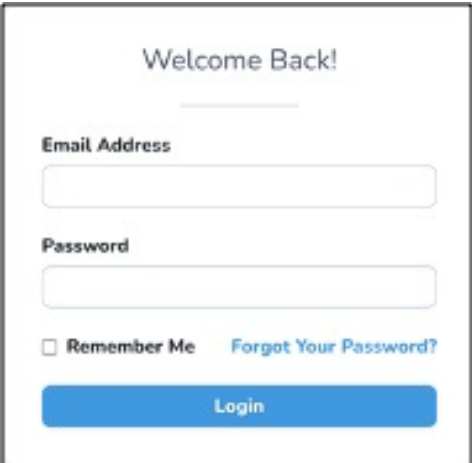

Izvor: izrada autora

Nakon uspješne prijave, nastavnik može kreirati novi kolegij odabirom opcije *Courses* u bočnom izborniku i klikom na gumb *Create Course*. Zatim mora unijeti ime kolegija i jedinstveni kod kojeg će studenti morati unijeti kako bi mogli pristupiti kolegiju. Ekranski prikaz ovog obrasca nalazi se na slici 13.

#### **Slika 16. Prikaz forme za kreiranje kolegija**

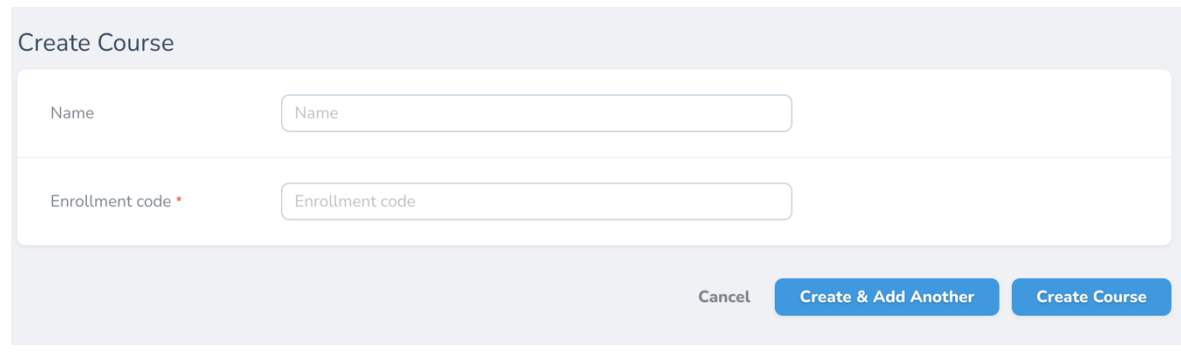

#### Izvor: izrada autora

Sljedeći korak predstavlja kreiranje novog kviza. Nastavnik mora unijeti naziv i rok do kada se kviz mora riješiti. Ova forma je prikazana na slici 14.

**Slika 17. Prikaz forme za kreiranje kviza**

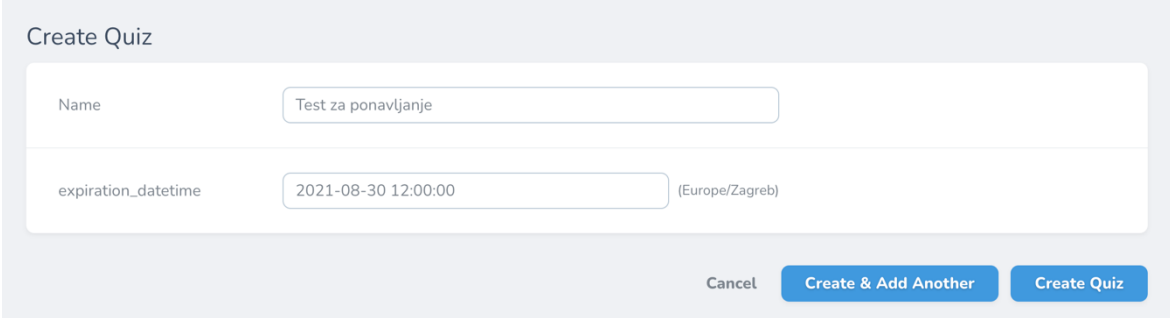

Izvor: izrada autora

Nadalje, nastavnik mora kreirati pitanja za kviz. Odabire opciju *Questions* u izborniku, unosi tekst pitanja te klikom na gumb *Create Question* kreira pitanje.

Klikom na gumb *Attach Quiz* pridodaje pitanje odgovarajućem kvizu te klikom na gumb *Create Answer* može dodati novo pitanje. Slika s prikazom ekrana za pridruživanje kviza i dodavanjem odgovora nalazi se na slici 15.

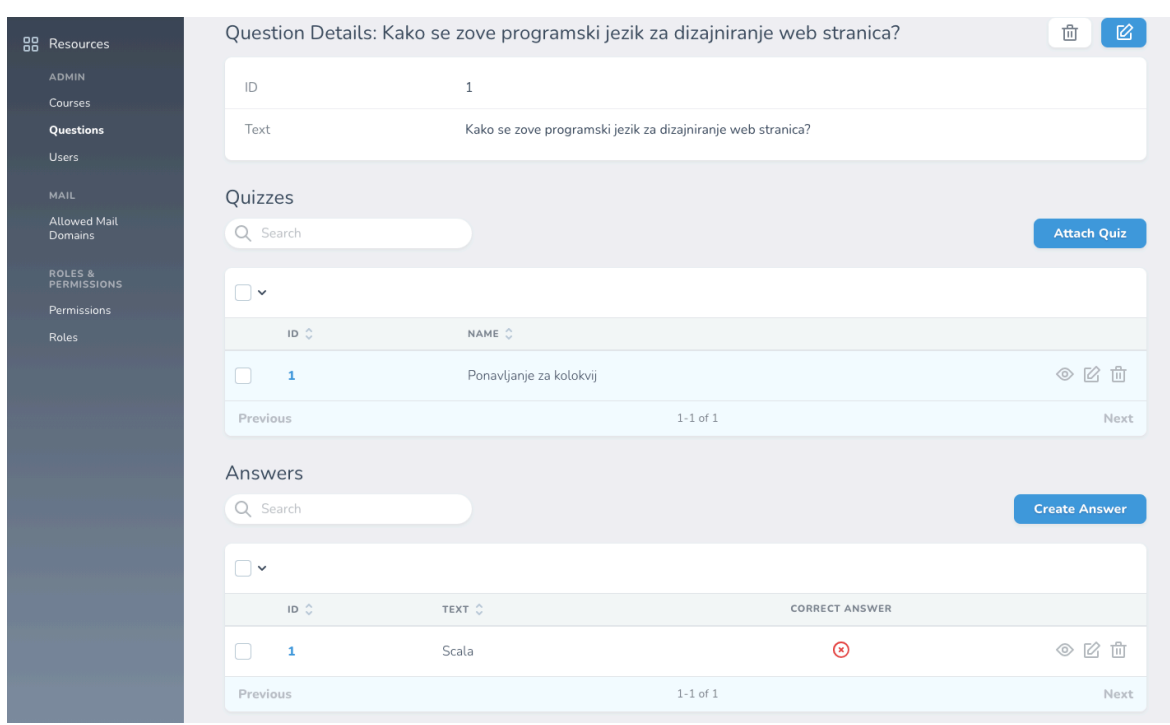

**Slika 18. Ekran za dodavanje odgovora pitanju**

Izvor: izrada autora

Obrazac za unošenje odgovora i odabira da li je odgovor točan nalazi se na slici 16.

**Slika 19. Obrazac za unošenje odgovora**

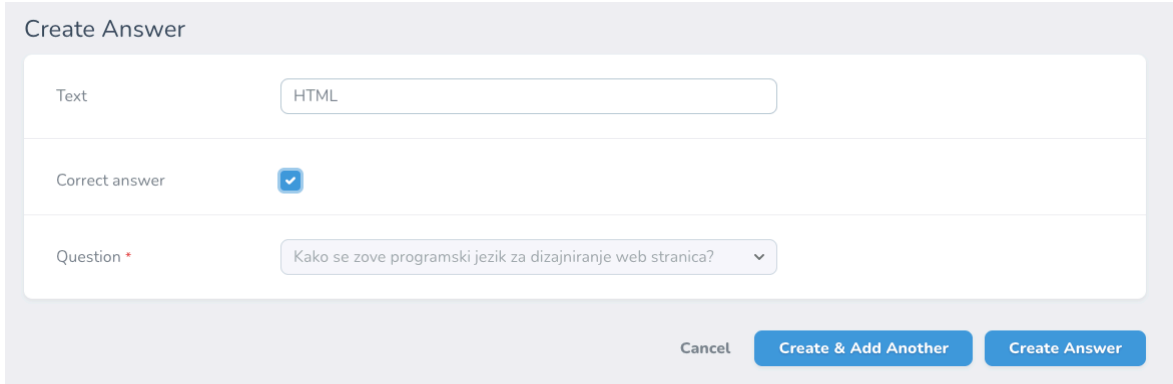

Izvor: izrada autora

Odabirom opcije *Create & Add Another* nastavnik vrlo jednostavno može dodati novi odgovor.

Ponavljajući korake dodavanja pitanja i odgovora nastavnik kreira kviz. U svakom trenutku za kolegij, kviz, pitanje ili odgovor, nastavnik može odabrani entitet izbrisati ili urediti odabirom ikonice za brisanje ili uređivanje. Na slici 17 su prikazane ikonice u sklopu liste koja prikazuje odgovore.

#### **Slika 20. Ikonice koje predstavljaju akcije za brisanje i uređivanje**

**HTML**  $\odot$ ◎ 凶 亩  $\overline{2}$ 

Izvor: izrada autora

Prilikom korištenja studentske aplikacije, studentima se prikazuje pozdravni ekran te je sljedeći korak unošenje službene e-mail adrese fakultete. Ekran za unos e-mail adrese prikazan je na slici 18.

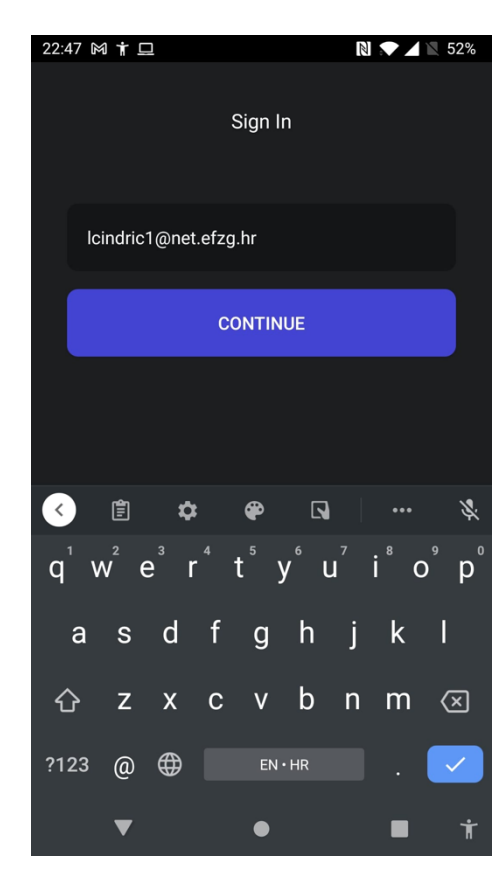

#### **Slika 21. Ekran za unos e-mail adrese**

Izvor: izrada autora

Studentu se šalje verifikacijski kod na službenu e-mail adresu te ga student mora unijeti. Forma za unos verifikacijskog koda prikazana je na slici 19.

#### **Slika 22. Ekran za unos verifikacijskog koda**

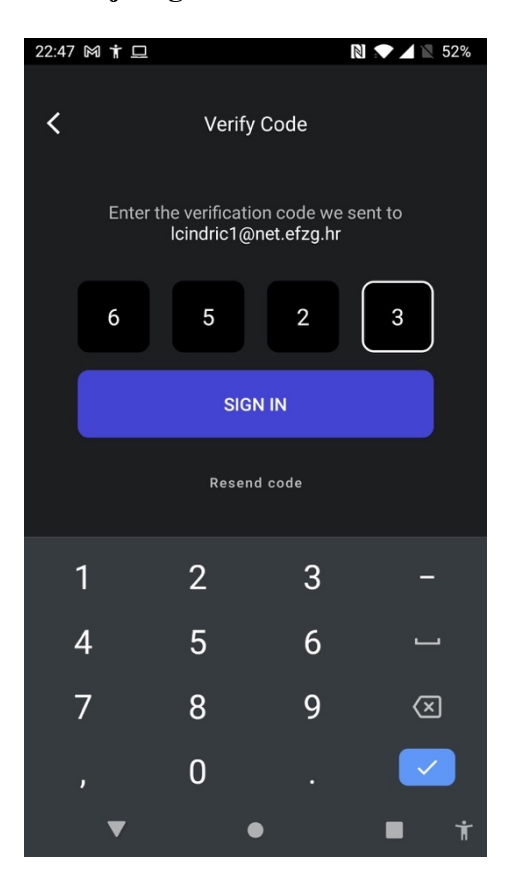

#### Izvor: izrada autora

Ukoliko je uneseni kod ispravan, utoliko se studentu prikazuje glavni dio aplikacije. Donji izbornik sastoji se od četiri ekrana. Prva opcija prikazuje listu kvizova kojima ubrzo istječe rok za rješavanje (prikazano na slici 20).

**Slika 23. Ekran s listom kvizova kojima se približava rok za rješavanje**

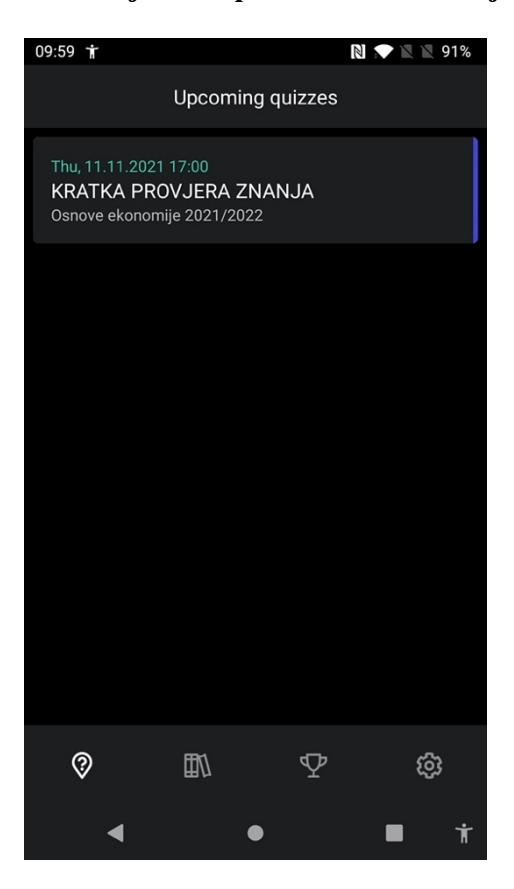

#### Izvor: izrada autora

Druga opcija u izborniku predstavlja popis kolegija. Na tom ekranu se klikom na neku od opcija prikazuju svi kvizovi za taj kolegij, a klikom na gumb *+* studentu se otvara opcija za unos jedinstvenog koda koji identificira neki kolegij. Ovi ekrani su prikazani na slici 21.

**Slika 24. Ekran s popisom kolegija s formom za unos koda za dodavanje kolegija**

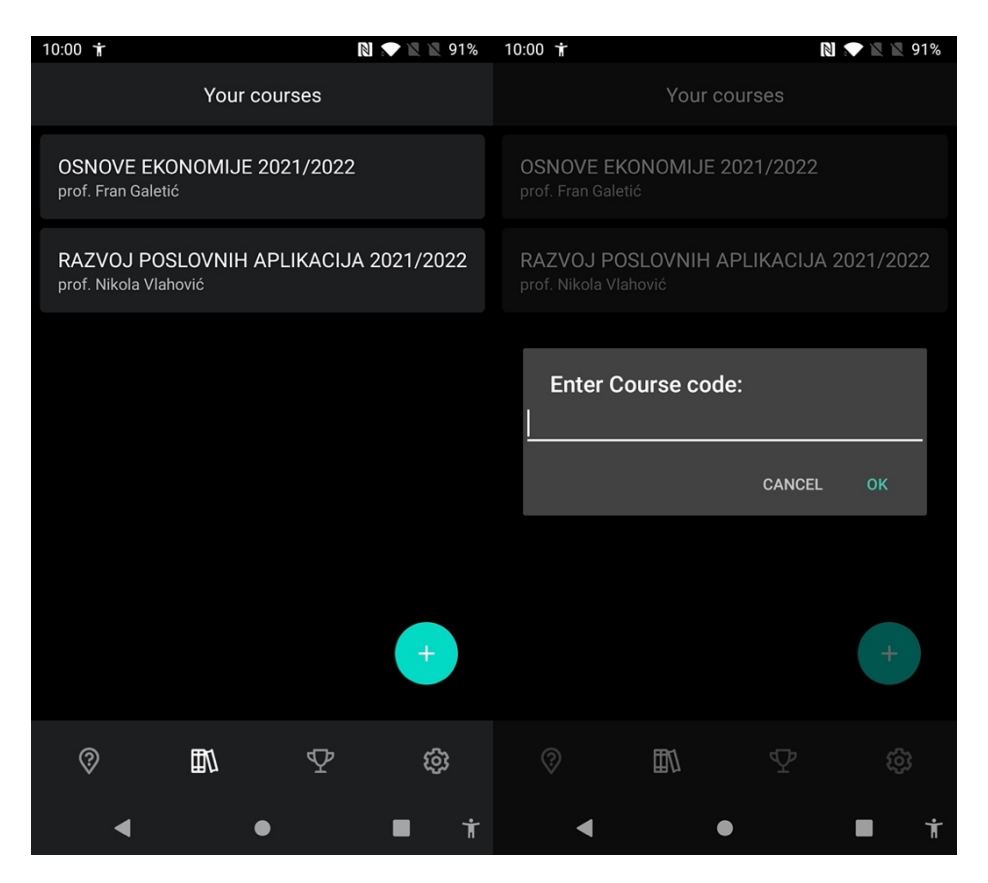

#### Izvor: izrada autora

Treća opcija u izborniku predstavlja listu trenutačnih pozicija na rang ljestvicama za sve kolegije s indikatorom koliko je kvizova od ukupnog broja kvizova na kolegiju student riješio do sada. Ovaj ekran prikazan je na slici 22.

#### **Slika 25. Prikaz ekrana s pregledom ranga po kolegijima**

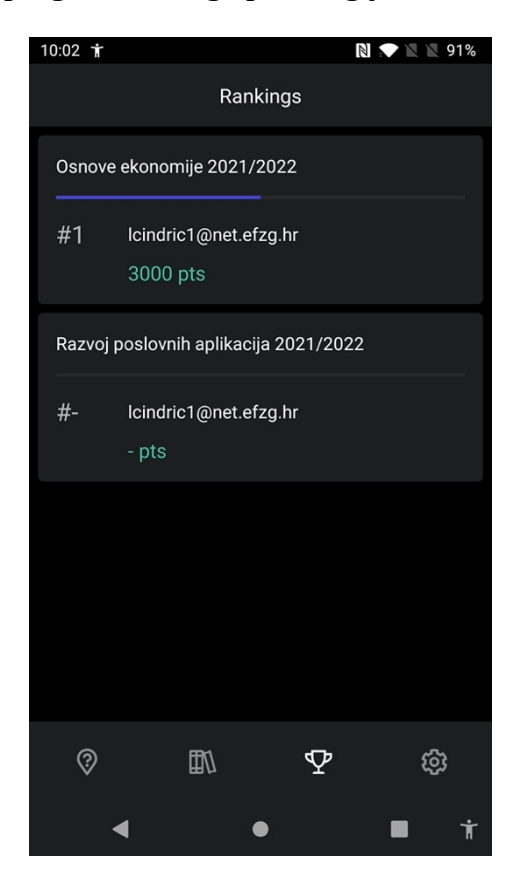

Izvor: izrada autora

Klikom na jednu od opcija iz liste, studentu se prikazuje cijela rang ljestvica za sve studente na tom kolegiju. Na slici 26 se nalazi prikaz ovog ekrana.

**Slika 26. Prikaz ekrana s rang ljestvicom svih studenata na kolegiju**

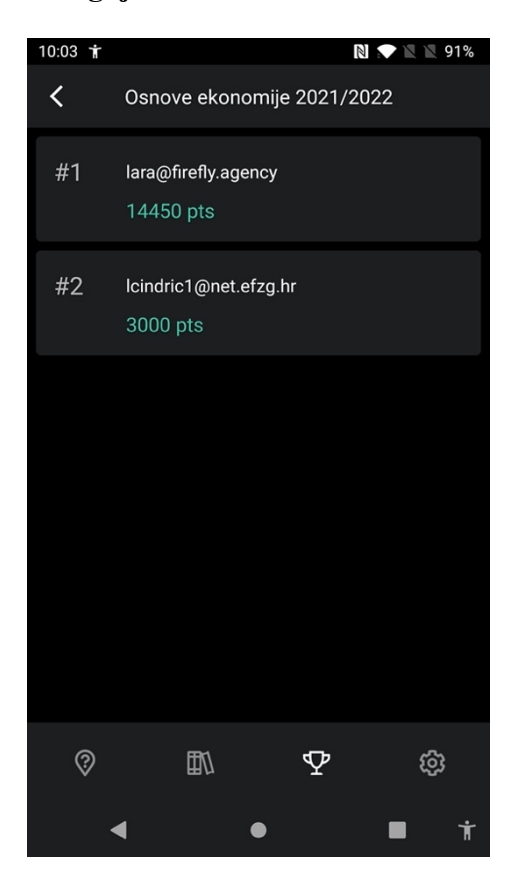

Izvor: izrada autora

Posljednja opcija predstavlja postavke te student ovdje može vidjeti opće informacije o aplikaciji te se odjaviti iz svojeg prijavljenog profila.

Ako student odabere neki od kvizova koje još nije rješavao i kojemu još nije istekao rok, pokreće se ekran za rješavanje kviza koji je prikazan na slici 27.

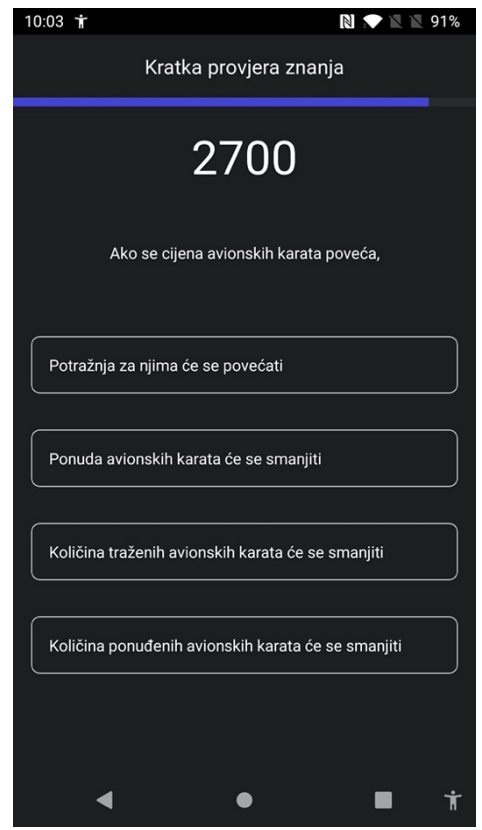

#### **Slika 27. Prikaz ekrana s aktivnim rješavanjem kviza**

Izvor: izrada autora

Na polovici odgovorenih pitanja studentu se uz pomoć animacije prikazuje uspješnost do sada te ga se poziva na dodatnu koncentraciju. Ovaj ekran prikazan je na slici 28.

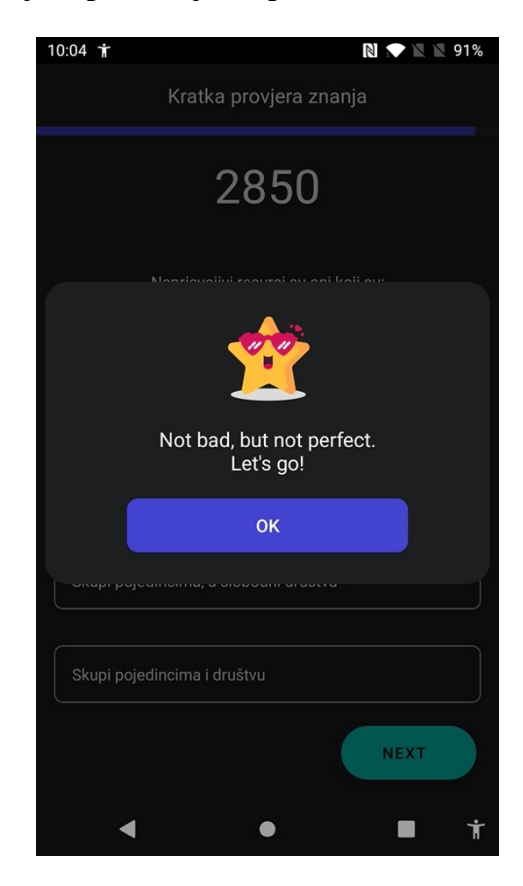

#### **Slika 28. Prikaz ekrana koji se prikazuje na polovici kviza**

#### Izvor: izrada autora

Na kraju kviza studentu se prikazuje pozdravna poruka te student može pogledati svoje rezultat na kvizu. Osim toga, svoje odgovore i točna rješenja student može vidjeti i za sve kvizove koje je riješio do sada ili kojima je istekao rok za rješavanje. Primjer jednog pitanja u takvom obliku pregleda kviza prikazan je na slici 29.

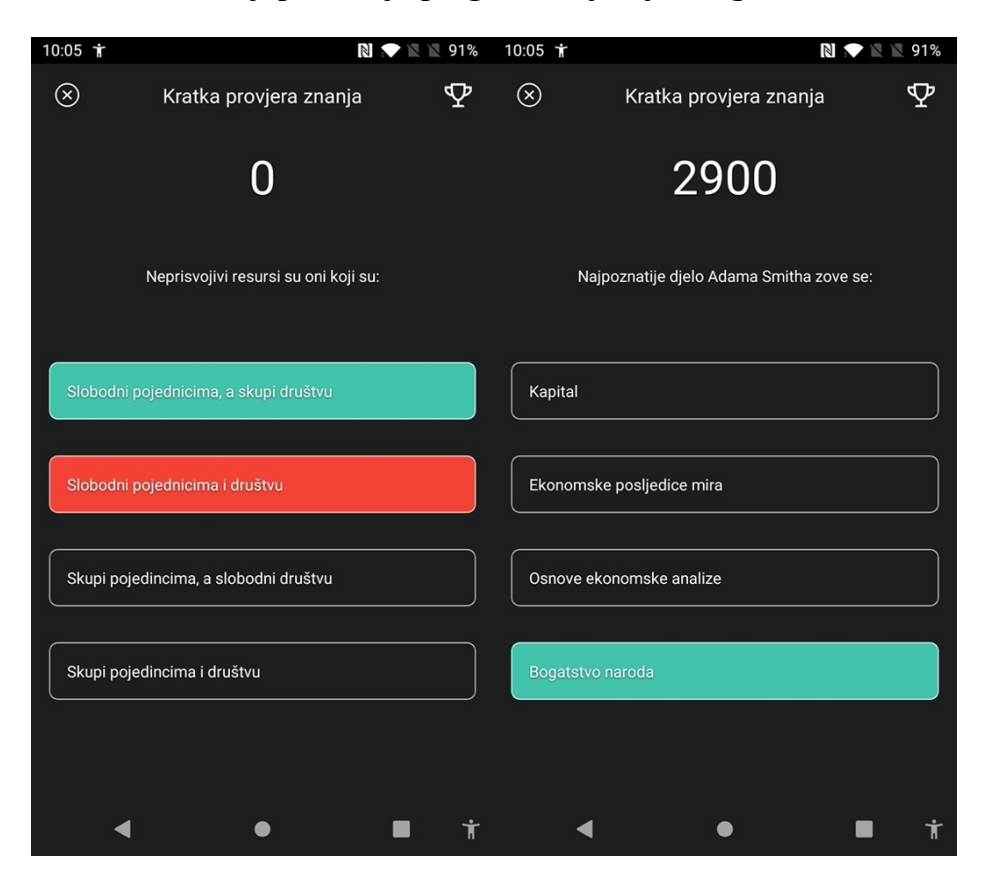

**Slika 29. Prikaz ekrana koji prikazuju pregled ranije riješenog kviza**

#### Izvor: izrada autora

Student za svaki kviz može vidjeti i rang ljestvicu samo za taj kviz kako bi vidio svoj rezultat i rezultat svojih kolega na kolegiju. Ovaj ekran je prikazan na slici 30.

**Slika 30. Prikaz ekrana s rang ljestvicom za pojedini kviz**

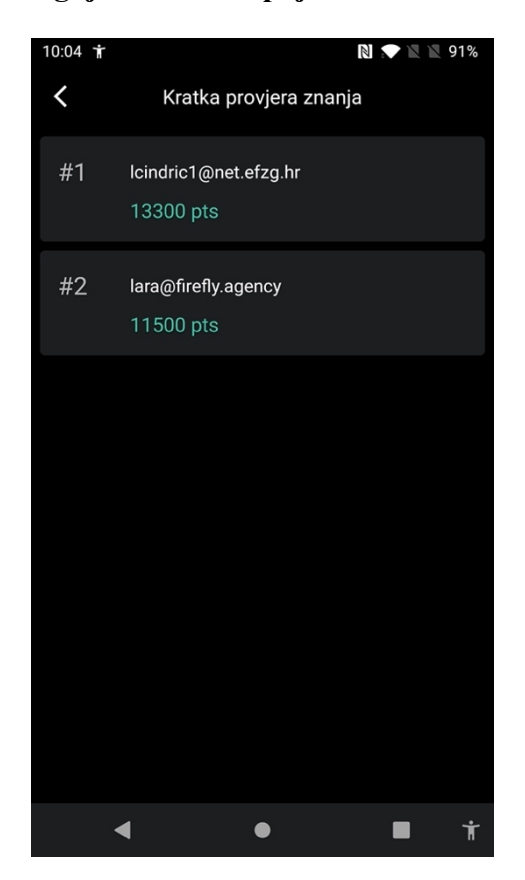

Izvor: izrada autora

## **6.2. Usporedba s postojećim sličnim aplikacijama na tržištu**

Prilikom analize tržišta glavni fokus je stavljen na aplikacije Kahoot!, Quizlet i Socrative koje su identificirane kao glavna konkurencija Quiznomicala. U ovom poglavlju je analizirana svaka od aplikacija s tehničke strane i iz pogleda krajnjeg korisnika. Nadalje, napravljena je SWOT analiza za svaku od aplikacija te za Quiznomical.

#### **6.2.1. Kahoot!**

Aplikacija se bazira na konceptu gemifikacije učenja po principu rješavanja kvizova i natjecanja sa svojim kolegama. Aplikacija je vrlo široke primjene te se većinom koristi za zabavu i natjecanja na kvizovima općeg znanja.

Na slici 28 prikazan je primjer pitanja iz oglednog kviza i prikaz rezultata za pitanje.

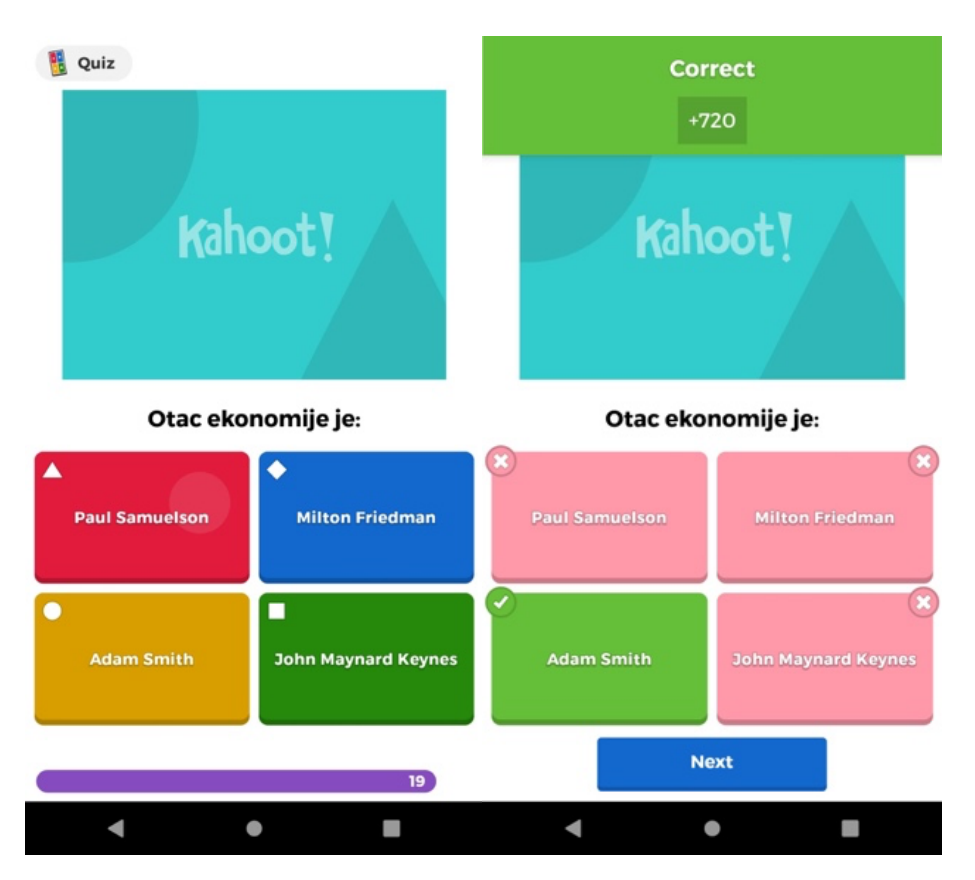

#### **Slika 31. Prikaz pitanja i rezultata odgovora u aplikaciji Kahoot!**

Izvor: Snimka ekrana Kahoot! mobilne aplikacije

Dizajn i korisničko iskustvo više su primjereni tipu zabavne aplikacije nego ozbiljnom softveru za učenje. Kahoot! nudi i opciju kreiranja kvizova zatvorenih tipova kojima se može pristupiti samo uz pristupni kod. Također, postoji i mogućnost organiziranja natjecanja u formatu lige gdje se kroz duži period više ljudi može natjecati u većem broju kvizova.

Svako pitanje ima ograničeno vrijeme odgovora te se količina bodova koje natjecatelj osvaja vrednuje ovisno o brzini kojom je točno odgovorio na pitanje što predstavlja sličnost s Quiznomicalom s obzirom na to da je bodovanje na pitanjima unutar Quiznomicala koncipirano na sličan način. Maksimalna vrijednost koju natjecatelj može osvojiti je 1000 bodova, vrijeme dozvoljeno za odgovor varira od 20 sekundi pa sve do 4 minute, ovisno o tome što je kreator kviza odabrao. Na slici 29 nalazi se prikaz rang ljestvice nakon odgovora na pitanje.

**Slika 32. Prikaz rang ljestvice nakon odgovora na pitanje za aplikaciju Kahoot!**

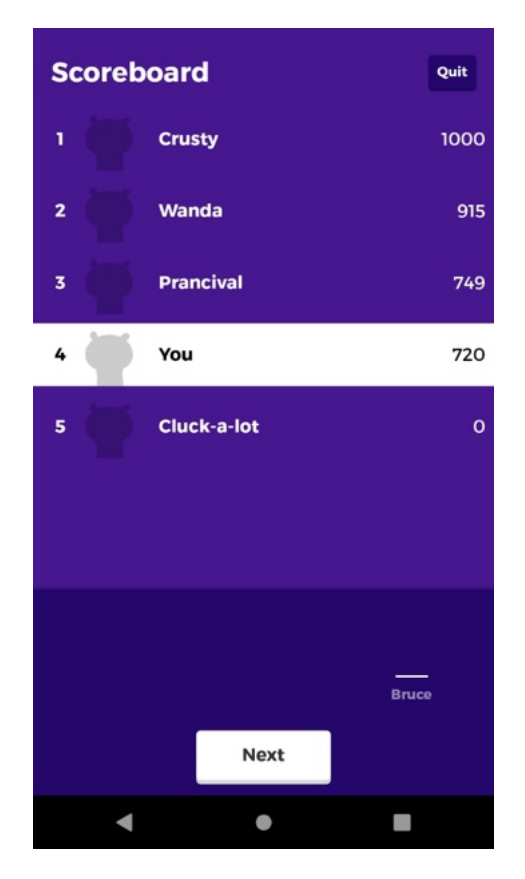

Izvor: Snimka ekrana Kahoot! mobilne aplikacije

Kahoot! je aplikacija izuzetno visokog standarda izrade i korisničkog iskustva iako možda nije najprimjerenija akademskoj zajednici zbog nefokusiranosti i velike mogućnosti distrakcija unutar aplikacije. Glavna primjena aplikacije u okviru nastave je rješavanje kvizova uživo za vrijeme nastave.

Poslovni model Kahoot!-a baziran je na naplati pretplate za nastavnike. Godišnja cijena za jednog nastavnika iznosi 36 američkih dolara<sup>42</sup>.

U nastavku je prikaz SWOT analize za Kahoot!:

<sup>42</sup> Kahoot! – službena web stranica, zadnje pristupljeno: 24.8.2021. na https://kahoot.com/schools/plans/

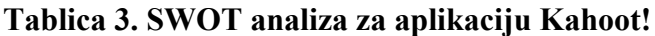

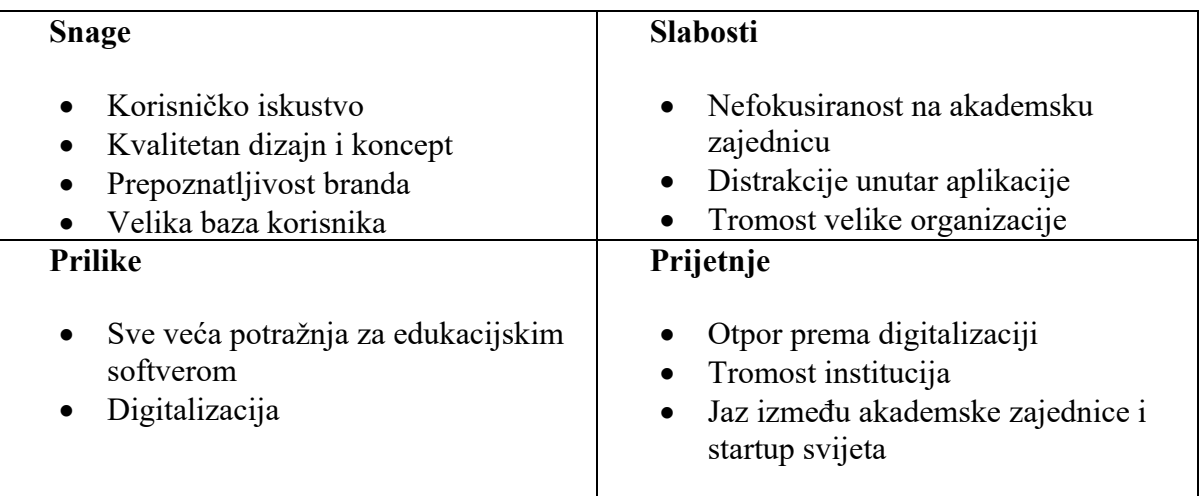

Izvor: izrada autora

Najveća snaga Kahoot! aplikacije je korisničko iskustvo te kvalitetan dizajn i koncept koji omogućuje ovoj aplikaciji visoku razinu retencije korisnika zbog kvalitetnog iskustva kojeg su doživjeli prilikom interakcije s aplikacijom. Posljedično, Kahoot! ima veliku bazu korisnika te je ime Kahoot! postalo lako prepoznatljivo. Upravo taj interaktivan dizajn predstavlja i slabost Kahoot!-a ako gledamo primjenu striktno na akademsku zajednicu s obzirom na to da je dizajn i osjećaj prilikom korištenja aplikacije prikladniji za djecu osnovnoškolske i srednjoškolske dobi. Osim toga, unutar aplikacije se pojavljuju razne distrakcije u vidu promocija i ponude rješavanja drugih zanimljivih kvizova što je izuzetno dobro za retenciju korisnika, ali odvraća pozornost od učenja. S obzirom na rapidan rast digitalizacije, naročito u doba COVID-a, povećava se i potražnja za edukacijskim softverima što predstavlja veliku priliku za dodatan rast na tržištu i akviziciju novih korisnika. Ipak, s obzirom na tradicionalnu strukturu akademske zajednice i dalje postoji jaz prema startup svijetu što uzrokuje tromost institucija i određeni otpor prema digitalizaciji i primjeni tehnoloških rješenja u nastavi.

#### **6.2.2. Quizlet**

Druga aplikacija identificirana kao konkurentska je Quizlet. Iz naziva aplikacije je vidljivo da je fokus stavljen na rješavanje kvizova. Tip pitanja koji dominira je povezivanje definicija i izraza i unošenje kratkih odgovora.

Koncept aplikacije vrlo je jednostavan. Nastavnik kreira kviz koji je dostupan za rješavanje svim studentima. Studenti si mogu sami napraviti svoj set kartica za ponavljanje kojeg mogu koristiti za učenje i onda testirati svoje znanje na kvizu.

Primjer pitanja i odgovora se nalazi na slici 30.

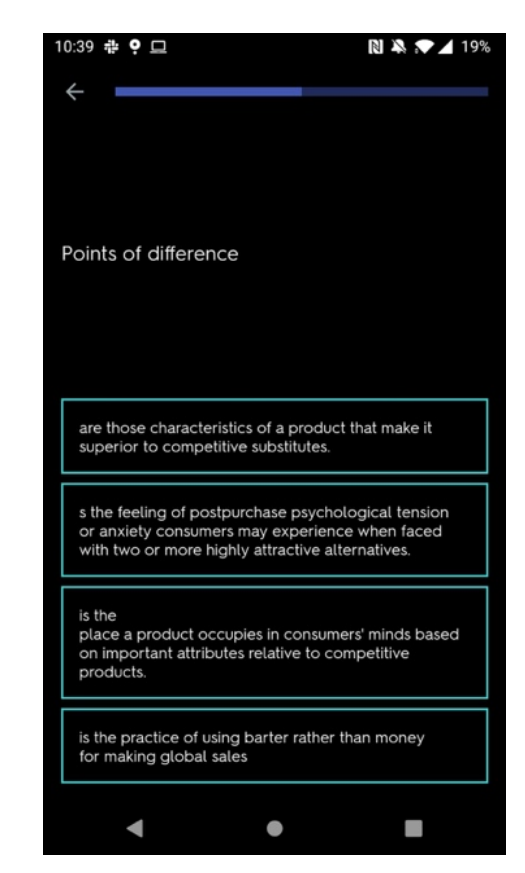

**Slika 33. Prikaz primjera pitanja u aplikaciji Quizlet**

Izvor: Snimka ekrana Quizlet mobilne aplikacije

Korisničko iskustvo i dizajn aplikacije su na visokoj razini, ali u konceptu aplikacije nema primjene gemifikacije niti natjecanja s drugim studentima što predstavlja prednost Quiznomicala nad Quizletom. Na kraju riješenog kviza student dobije uvid u svoj rezultat te mu je glavna motivacija za učenje da unaprijedi svoj rezultat. Primjer prikaza rezultata je na slici 31.

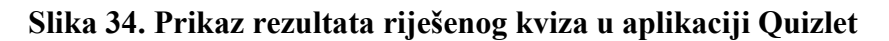

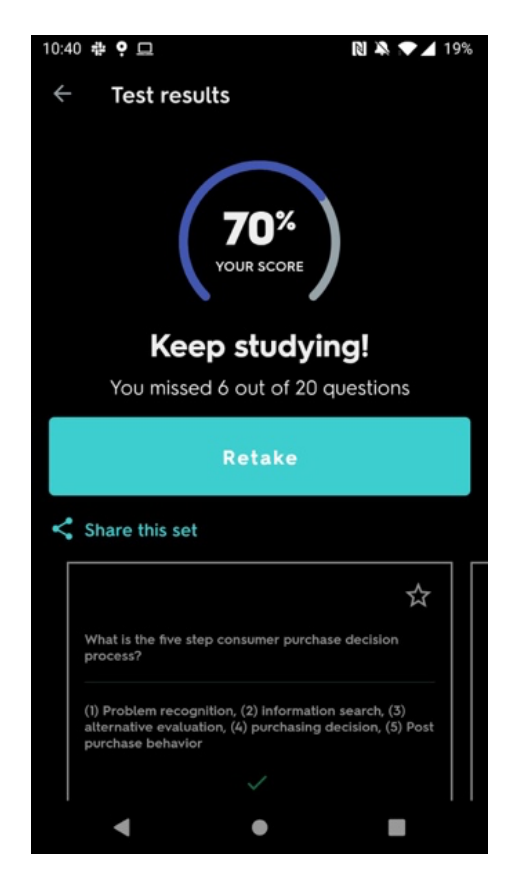

Izvor: Snimka ekrana Quizlet mobilne aplikacije

U usporedbi s aplikacijom Kahoot!, Quizlet ima fokus na manji segment tržišta, dizajn je manje zaigran te je primjereniji akademskoj zajednici kao što je i fokus Quiznomicala. Unutar aplikacije nema koncepta gemifikacije što može značiti da studenti neće biti jednako motivirani na duži vremenski rok.

Kao i Kahoot!, Quizlet također svoj poslovni model bazira na naplati pretplate za nastavnike. Cijena za godišnju pretplatu za jednog nastavnika iznosu 47,88 američkih dolara<sup>43</sup>.

SWOT analiza za aplikaciju Quizlet nalazi se u nastavku.

<sup>43</sup> Quizlet – službena web stranica, zadnje pristupljeno: 24.8.2021. na https://quizlet.com/upgrade?showTeacher

**Tablica 4. SWOT analiza za aplikaciju Quizlet**

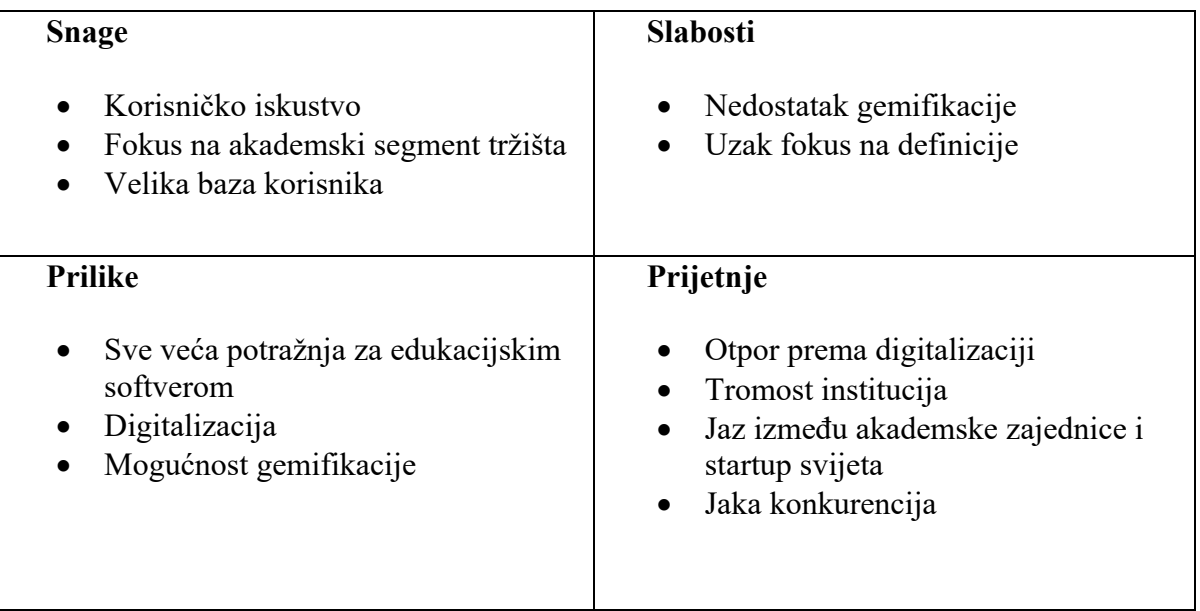

Izvor: izrada autora

Prilikom analize SWOT tablice za aplikaciju Quizlet možemo uočiti mnoge sličnosti kao i s Kahoot!-om. Prilike i prijetnje na tržištu su gotovo identične za oba projekta, iako za Quizlet dodatnu veliku priliku predstavlja mogućnost implementiranja elemenata gemifikacije unutar aplikacije koja bi zasigurno doprinijela rastu broja korisnika i povećanom retencijom korisnika. Osim nedostatka gemifikacije, pod slabosti se može dodati i uzak fokus prvenstveno na učenje definicija što može biti ograničavajući faktor, ali i prilika za širenje na nova tržišta. Snage Quizleta su ipak veliki broj korisnika i fokusiranost na akademsku zajednicu te zadovoljavajuće korisničko iskustvo.

#### **6.2.3. Socrative**

Socrative platforma sastoji se od aplikacije za studente i aplikacije za nastavnike. Ideja iza Socrativea je da studenti mogu izravno za vrijeme predavanja rješavati pitanja koja im nastavnik zadaje preko aplikacije.

Studenti ostvaruju pristup kvizu unošenjem pristupnog koda kojeg im je nastavnik podijelio te je aplikacija sa strane studenta vrlo intuitivna i jednostavna za korištenje. S druge strane aplikacija za nastavnike nema optimizirano korisničko iskustvo te je ponekad vrlo

frustrirajuće obavljati željene radnje unutar aplikacije. Na slici 32 prikazane su aplikacija za studente i aplikacija za nastavnike.

| 10:42 串 9                            |                                                        | ▲ 18%<br>N > 1     | 10:43 # ?                                |                                  | A N<br>▲ 18%   |
|--------------------------------------|--------------------------------------------------------|--------------------|------------------------------------------|----------------------------------|----------------|
| හි                                   | CINDRIC7255                                            | ≡                  | 88                                       | CINDRIC7255                      |                |
| $1$ of $5$<br><b>MULTIPLE CHOICE</b> |                                                        | <b>FINISH QUIZ</b> |                                          | <b>World Facts Quiz</b>          | Finish         |
| Α                                    | What is the world's longest river?<br>The Amazon River |                    | <b>Show Names</b><br><b>Show Results</b> | <b>Show Responses</b>            |                |
| B                                    | The Mississippi River                                  |                    | NAME A                                   | 1                                | $\overline{2}$ |
| $\mathbf C$                          | The Nile River                                         |                    | Luka student                             | $\times B$                       | <b>× False</b> |
| D                                    | The Danube River                                       |                    | 1 Class Total                            | 0%                               | 0%             |
| E                                    | The Yangtze River                                      |                    |                                          |                                  |                |
|                                      | $\overline{2}$<br>3<br>$\overline{4}$<br>1             | 5                  |                                          | Socrative<br>Get PRO! Learn More |                |
|                                      |                                                        |                    |                                          |                                  |                |

**Slika 35. Socrative aplikacija za studente i aplikacija za nastavnike**

Izvor: Snimka ekrana Socrative mobilne aplikacije

Aplikacija nema elemente gemifikacije i studenti se ne natječu jedan protiv drugoga već njihove rezultate vidi samo nastavnik. Rezultati riješenog kviza su prikazani na slici 33.

#### **Slika 36. Rezultati kviza u aplikaciji Socrative**

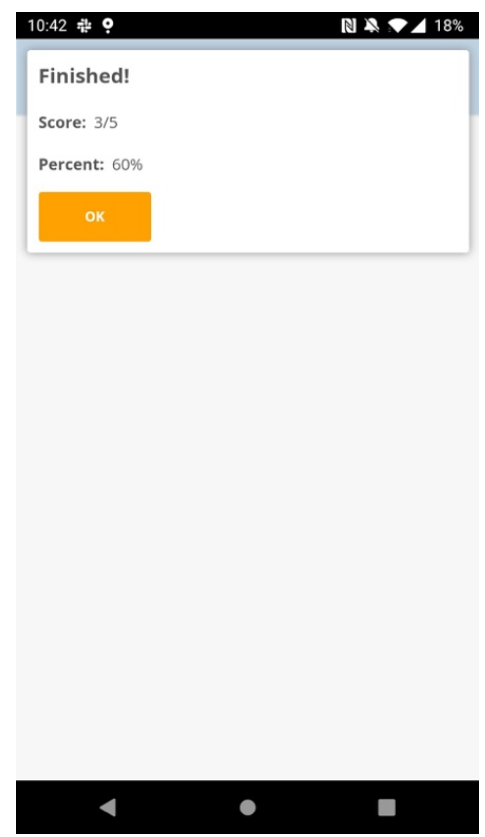

Izvor: Snimka ekrana Socrative mobilne aplikacije

U usporedbi s Quiznomicalom, Kahoot!-om i Quizletom aplikacija Socrative ima vidljivo zastarjeli dizajn te je korisničko iskustvo lošije nego na drugim aplikacijama. Fokus Socrativea je isključivo na korištenju za vrijeme nastave što je drugačiji koncept od ostalih aplikacija, ali i svojevrsno samo ograničavanje jer korisnici imaju limitirano vrijeme korištenja aplikacije.

Poslovni model Socrativea temelji se na naplati pretplate za nastavnike, identično kao i za Quizlet i Kahoot!. Cijena godišnje pretplate za nastavnike iznosi 89,99 američkih dolara<sup>44</sup>.

U nastavku je SWOT analiza za Socrative.

<sup>44</sup> Socrative – službena web stranica, zadnje pristupljeno: 24.8.2021. na https://www.socrative.com/plans/

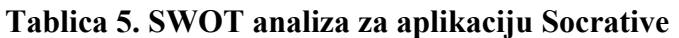

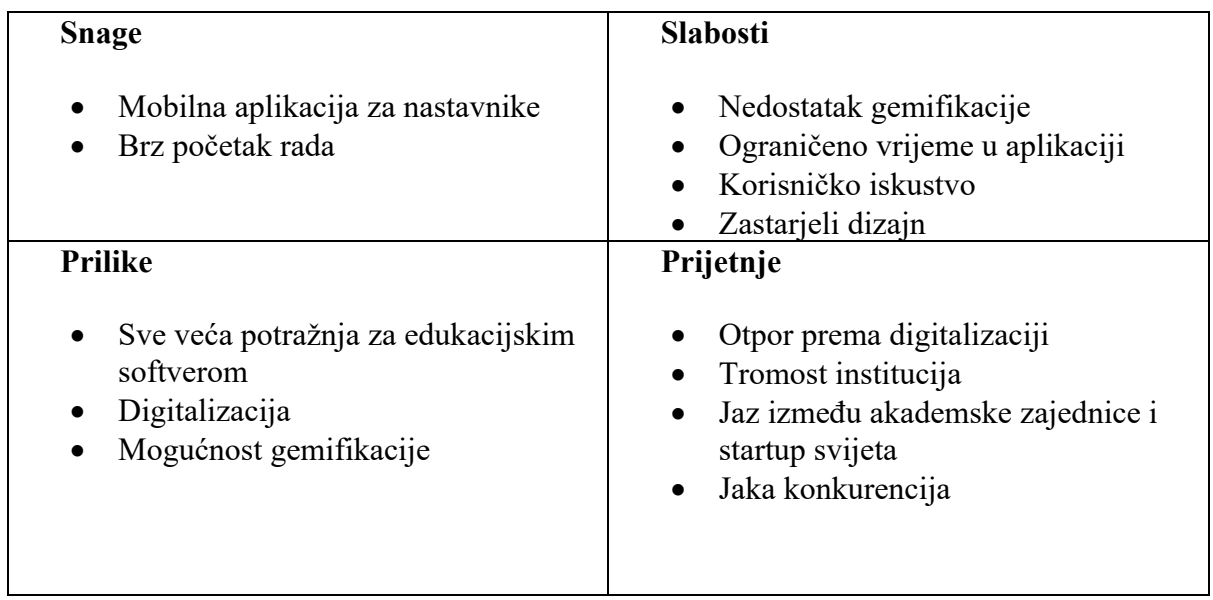

Izvor: izrada autora

Bez obzira na nešto drugačiji koncept korištenja, vidljive su sličnosti SWOT analize aplikacije Socrative sa SWOT analizama aplikacija Kahoot! i Quizlet*.* Prijetnje su jednake te predstavljaju jaz između startup svijeta i akademske zajednice, a samim time i određenu tromost prema procesu digitalizacije nastave. Također, veliku priliku ipak predstavlja sve veća potražnja za edukacijskim softverom, ali i mogućnost dodavanja gemifikacije unutar aplikacije, konkretno uvođenje mogućnosti natjecanja među učenicima, što bi doprinijelo popularizaciji Socrativea na tržištu. Snage Socrativea su jednostavan i brz početak rada te dedicirana mobilna aplikacija za nastavnike. Ipak, unatoč brzom početku rada, korisničko iskustvo te dizajn aplikacije nisu optimalni te predstavljaju slabost, pogotovo u odnosu na aplikacije Kahoot i Quizlet koje pružaju modernije i jednostavnije iskustvo.

### **6.2.4. SWOT analiza Quiznomicala**

U tablici 4 prikazana je napravljena SWOT analiza za aplikaciju Quiznomical.

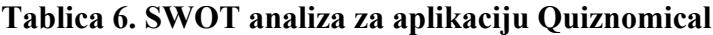

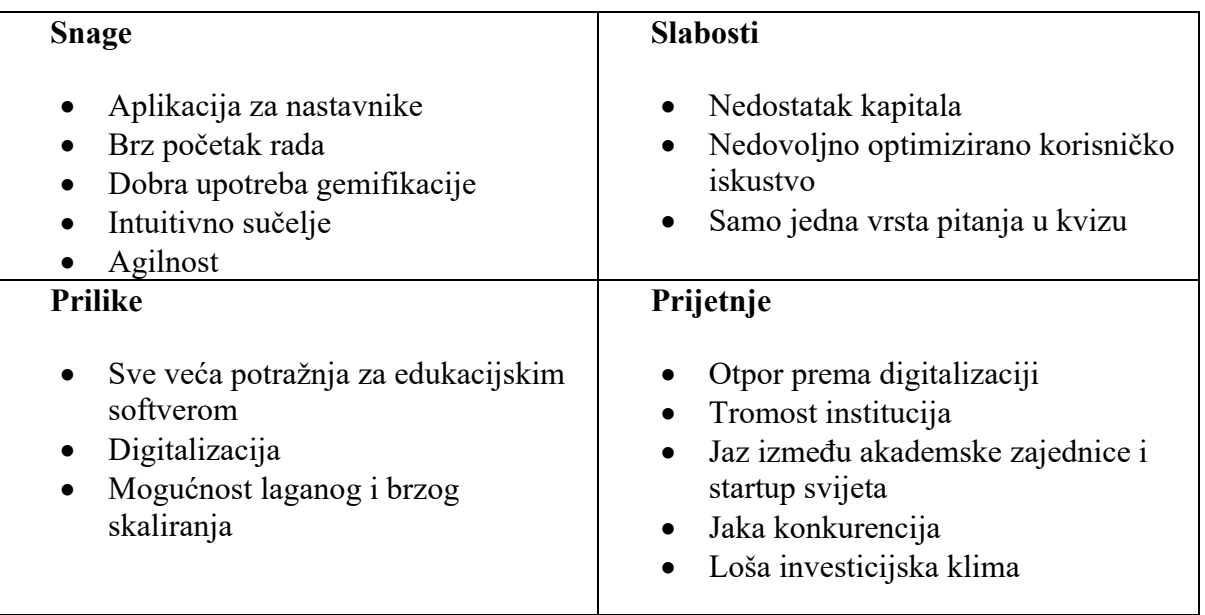

#### Izvor: izrada autora

Prilikom analize snaga Quiznomical aplikacije, treba posebno istaknuti agilnost zbog mogućnosti brze prilagodbe tržištu i potrebama kupaca što je jedna od najvažnijih odlika uspješnih startupa. Osim toga, implementirani su elementi gemifikacije te je korisničko sučelje jednostavno i omogućuje brz početak rada, iako ga je potrebno još dodatno doraditi pa se generalno može smatrati i slabošću Quiznomicala. Kao slabost Quiznomicala možemo smatrati i nedostatkom kapitala, a kao prijetnju i male mogućnosti za pronalaženje kapitala s obzirom na investicijsku klimu u Hrvatskoj. Prilike i prijetnje su slične kao i za navedene konkurentske aplikacije. Veliku priliku predstavlja ubrzana digitalizacija i velika potražnja za edukacijskim softverom. S druge strane, osim loše investicijske klime, prijetnje predstavlja tromost institucija, jaka konkurencija na tržištu te određeni otpor prema digitalizaciji i jaz između akademske zajednice i startup svijeta.

## **6.3. Poslovni model aplikacije**

U ovom poglavlju opisan je poslovni model aplikacije, dana je misija i vizija projekta, popisani su troškovi i potencijalni načini zarade. Osim toga, autor je dao svoj kritički osvrt na poslovni model aplikacije, ali i na tehnički aspekt dosadašnjeg i daljnjeg razvoja projekta.

#### **6.3.1. Strateška osnova projekta**

Kada se razvija neki proizvod vrlo je bitno definirati viziju, misiju i ciljeve projekta kako bi se mogao mjeriti napredak i odrediti smjer razvoja kojem se teži.

#### **Misija**

Misija Quiznomicala je omogućiti bolje i kvalitetnije učenje za polaznike institucija višeg obrazovanja diljem svijeta koristeći moderne tehnologije.

#### **Vizija**

Vizija Quiznomicala je biti prepoznata kao najpoznatija i najraširenija aplikacija u EdTech domeni na svijetu.

Kratkoročni i srednjoročni ciljevi projekta (vremenski rok do 5 godina):

- 1. Kroz tri kvartala postati korištena aplikacija na barem tri fakulteta Sveučilišta u Zagrebu
- 2. U roku od šest kvartala proširiti se na ostala sveučilišta u regiji
- 3. U roku od dvije godine proširiti se na međunarodno tržište
- 4. Kroz tri godine postati profitabilna aplikacija
- 5. Konstantno raditi na novim značajkama aplikacija

#### **6.3.2. Ciljana skupina korisnika i klijenata**

Iako su krajnji korisnici Quiznomicala studenti, kao glavne klijente ipak možemo opisati institucije visokog obrazovanja. Činjenica je da će studenti koristiti aplikaciju na nekom kolegiju ako će za to biti potaknuti i adekvatno nagrađeni od strane nastavnika.

Kao ciljano tržište za početak možemo odrediti Hrvatsku, a kasnije je planirano širenje i na svjetsko tržište. Zbog veličine tržišta Sveučilište u Zagrebu sa svojim 31 fakultetom<sup>45</sup> predstavlja idealnog kandidata za testiranje uspješnosti MVP-a (engl. *minimum viable product*).

Za ostvarenje prvog cilja u poglavlju 6.3.1. o korištenju Quiznomicala na barem tri fakulteta Sveučilišta u Zagrebu kao idealne kandidate od mogućih 31 izabrani su: Ekonomski fakultet (EFZG), Fakultet elektrotehnike i računarstva (FER) i Fakultet strojarstva i brodogradnje (FSB) zbog svoje veličine i otvorenosti inovacijama te naprednim tehnološkim rješenjima.

### **6.3.3. Modeli stvaranja prihoda**

Tri su osnovna modela po kojima Quiznomical može zarađivati, a to su:

- 1. Direktna zarada od prodaje licenci fakultetima
- 2. Zarada od ciljanog oglašavanja unutar aplikacije
- 3. Zarada od Google Ads oglasa

Prva vrsta prihoda može se smatrati i primarnim izvorom prihoda aplikacije. Po uzoru na konkurentske aplikacije, Quiznomical će naplaćivati licence fakultetima ovisno o broju nastavnika koji žele koristiti Quiznomical. Cijena i naplatni period za aplikaciju definirane su prema cijenama konkurentskih aplikacija opisanih u poglavlju 6.2. U tablici 5 prikazana je usporedba cijena za pojedinog nastavnika na godišnjoj razini za Quiznomical i konkurentske aplikacije.

<sup>45</sup> Sveučilište u Zagrebu – službena web stranica, Fakulteti Sveučilišta u Zagrebu, (zadnje pristupljeno: 22.8.2021. na http://www.unizg.hr/o-sveucilistu/sastavnice-sveucilista/fakulteti/)

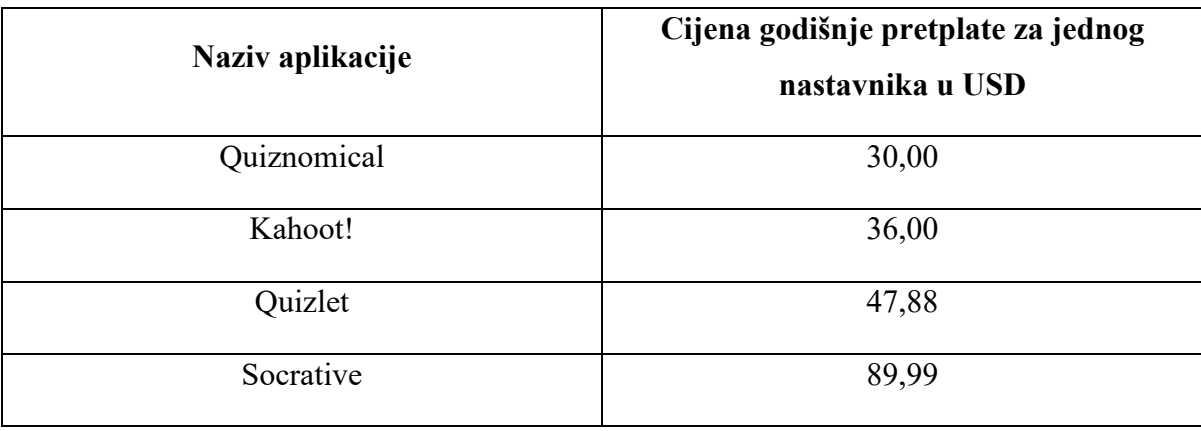

#### **Tablica 7. Cijene na godišnjoj razini za Quiznomical i konkurentske aplikacije**

Izvor: izrada autora

U paketu usluga koje će sveučilište dobiti uključena je puna tehnička podrška i mogućnost neograničenog broja kreiranja kvizova za pojedinog nastavnika kojima može pristupiti neograničen broj studenata.

Budući da je cijena niža od konkurentskih omogućit će Quiznomicalu brzo širenje na tržištu s obzirom na to da su ciljana skupina fakulteti koji uvijek moraju pažljivo balansirati godišnji budžet.

Drugi izvor prihoda predstavlja ciljano oglašavanje unutar aplikacije. Ciljana skupina krajnjih korisnika su studenti koji se pripremaju za polaganje ispita. Samim time publika je segmentirana te omogućuje iznimno precizno oglašavanje za pojedine vrste tvrtki poput onih koje nude instrukcije. Kao cijena oglasa određena je srednja granica prosječnog troška oglašavanja na Internetu46. Ona iznosi \$6,50 na 1000 pogleda.

Treći izvor prihoda predstavlja prikazivanje Google Ads oglasa unutar aplikacije, primjerice nakon svakog završenog kviza. Na ovaj način korisničko iskustvo neće biti ometeno, a stvara se prilika za dodatnu zaradu unutar aplikacije.

S pretpostavkom da će Quiznomical ostvariti cilj da nakon tri kvartala bude prisutan na EFZG-u, FER-u i FSB-u i te da će ga koristiti polovica nastavnog osoblja te polovica studenata na fakultetima prikazana je tablica (tablica 6) mjesečnih prihoda u tom trenutku. Možemo pretpostaviti da će svaki student barem pet puta vidjeti ciljani oglas iz druge skupine

<sup>46</sup> Top Draw Inc., (2021.), ONLINE ADVERTISING COSTS IN 2021, (zadnje pristupljeno 25.8.2021. na https://www.topdraw.com/insights/is-online-advertising-expensive/)

prihoda, također se može pretpostaviti da na otprilike 7000 instalacija od strane studenata generirani mjesečni prihod od Google Ads oglasa iznosi otprilike \$72. 47

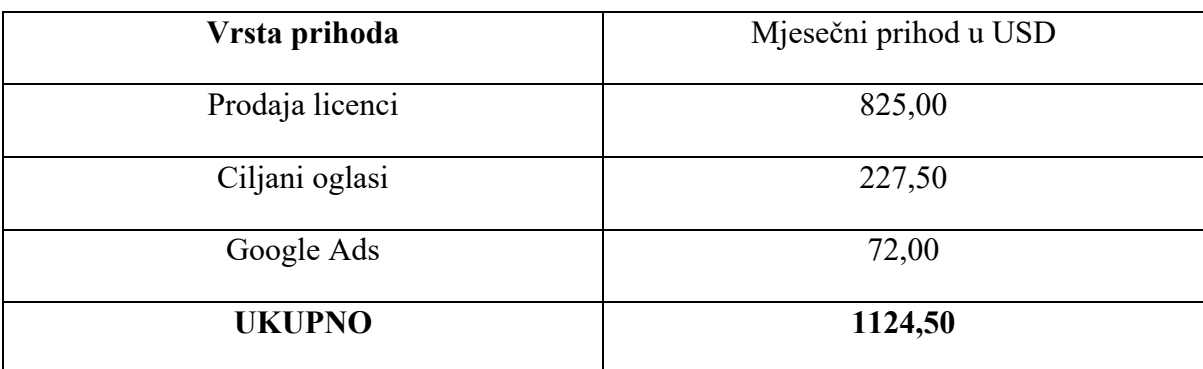

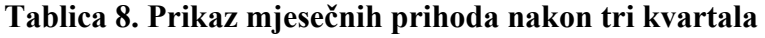

Izvor: izrada autora

### **6.3.4. Struktura troškova**

Prilikom daljnjeg razvoja projekta treba voditi računici o troškovima koji će nastati te ih treba uzeti u obzir prilikom izračuna održivosti projekta.

Strukturu troškova možemo podijeliti na tri koncepcijska dijela, a to su:

- 1. Troškovi implementacije i daljnjeg tehničkog razvoja projekta
	- a. Trošak Android razvojnog inženjera rad Android razvojnog inženjera odnosi se na implementaciju i prilagodbu testne aplikacije zahtjevima tržišta, prilagodbu za mogućnost oglašavanja unutar aplikacije te kontinuirano prilagođavanje aplikacije (ispravljanje pogrešaka, prilagodba novim tehničkim zahtjevima)
	- b. Trošak iOS razvojnog inženjera rad iOS razvojnog inženjera odnosi se na implementaciju Quiznomical aplikacije za upotrebu na iOS platformi, prilagodbu za mogućnost oglašavanja unutar aplikacije te kontinuirano prilagođavanje aplikacije (ispravljanje pogrešaka, prilagodba novim tehničkim zahtjevima)

 $47$  AdMob – službena web stranica, zadnje pristupljeno: 25.8.2021. na

https://admob.google.com/home/resources/how-much-revenue-can-you-earn-from-admob/
- c. Trošak *frontend* razvojnog inženjera rad *frontend* razvojnog inženjera odnosi se na implementaciju Quiznomical aplikacije namijenjene nastavnicima po višim standardima korisničkog iskustva te kontinuirano prilagođavanje aplikacije (ispravljanje pogrešaka, prilagodba novim tehničkim zahtjevima)
- d. Trošak *backend* razvojnog inženjera rad *backend* razvojnog inženjera odnosi se kontinuirano prilagođavanje SQL baze podataka i poslužiteljske aplikacije s REST API sučeljem(ispravljanje pogrešaka, prilagodba novim tehničkim zahtjevima)
- e. Troškovi zaštite intelektualnog vlasništva trošak se odnosi na trošak zaštite i upravljanja predmetnim intelektualnim vlasništvom, uključujući prijave za priznanje prava i provođenje postupka za priznanje prava intelektualnog vlasništva
- f. Trošak usluge dizajna proizvoda trošak se odnosi na trošak usluge dizajna proizvoda. Trošak uključuje izradu dizajna mobilnih aplikacija, izradu dizajna web aplikacije, izradu dizajna web stranice te izradu dizajna promotivnih materijala
- g. Trošak održavanja trošak se odnosi na uslugu održavanja, a uključuje: trošak serverske usluge, trošak domenske usluge, trošak development i drugih usluga
- 2. Troškovi na marketinške aktivnosti
	- a. Koordinacija marketinških aktivnosti odnosi se na surađivanje sa stručnjakom za marketing kako bi se ispunili svi zahtjevi koje Quiznomical ima vezano uz provedbu marketinških aktivnosti
	- b. Trošak marketinških aktivnosti odnosi se na troškove izrade i provedbe marketinškog plana s naglaskom na digitalni marketing
- 3. Troškovi upravljanja projektom:
	- a. Koordinacija i vođenje projekta uključuje organizaciju i koordinaciju izvršenja planiranih projektnih elemenata te nadgledanje njihova izvršenja, davanje uputa članovima tima, koordinaciju, prikupljanje i vođenje dokumentacije projekta te slanje upita i prodajne aktivnosti

U tablici 7 prikazana je struktura troškova na mjesečnoj razini. Troškovi razvoja dobiveni su ponudom poduzeća Firefly Studio d.o.o (https://firefly.agency)., marketinške aktivnosti na

temelju ponude poduzeća ARCH MEDIA j.d.o.o. (https://archmedia.biz), a troškovi hostinga na temelju ponude dostupne na službenoj stranici poduzeća Avalon d.o.o (https://avalon.hr). Plaća za voditelja projekta određena je kao prosječna zagrebačka plaća za svibanj 2021. prema priopćenju Gradskog ureda za strategijsko planiranje i razvoj grada 48.

| Naziv troška                                      | Mjesečni iznos u<br><b>HRK</b> | Iznos radnih sati<br>mjesečno | Dobavljač             |
|---------------------------------------------------|--------------------------------|-------------------------------|-----------------------|
| Android razvojni<br>inženjer                      | 36 000                         | 160                           | Firefly Studio d.o.o. |
| iOS razvojni inženjer                             | 36 000                         | 160                           | Firefly Studio d.o.o. |
| Frontend razvojni<br>inženjer                     | 36 000                         | 160                           | Firefly Studio d.o.o. |
| Backend razvojni<br>inženjer                      | 18 000                         | 80                            | Firefly Studio d.o.o. |
| Dizajn proizvoda                                  | 6 0 0 0                        | 40                            | Firefly Studio d.o.o. |
| Održavanje<br>infrastrukture i ostali<br>troškovi | 1 000                          |                               | Avalon d.o.o.         |
| Marketinški stručnjak                             | 25 000                         | 160                           | ARCH MEDIA j.d.o.o.   |
| Voditelj projekta                                 | 11 951,90                      | 160                           | interno               |
| <b>UKUPNO</b>                                     | 169 951, 90                    |                               |                       |

**Tablica 9. Prikaz mjesečnih troškova za daljnji razvoj projekta**

Izvor: izrada autora

<sup>48</sup> Gradski ured za strategijsko planiranje i razvoj Grada, Odjel za statističke i analitičke poslove, (2021.), PROSJEČNE MJESEČNE NETO I BRUTO PLAĆE SVIBANJ 2021., (zadnje pristupljeno: 25.8.2021. na https://www.zagreb.hr/userdocsimages/arhiva/statistika/2021/plaće 2021/Plaće V. 2021\_web.pdf)

## **6.3.5. Kritički osvrt na poslovni model**

Analizom troškova i prihoda može se zaključiti da će projekt poslovati s minusom prvih nekoliko kvartala. Ako se uzme u obzir da će projekt ostvariti svakog mjeseca, odnosno MoM (engl. *month-over-month*) rast od 20%, što predstavlja okviran cilj za startupe u ranoj fazi, i što znači da svaki mjesec zarađuje 20% više od prethodnog, složenim kamatnim računom primjenom formule (1) možemo izračunati da je točka pokrića nakon 26,36 mjeseci. U izračunu formule koristili su se podaci iz prethodnih poglavlja 7.3.4. i 7.3.3. Kao tečaj za pretvorbu dolara u kune uzet je tečaj HNB-a na dan 24.8.2021. koji iznosi 1\$ = 6,38 HRK.

$$
C_n = C_0 \cdot r^n \tag{1}
$$

Da bi aplikacija ostvarila ovakvu zaradu mora rasti brzo i kontinuirano te je za to potreban početni kapital koji će financirati razvoj do točke pokrića. U tablici 8 prikazan je odnos troškova i prihoda od početka do 27. mjeseca razvoja uz pretpostavku MoM od 20% i stalnog mjesečnog troška.

|                |              |              | Novčani tok u | Potrebna investicija u |
|----------------|--------------|--------------|---------------|------------------------|
| <b>Mjesec</b>  | Prihod u HRK | Rashod u HRK | <b>HRK</b>    | <b>HRK</b>             |
| 1              | 1.668,52     | 169.951,90   | $-168.283,38$ | 3.472.071,75           |
| $\overline{2}$ | 2.002,22     | 169.951,90   | $-167.949,68$ |                        |
| 3              | 2.402,66     | 169.951,90   | $-167.549,24$ |                        |
| 4              | 2.883,19     | 169.951,90   | $-167.068,71$ |                        |
| 5              | 3.459,83     | 169.951,90   | $-166.492,07$ |                        |
| 6              | 4.151,80     | 169.951,90   | $-165.800,10$ |                        |
| $\overline{7}$ | 4.982,16     | 169.951,90   | $-164.969,74$ |                        |
| 8              | 5.978,59     | 169.951,90   | $-163.973,31$ |                        |
| 9              | 7.174,31     | 169.951,90   | $-162.777,59$ |                        |
| 10             | 8.609,17     | 169.951,90   | $-161.342,73$ |                        |
| 11             | 10.331,01    | 169.951,90   | $-159.620,89$ |                        |
| 12             | 12.397,21    | 169.951,90   | $-157.554,69$ |                        |
| 13             | 14.876,65    | 169.951,90   | $-155.075,25$ |                        |
| 14             | 17.851,98    | 169.951,90   | $-152.099,92$ |                        |
| 15             | 21.422,37    | 169.951,90   | $-148.529,53$ |                        |
| 16             | 25.706,85    | 169.951,90   | $-144.245,05$ |                        |
| 17             | 30.848,22    | 169.951,90   | $-139.103,68$ |                        |
| 18             | 37.017,86    | 169.951,90   | $-132.934,04$ |                        |
| 19             | 44.421,44    | 169.951,90   | $-125.530,46$ |                        |
| 20             | 53.305,72    | 169.951,90   | $-116.646,18$ |                        |
| 21             | 63.966,87    | 169.951,90   | $-105.985,03$ |                        |
| 22             | 76.760,24    | 169.951,90   | $-93.191,66$  |                        |
| 23             | 92.112,29    | 169.951,90   | $-77.839,61$  |                        |
| 24             | 110.534,75   | 169.951,90   | $-59.417,15$  |                        |
| 25             | 132.641,70   | 169.951,90   | $-37.310,20$  |                        |
| 26             | 159.170,04   | 169.951,90   | $-10.781,86$  |                        |
| 27             | 191.004,05   | 169.951,90   | 21.052,15     |                        |

**Tablica 10. Prikaz prihoda i rashoda do točke pokrića**

Izvor: izrada autora

Kao što se vidi iz tablice za projekt je potrebna početna investicija od 3.472.071,75 HRK kako bi projekt bio uspješan.

## **6.3.6. Kritički osvrt na tehničko rješenje**

Studentska aplikacija i aplikacija za nastavnike zadovoljavaju tehničke uvjete za testiranje tržišta te se mogu smatrati kvalitetnim MVP rješenjem. Unatoč tome, ima mnogo prostora za napredak.

Dizajn aplikacije i korisničko iskustvo se mogu značajno poboljšati radom UX/UI stručnjaka na projektu. Na taj način može se postići veća retencija korisnika u aplikaciji kao posljedica potrebe da se aplikacija što duže koristi.

Web aplikacija za nastavnike nije rađena s korisničkim iskustvom na umu - napravljena je da podržava sve potrebne funkcionalnosti te može biti razlog odustajanja od aplikacije.

Najviše prostora za napredak ima u dodavanju brojnih novih funkcionalnosti u čemu prednjači dodavanje različitih vrsta pitanja s obzirom na to da je trenutačno moguće unositi samo pitanja s višestruko ponuđenim odgovorima i jednim točnim odgovorom. Osim toga, zanimljive bi bile funkcionalnosti poput detaljnog pregleda statistike i analize ponašanja studenata kako bi nastavnici mogli uočiti određena problematična područja u znanju na koja treba staviti veći fokus tijekom kolegija.

## **7. Zaključak**

S napretkom tehnologije postaju sve popularniji razni softveri te aplikacije za učenje kako bi se sam proces svladavanja gradiva i učenja ubrzao. Pojam EdTech, iako ima svoju formalnu definiciju, u posljednje vrijeme najčešće se veže uz tehnološke kompanije koje djeluju na području e-učenja. Cilj tih kompanija je sve veća integracije tehnologije u svakodnevni proces učenja prilagođen generacijama koje odrastaju uz prisustvo tehnologije u svim aspektima života. Samo u 2020. godini startupi u EdTech domeni prikupili su 1,78 milijardi dolara investicija od fondova rizičnog kapitala što je indikativno za veličinu tržišta i budući potencijal ovog područja.

Pojam gemifikacija koji se ukratko definira kao primjena elemenata igre na proces učenja predstavlja jedan od mnogo interesantnih primjera kako uz pomoć tehnologije, proces učenja učiniti bržim i efikasnijim, ali zabavnijim novijim generacijama. Na tržištu postoji mnogo aplikacija i softvera koji pokušavaju primijeniti princip gemifikacije te je upravo i cilj ovog diplomskog rada razviti mobilnu aplikaciju koja će primjenom gemifikacije stvoriti kompetitivno okruženje gdje će se studenti natjecati međusobno te na taj način brže i zabavnije svladati gradivo na određenim kolegijima u sklopu kurikulum na Ekonomskom fakultetu u Zagrebu.

Rezultat je ovog rada programski sustav Quiznomical koji služi da bi nastavnici i studenti uz pomoć kvizova za ponavljanje gradiva zajednički ostvarili veću usvojenost gradiva i bolje rezultate na kolegijima. Sustav se sastoji od tri dijela. Prvi dio predstavlja aplikacija za mobilne uređaje s Android operativnim sustavom za studente. Unutar ove aplikacije studenti mogu rješavati kvizove iz kolegija koje pohađaju te se natjecati protiv svojih kolega kako bi se postigla dodatna motivacija za svladavanje gradiva. Drugi dio sustava čini web aplikacija za nastavnike u koja omogućuje dodavanje, uređivanje i brisanje kolegija, kvizova, pitanja i odgovora. Osim toga, nastavnici imaju i uvid u rang ljestvice za pojedine kvizove i kolegije te mogu vidjeti rezultate kviza za pojedinog studenta. Treći dio sustava predstavlja poslužitelj s centralnom SQL bazom podataka u kojoj se pohranjuju sve akcije i rezultati sudionika sustava i REST API sučeljem koje služi za komunikaciju s klijentskim aplikacijama.

Uz predloženo tehničko rješenje, iznesen je potencijalni poslovni model ovog rješenje te je napravljena analiza potencijalnih troškova i prihoda projekta. Uz to napravljena je i analiza tri potencijalno najveća konkurenta na tržištu.

Stav autora je da je predloženo rješenje dovoljno dobro za prototip odnosno minimalni održivi proizvod (MVP) kojim bi se moglo testirati tržište i ostvariti *proof of concept* ovog rješenja, ali također ima puno prostora za napredak i daljnji razvoj kako s tehničkog aspekta tako i s aspekta razvoja poslovanja.

## **Popis literature**

- 1. AdMob službena web stranica, zadnje pristupljeno: 25.8.2021. na https://admob.google.com/home/resources/how-much-revenue-can-you-earn-fromadmob/
- 2. Adetokubo, A., Basirat, A., (2013.), Software Engineering Methodologies: A Review of the Waterfall Model and ObjectOriented Approach, International Journal of Scientific & Engineering Research, Volume 4, Issue 7, pp. 427-434
- 3. Alabaster, J. (2013.), Android founder: We aimed to make a camera OS., (zadnje pristupljeno: 13.8. 2021. na https://www.computerworld.com/article/2496711/androidfounder--we-aimed-to-make-a-camera-os.html)
- 4. Arriola, C., (2016.), Meet RxJava: The Missing Reactive Programming Library for Android, (zadnje pristupljeno: 14.8.2021. na https://www.toptal.com/android/functional-reactive-android-rxjava)
- 5. Awedh, M., Mueen, A., Zafar, B. i Manzoor, U. (2014.), Using Socrative and Smartphones for the support of collaborative learning., International Journal on Integrating Technology in Education (IJITE) Vol.3, No.4, 17-24
- 6. Beavis, G., (2008.), A complete history of Android, (zadnje pristupljeno: 13.8.2021. na https://www.techradar.com/news/phone-and-communications/mobile-phones/acomplete-history-of-android-470327)
- 7. Bicen, H., Kocakoyun, S., (2018.) Perceptions of Students for Gamification Approach: Kahoot! as a Case Study, International Journal Of Emerging Technologies In Learning (IJET), 13(02), 72-93
- 8. Booch, G., et al (2006.), Object-Oriented Analysis and Design with Applications, Addison-Wesley Professional, Reading MA
- 9. Chen. H., Wei. S., Wen. Yu, (2016.), The Exploration and Practice of MVVM Pattern on Android Platform, Advances in Computer Science Research, volume 71
- 10. Dakka, S.M, (2015.), Using Socrative to enhance in-class student engagement and collaboration. Int. J. Integr.Technol. Educ. 2015,4, 13–19.
- 11. Ecma techical comitee, (2017.), The JSON Dana Interchange Syntax, Standard ECMA-404 2nd edition
- 12. German, K., (2011.), A brief history of Android phones, (zadnje pristupljeno: 13.8. 2021. na https://www.cnet.com/tech/mobile/a-brief-history-of-android-phones/)
- 13. Gradski ured za strategijsko planiranje i razvoj Grada, Odjel za statističke i analitičke poslove, (2021.), PROSJEČNE MJESEČNE NETO I BRUTO PLAĆE SVIBANJ 2021., (zadnje pristupljeno: 25.8.2021. na https://www.zagreb.hr/userdocsimages/arhiva/statistika/2021/plaće 2021/Plaće V. 2021 web.pdf)
- 14. Góis Mateus, B., Martinez, M., (2019.), An empirical study on quality of Android applications written in Kotlin language., Empir Software Eng 24, 3356–3393
- 15. Hamari, J., (2019.), Gamification. Blackwell Pub, Blackwell Encyclopedia of Sociology, Malden. pp. 1-3.
- 16. Hanus, M. D., Fox, J., (2015.), Assessing the effects of gamification in the classroom: A longitudinal study on intrinsic motivation, social comparison, satisfaction, effort, and academic performance., Computers & Education, Volume 80, 152-161
- 17. Heller, M., (2020.), What is Kotlin? The Java alternative explained, (zadnje pristupljeno: 13.8.2021. na https://www.infoworld.com/article/3224868/what-iskotlin-the-java-alternative-explained.html)
- 18. Jagušt, T., Botički, I., So, H. (2018.), Examining competitive, collaborative and adaptive gamification in young learners' math learning,, Computers & Education, Volume 125, 444-457
- 19. Kahoot! službena web stranica, zadnje pristupljeno: 24.8.2021. na https://kahoot.com/schools/plans/
- 20. Kimmons, R., Rosenberg, J. i Allman, B., (2021.), Trends in Educational Technology: What Facebook, Twitter, and Scopus Can Tell us about Current Research and Practice. TechTrends 65, 125–136
- 21. Klang, V., B., Bonér, J., (2016.), Reactive programming vs. Reactive systems, (zadnje pristupljeno: 14.8.2021. na https://www.oreilly.com/radar/reactive-programming-vsreactive-systems/)
- 22. Kotlin službena web stranica, (zadnje pristupljeno: 13.8.2021. na https://kotlinlang.org/docs/home.html)
- 23. Mascarenhas, N. (2021.), 13 investors say lifelong learning is taking edtech mainstream (zadnje pristupljeno: 12.8.2021. na https://techcrunch.com/2021/01/28/12investors-say-lifelong-learning-is-taking-edtech-mainstream/)
- 24. McCormick, M., (2012.), Waterfall vs. Agile Methodology, (zadnje pristupljeno: 15.8.2021. na http://www.mccormickpcs.com/images/Waterfall\_vs\_Agile\_Methodology.pdf)
- 25. McNulty, N. (2021.), 5 elements of gamified approach to use in education, (zadnje pristupljeno 17.10.2021. na https://www.niallmcnulty.com/2017/05/5-elements-of-agamified-approach-to-use-in-education/)
- 26. Medica Ružić, I., i Dumančić, M., (2015.), GAMIFICATION IN EDUCATION., Informatologia, 48(3-4), 198-204
- 27. Mujadžević, E., (2007.), Uvod u PHP i MySQL, Tečajevi Srca, Sveučilište u Zagrebu, Zagreb
- 28. MySQL službena web stranica, zadnje pristupljeno: 14.8.2021. na https://www.mysql.com/
- 29. Plantak Vukovac, D., Škara, M., i Hajdin, G., (2018.), KORIŠTENJE I STAVOVI NASTAVNIKA O IGRIFIKACIJI U OSNOVNIM I SREDNJIM ŠKOLAMA., Zbornik Veleučilišta u Rijeci, 6(1), 181-196
- 30. Pressey, S. L., (1950.), Development and appraisal of devices providing immediate automatic scoring of objective tests and concomitant self-instruction, The Journal of Psychology. 29 (2): 417–447.
- 31. Quizlet službena web stranica, zadnje pristupljeno: 24.8.2021. na https://quizlet.com/upgrade?showTeacher
- 32. Reardon, M., (2007.), Google unveils cell phone software and alliance, (zadnje pristupljeno: 13.8. 2021. na https://www.cnet.com/tech/mobile/google-unveils-cellphone-software-and-alliance-1/)
- 33. Richey, R.C., (2008.), Reflections on the 2008 AECT Definitions of the Field, TechTrends. 52 (1): 24–25.
- 34. Robinson, R., Molenda, M., Rezabek, L., (2013.), Facilitating Learning, Association for Educational Communications and Technology
- 35. Sanosi, A.B., (2018.), The Effect of Quizlet on Vocabulary Acquisition., Asian Journal of Education and e-Learning (ISSN: 2321 – 2454) Volume 06– Issue 04, 71- 77
- 36. Setiawan, M. R., Wiedarti, P. (2020.), The effectiveness of Quizlet application towards students' motivation in learning vocabulary. Studies in English Language and Education, 7(1), 83-95
- 37. Socrative službena web stranica, About Us, (zadnje pristupljeno: 13.8.2021. na https://www.socrative.com/about-us/)
- 38. Socrative službena web stranica, zadnje pristupljeno: 24.8.2021. na https://www.socrative.com/plans/
- 39. Sutherland, A., (2017.), Celebrating 10 years of Quizlet.com, (zadnje pristupljeno: 13.8.2021. na https://quizlet.com/blog/celebrating-10-years-of-quizletcom)
- 40. Sveučilište u Zagrebu službena web stranica, Fakulteti Sveučilišta u Zagrebu, (zadnje pristupljeno: 22.8.2021. na http://www.unizg.hr/o-sveucilistu/sastavnicesveucilista/fakulteti/)
- 41. Top Draw Inc., (2021.), ONLINE ADVERTISING COSTS IN 2021, (zadnje pristupljeno 25.8.2021. na https://www.topdraw.com/insights/is-online-advertisingexpensive/)
- 42. Wang, A. I., Tahir, R. (2020.), The effect of using Kahoot! for learning A literature review., Computers & Education, Volume 149.
- 43. Welch, C., (2013.), Before it took over smartphones, Android was originally destined for cameras., (zadnje pristupljeno: 13.8. 2021. na https://www.theverge.com/2013/4/16/4230468/android-originally-designed-forcameras-before-smartphones)
- 44. Weller, M., (2018.), Twenty Years of Edtech., Educause Review Online, 53(4), 34–48
- 45. Wuaters, R., (2020.), Norwegian! edtech! unicorn! Kahoot! secures! \$28 million! in! new! equity!, (zadnje pristupljeno: 12.8.2021. na https://tech.eu/brief/kahoot-funding- $2/$

# **Popis tablica**

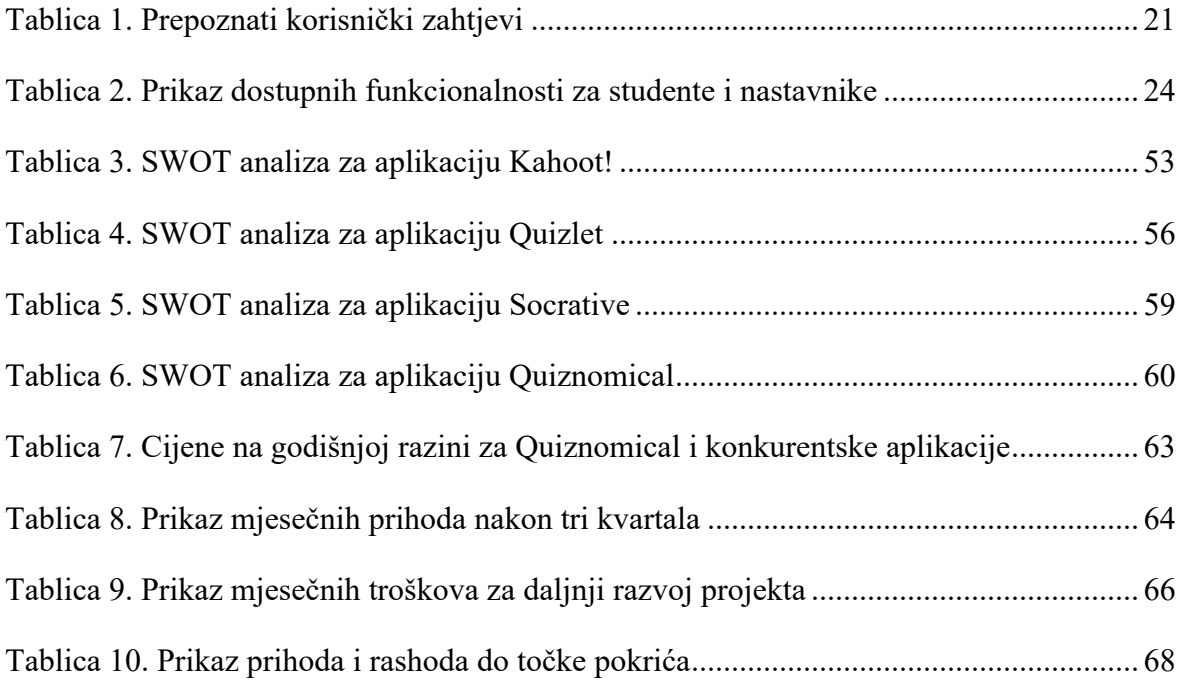

# **Popis slika**

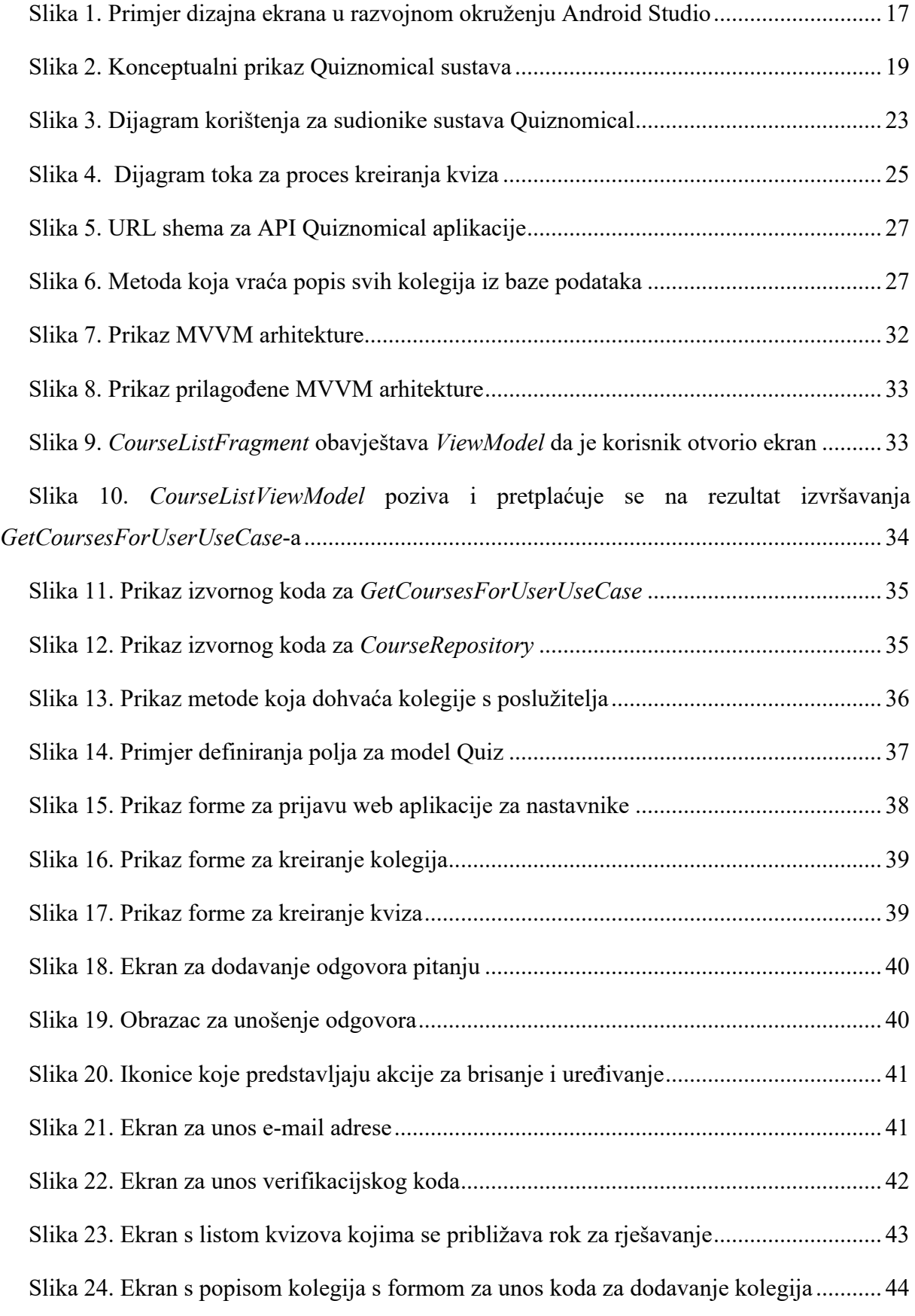

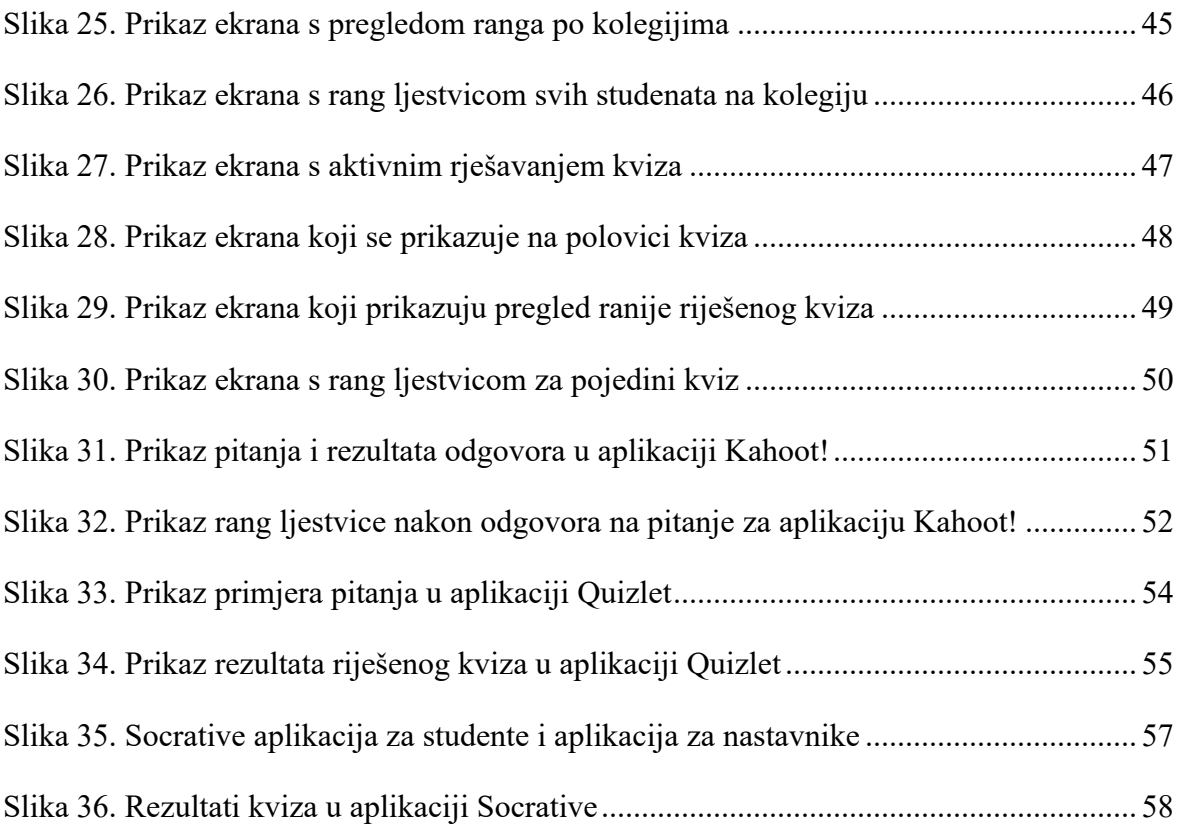

## **Životopis studenta**

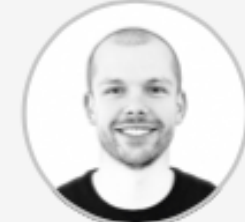

Luka Cindric

**DATE OF BIRTH:** 21/10/1992

## **CONTACT**

Nationality: Croatian

Gender: Male

Ludbreska, 5 10000 Zagreb, Croatia

luka@firefly.agency

https://firefly.agency

LinkedIn: https:// www.linkedin.com/in/ cindricluka/

## **WORK EXPERIENCE**

#### 01/06/2019 - CURRENT - Zagreb, Croatia

#### Co-founder, Mobile engineer

Firefly Studio Ltd.

- <sup>o</sup> Co-founder and mobile engineer
- <sup>o</sup> Business development along with Android and iOS app development
- · Project management and communication with clients
- · In charge of organising processes
- · Leading a team on multiple projects

#### 01/10/2016 - 01/06/2019 - Zagreb, Croatia

#### Mobile engineer

Clover Studio Ltd.

- · Android development on multiple projects in various domains such as banking, travel and child safety
- · Responsible for switching from Java to Kotlin on Android projects
- · Project management and communication with clients
- <sup>o</sup> In charge of organising processes
- · Leading a team on multiple projects
- · Learning Swift and developing IOS apps

#### 01/07/2015 - 01/10/2015 - Zagreb, Croatia

## Android engineer

Five Ltd.

- <sup>o</sup> Summer internship at Five Ltd.
- <sup>o</sup> Working on music application that allows pre-listening song parts for the entire album
- <sup>o</sup> Learning basic processes of app development inside of a highly organised and dynamic team
- · Basics of designing sustainable and robust app architecture
- <sup>o</sup> Learned to use git

## **PROJECTS**

#### 10/10/2015 - 01/07/2016

#### **DrinkApp**

DrinkApp was a student project/startup with which we applied to<br>AppStartContest student competition.

Idea was to enable guests in the HoReCa industry to order food and drinks at the table by using their phone.

Guest would scan the QR code, select their order which would appear<br>on the tablet or computer at the bar.

My task was to develop Android apps for users and for waiters.

## **DIGITAL SKILLS**

Android (Kotlin + Java) / iOS (Swift) / GIT (GitHub) / Good organizational<br>and managerial skills gained as the project manager / Management tools<br>(JIRA, Confluence)

## **LANGUAGE SKILLS**

### MOTHER TONGUE(S): Croatian

#### OTHER LANGUAGE(S):

## English

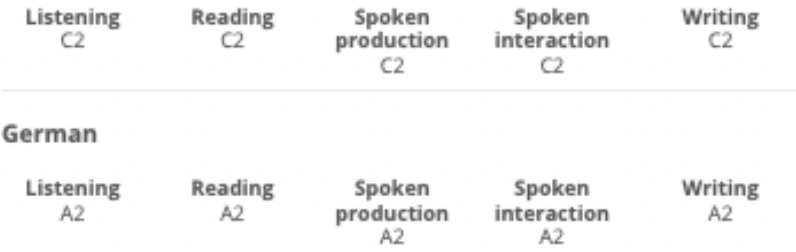

## **EDUCATION AND TRAINING**

#### 01/10/2014 - 11/07/2016 - Zagreb, Croatia

#### Master of Science in information and communication technology

Faculty of electrical engineering and computing, University of Zagreb

#### 01/10/2011 - 07/07/2014 - Zagreb, Croatia

## Bachelor of Science- BS, Computer engineering

Faculty of electrical engineering and computing, University of Zagreb